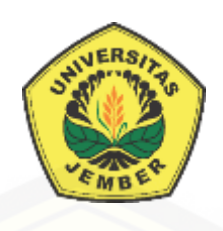

### **RANCANG BANGUN SISTEM EVALUASI** *USABILITYWEBSITE* **[PADA SISTEM MANAJEMEN ANGGARAN \(SIMANGGA\)](http://repository.unej.ac.id/)  UNIVERSITAS JMBER MENGGUNAKAN METODE** *USABILITY TESTING*

**SKRIPSI** 

Oleh

**Evita Rosiana NIM 132410101018**

**PROGRAM STUDI SISTEM INFORMASI UNIVERSITAS JEMBER**

**2017**

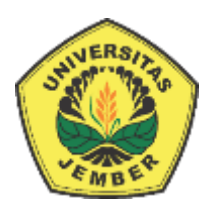

### **RANCANG BANGUN SISTEM EVALUASI** *USABILITYWEBSITE* **PADA SISTEM MANAJEMEN ANGGARAN (SIMANGGA) UNIVERSITAS JEMBER MENGGUNAKAN METODE** *USABILITY TESTING*

#### **SKRIPSI**

<span id="page-1-0"></span>Diajukan guna melengkapi tugas akhir dan memenuhi salah satu syarat [untuk menyelesaikan pendidikan di Program Studi Sistem Informasi Universitas](http://repository.unej.ac.id/)  Jember dan mendapat gelar Sarjana Sistem Informasi

> Oleh **Evita Rosiana NIM 132410101018**

## **PROGRAM STUDI SISTEM INFORMASI UNIVERSITAS JEMBER**

**2017**

#### **PERSEMBAHAN**

<span id="page-2-0"></span>Skripsi ini saya persembahkan untuk :

- 1. Tuhan Yesus Kristus yang senantiasa memberikan berkat dan karunia untuk mempermudah dan melancarkan dalam mengerjakan skripsi.
- 2. Ayahanda Heru Sih Wardoyodan Ibunda tercinta Titik Wasananingdyah tercinta.
- 3. Saudara laki-lakiSetyo Adi Nugroho.
- 4. Aryo Udik Utomo atas dukungan beserta doanya.
- 5. [Sahabatku Andhika Putra D.N, Elviera Enggarwati, Uslifatul Ustaniah,](http://repository.unej.ac.id/)  Clarista Mugistika atas dukungan beserta doanya.
- 6. Guru guruku dari taman kanak-kanak sampai dengan perguruan tinggi.
- 7. Almamater Program Studi Sistem Informasi Universitas Jember.

### **MOTO**

<span id="page-3-0"></span>"Tidak ada usaha yang sia-sia, tetapi yang sia-sia adalahketika kamu banyak [waktu namun kamu tidak mau berusaha"](http://repository.unej.ac.id/)

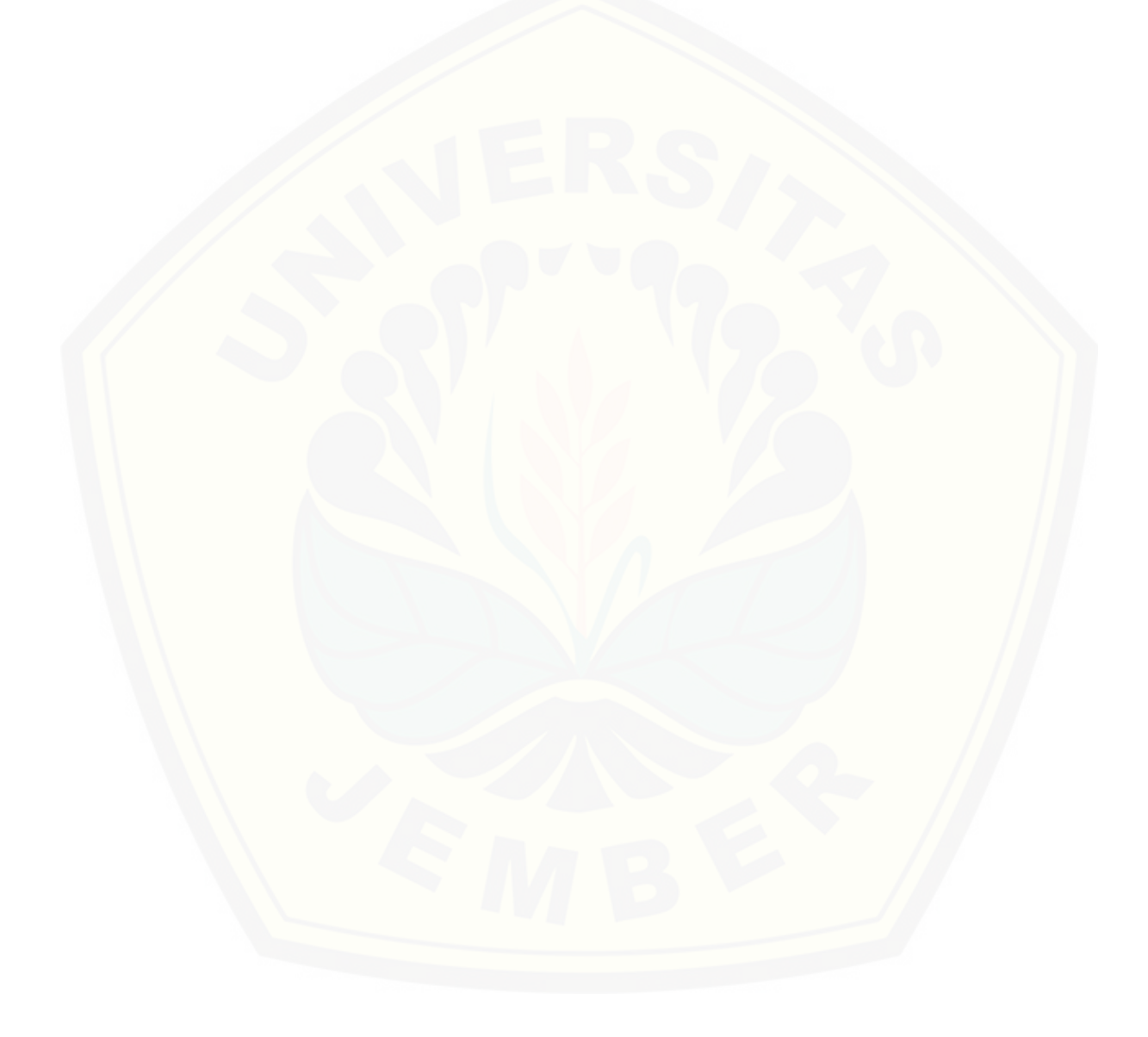

#### **PERNYATAAN**

<span id="page-4-0"></span>Saya yang bertanda tangan di bawah ini:

Nama : Evita Rosiana

NIM : 132410101018

menyatakan dengan sesungguhnya bahwa karya ilmiah yang berjudul "Rancang Bangun Sistem Evaluasi *Usability Website* Pada Sistem Manajemen Anggaran (SIMANGGA) Universitas Jember Menggunakan Metode *Usability Testing*", adalah benar-benar hasil karya sendiri, kecuali jika dalam pengutipan substansi disebutkan sumbernya, belum pernah diajukan pada [institusi mana pun, dan bukan karya jiplakan. Saya bertanggung jawab atas](http://repository.unej.ac.id/)  keabsahan dan kebenaran isinya sesuai dengan sikap ilmiah yang harus dijunjung tinggi.

Demikian pernyataan ini saya buat dengan sebenarnya, tanpa adanya tekanan dan paksaan dari pihak manapun serta bersedia mendapat sanksi akademik jika di kemudian hari pernyataan ini tidak benar.

> Jember, 20 September 2017 Yang menyatakan,

> > Evita Rosiana NIM 132410101018

#### **SKRIPSI**

### **RANCANG BANGUN SISTEM EVALUASI** *USABILITY WEBSITE* **PADA SISTEM MANAJEMEN ANGGARAN (SIMANGGA) UNIVERSITAS JEMBER MENGGUNAKAN METODE** *USABILITY TESTING*

Oleh :

Evita Rosiana NIM 132410101018

Pembimbing

[Dosen Pembimbing Utama : Windi Eka Yulia Retnani, S.Kom., M.T](http://repository.unej.ac.id/) Dosen Pembimbing Pendamping : Fahrobby Adnan S.Kom., M.MSI

#### **PENGESAHAN PEMBIMBING**

<span id="page-6-0"></span>Skripsi berjudul "Rancang Bangun Sistem Evaluasi *Usability Website* [Pada Sistem Manajemen Anggaran \(SIMANGGA\) Universitas Jember](http://repository.unej.ac.id/)  Menggunakan Metode *Usability Testing*", telah diuji dan disahkan pada: hari, tanggal : Jum'at, 27 Oktober 2017

tempat : Program Studi Sistem Informasi Universitas Jember

Disetujui oleh:

Pembimbing I,

Pembimbing II,

Windi Eka Yulia Retnani, S.Kom., M.T NIP 198403052010122002

Fahrobby Adnan S.Kom., M.MSI NIP 198706192014041001

#### **PENGESAHAN PENGUJI**

<span id="page-7-0"></span>Skripsi berjudul "Rancang Bangun Sistem Evaluasi *Usability Website* [Pada Sistem Manajemen Anggaran \(SIMANGGA\) Universitas Jember](http://repository.unej.ac.id/)  Menggunakan Metode *Usability Testing*", telah diuji dan disahkan pada:

hari, tanggal : Jum'at, 27 Oktober 2017

tempat : Program Studi Sistem Informasi Universitas Jember

Tim Penguji :

Penguji I,

Penguji II,

Prof. Drs. Slamin, M.Comp.Sc.,Ph.D NIP. 19670420 1992011001

Nelly Oktavia A, S.Si., MT NIP. 198410242009122008

Mengesahkan

Ketua Program Studi

Prof. Drs. Slamin, M.Comp.Sc.,Ph.D NIP. 19670420 1992011001

#### **RINGKASAN**

<span id="page-8-0"></span>**Rancang Bangun Sistem Evaluasi** *Usability Website* **Pada Sistem Manajemen Anggaran (SIMANGGA) Universitas Jember Menggunakan Metode**  *Usability Testing***;**Evita Rosiana, 132410101018; 2017, 149 HALAMAN; Program Studi Sistem Informasi Universitas Jember.

Sistem Manajemen Anggaran (SIMANGGA) Universitas Jember merupakan media yang digunakan untuk membantu pengusulan anggaran [kegiatan tahunan setiap fakultas maupun unit kerja Universitas Jember. Sistem](http://repository.unej.ac.id/)  tersebut merupakan bentuk upaya yang dilakukan oleh bagian perencanaan Universitas Jember untuk melakukan perencanaan anggaran yang mulanya dilakukan secara manual menjadi tersistem. Bagian perencanaan UNEJ ingin mengetahui berapa tingkat kegunaan sistem yang baru dibangun tersebut bagi pengguna.

Pengukuran *website* merupakan hal yang perlu dilakukan untuk mengetahui tingkat kegunaan SIMANGGA Universitas Jember dari sudut pandang pengguna. Kemampuan pengguna inilah yang dapat mempengaruhi dari *usability* (kegunaan) yang ada, oleh karena itu dalam penelitian ini peneliti membangun sistem evaluasi *usability website* untuk melakukan pengukuran SIMANGGA.

Sistem evaluasi berguna untuk memudahkan dalam proses perhitungan *usability testing*, mempercepat pekerjaan dan lebih menghemat penggunaan kertas dalam pengumpulan data dengan metode konvensional. Sistem evaluasi *website*  dalam penelitian ini adalah sistem yang dapat melakukan evaluasi tingkat *usability* SIMANGGA menggunakan metode *Usability Testing* dan nilai dari hasil perhitungan dapat memberikan evaluasi terhadap komponen yang perlu diperbaiki. Perhitungan *usability testing* dilakukan pada setiap komponen. Komponen *usability testing* tersebut yaitu *learnability, efficiency, memorability, errors* dan *satisfaction*.

#### **PRAKATA**

<span id="page-9-0"></span>Puji syukur kehadirat Tuhan Yesus Kritsus atas segala kasih dan karunia-Nya, sehingga penulis dapat menyelesaikan skripsi dengan judul "Rancang Bangun Sistem Evaluasi *Usability Website* Pada Sistem Manajemen Anggaran (SIMANGGA) Universitas Jember Menggunakan Metode *Usability Testing*". Skripsi ini disusun untuk memenuhi salah satu syarat menyelesaikan [pendidikan Strata Satu \(S1\) pada Program Studi Sistem Informasi Universitas](http://repository.unej.ac.id/)  Jember.

Penyusunan skripsi ini tidak lepas dari dukungan berbagai pihak. Oleh karena itu peulis menyampaikan terima kasih kepada :

- 1. Prof. Drs. Slamin, M.Comp.Sc., Ph.D., selaku Ketua Program Studi Sistem Informasi Universitas Jember;
- 2. Windi Eka Yulia Retnani, S.Kom., M.T., selaku Dosen Pembimbing Utama dan Fahrobby Adnan S.Kom., M.MSI, selaku Dosen Pembimbing Anggota yang telah meluangkan waktu, pikiran, dan perhatian dalam penulisan skripsi;
- 3. Dr. Saiful Bukhori, ST., M.Kom., sebagai dosen pembimbing akademik, yang telah mendampingi penulis sebagai mahasiswa;
- 4. Seluruh Bapak dan Ibu dosen beserta staf karyawan di Program Studi Sistem Informasi Universitas Jember;
- 5. Ayahanda Heru Sih Wardoyo dan Ibunda tercinta Titik Wasananingdyah yang selalu mendukung dan mendoakan;
- 6. Saudara laki-laki Setyo Adi Nugroho;
- 7. Aryo Udik Utomo yang selalu memberi semangat, dukungan serta doa;
- 8. Bagian Perencanaan Universitas Jember yang telah bersedia menjadi objek penelitian;
- 9. Teman-teman seperjuanganku Intention angkatan 2013;
- 10. Sahabatku Andhika Putra D.N, Elviera Enggarwati, Uslifatul Ustaniah, Clarista Mugistika yang selalu memberi semangat serta doa;

- 11. Teman-Teman Kuliah Kerja Nyata (KKN) 102 Tahun Ajaran 2016/2017
- 12. Teman-Teman Program Studi Sistem Informasi di semua angkatan;
- 13. Semua pihak yang tidak dapat disebutkan satu persatu.

Penulis menyadari bahwa laporan ini masih jauh dari sempurna, oleh [sebab itu penulis mengharapkan adanya masukan yang bersifat membangun dari](http://repository.unej.ac.id/)  semua pihak. Penulis berharap skripsi ini dapat bermanfaat bagi semua pihak.

Jember, 20 September 2017

Penulis

### **DAFTAR ISI**

<span id="page-11-0"></span>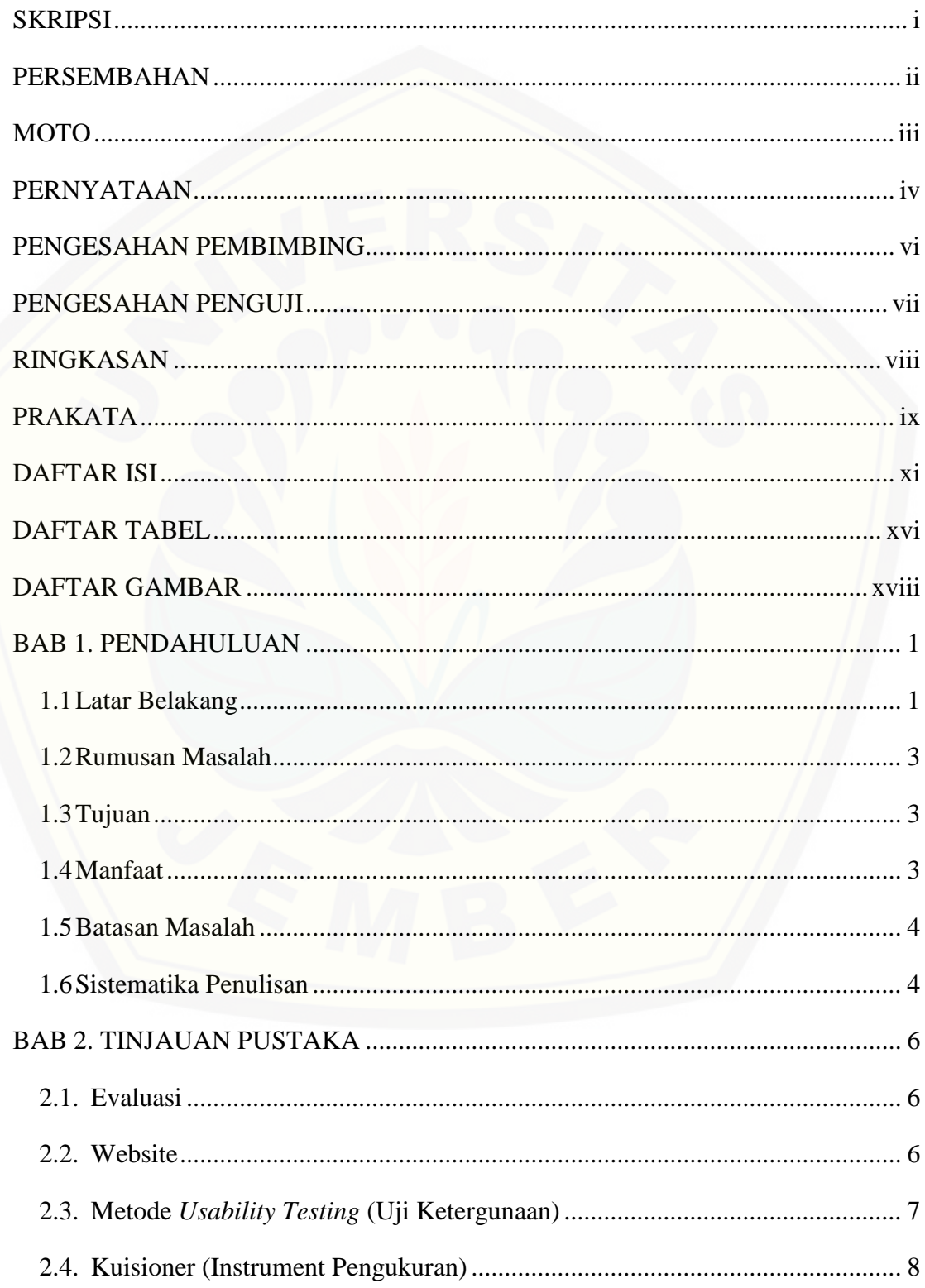

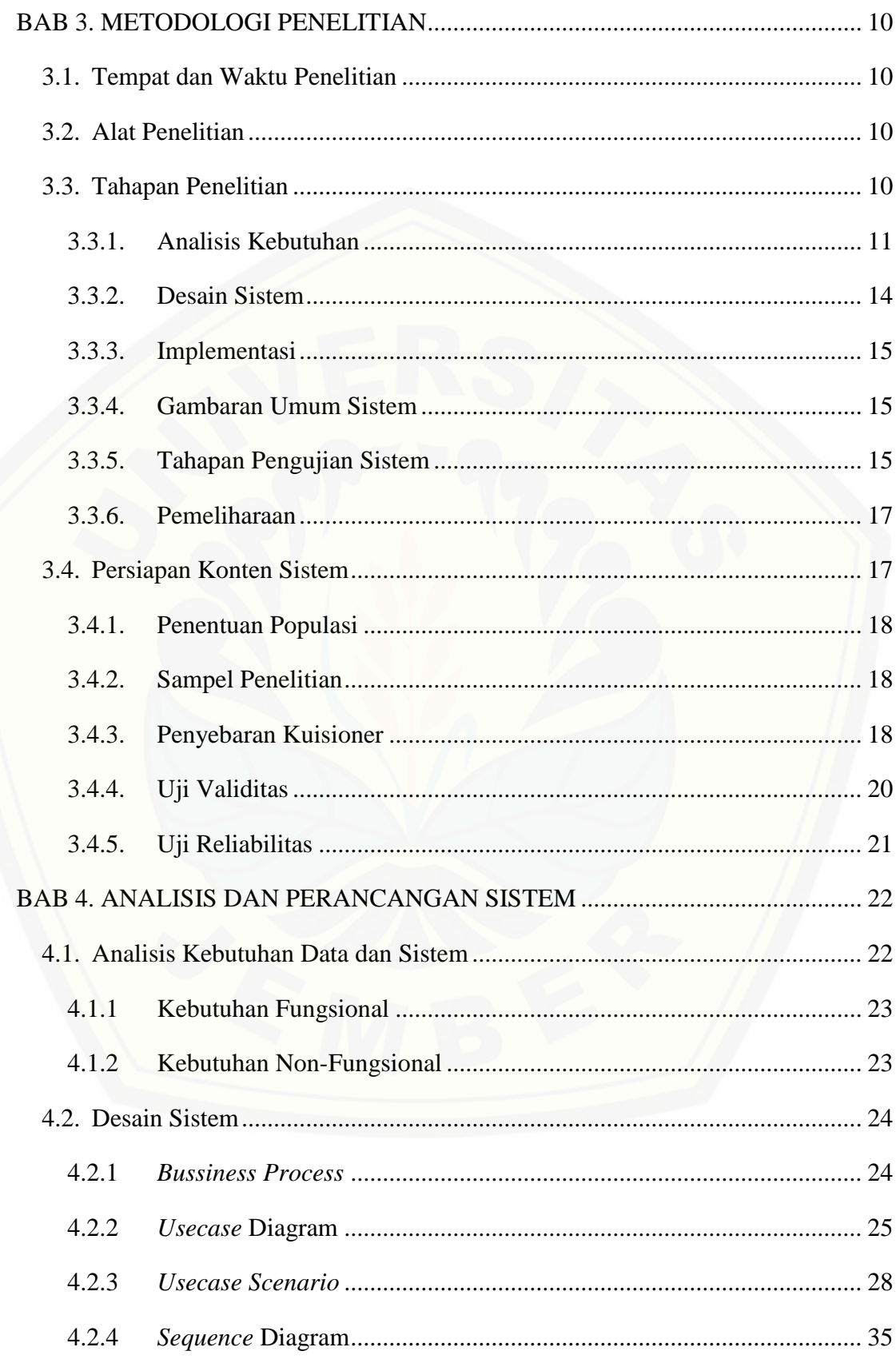

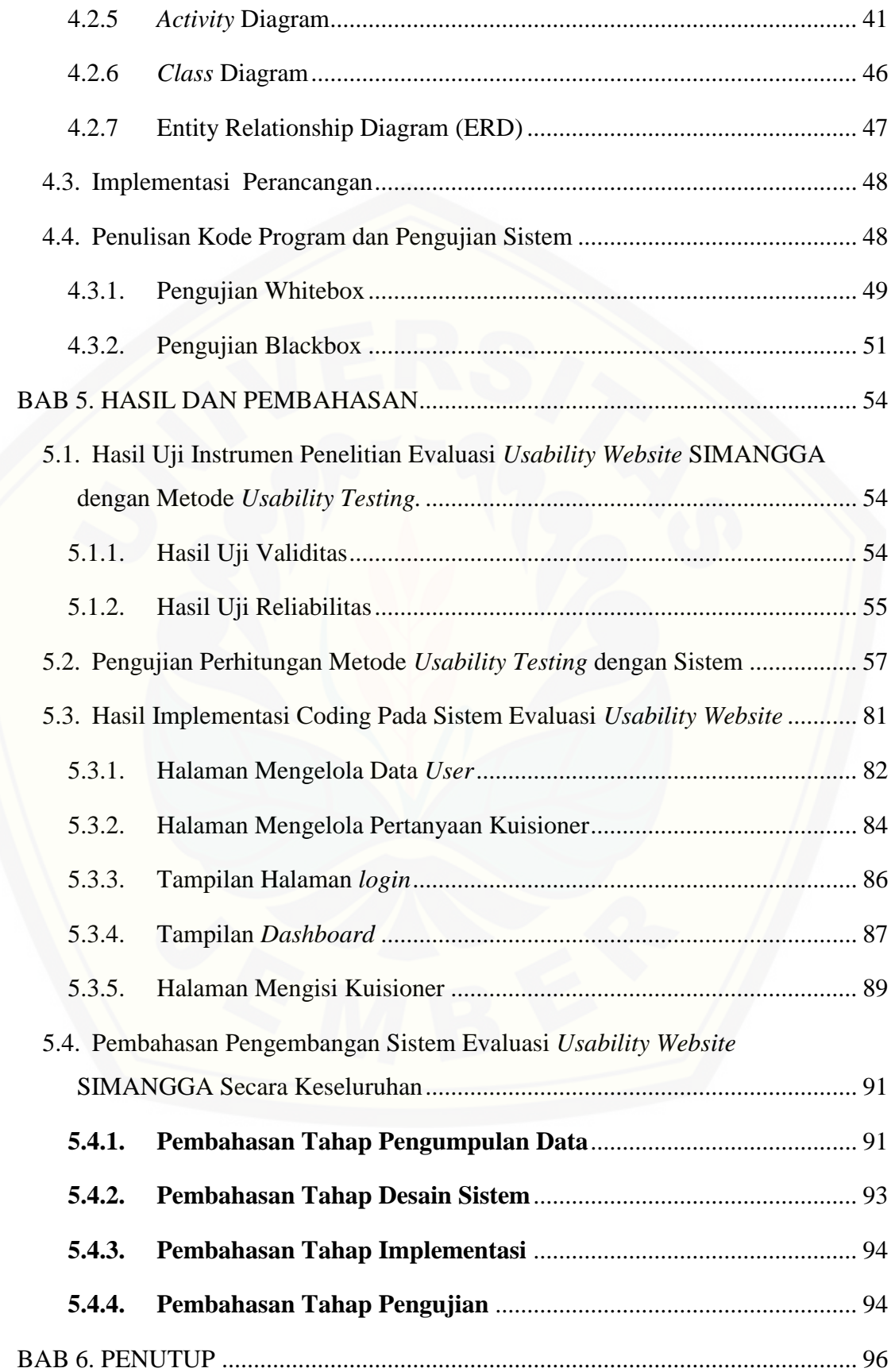

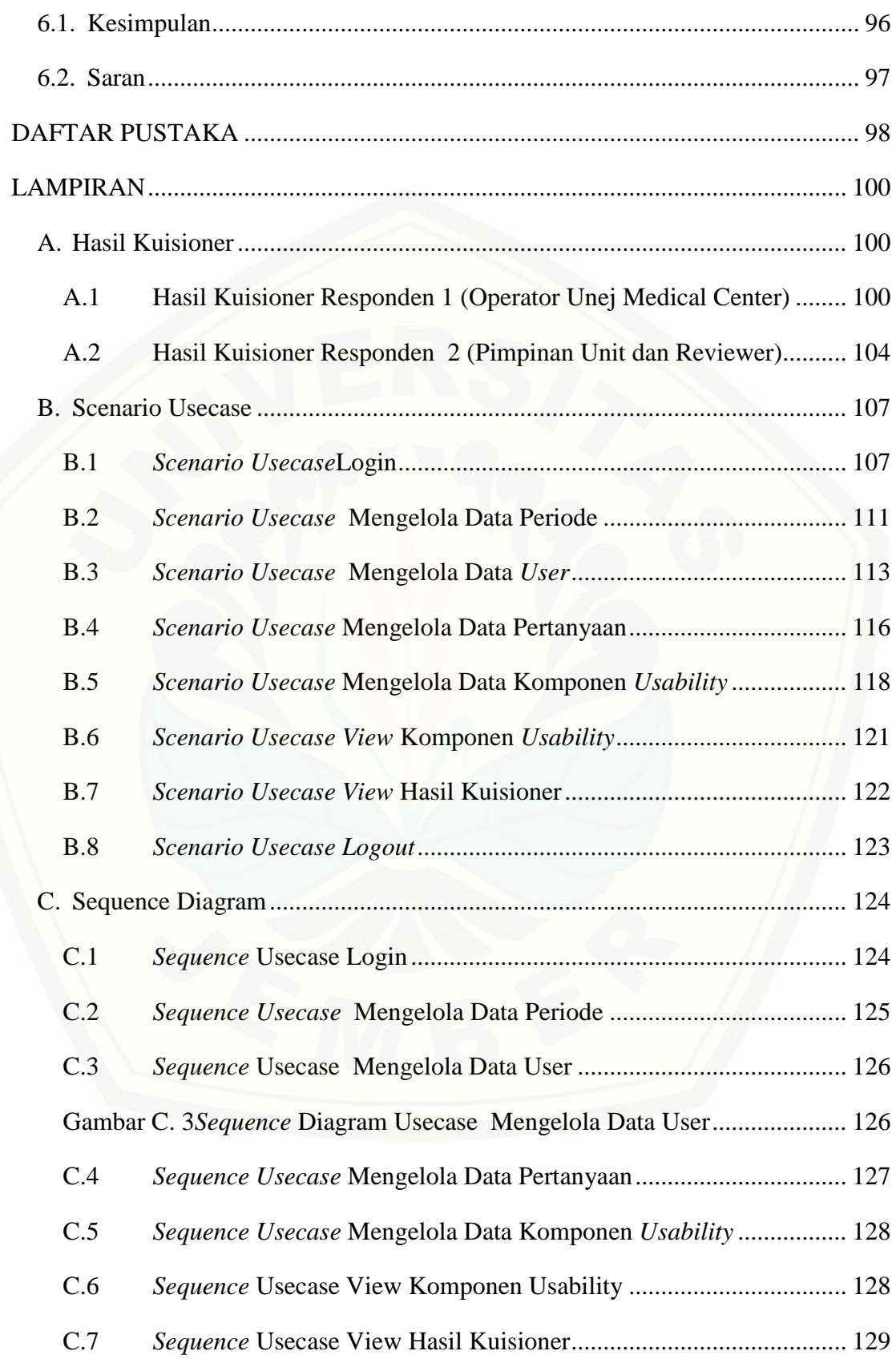

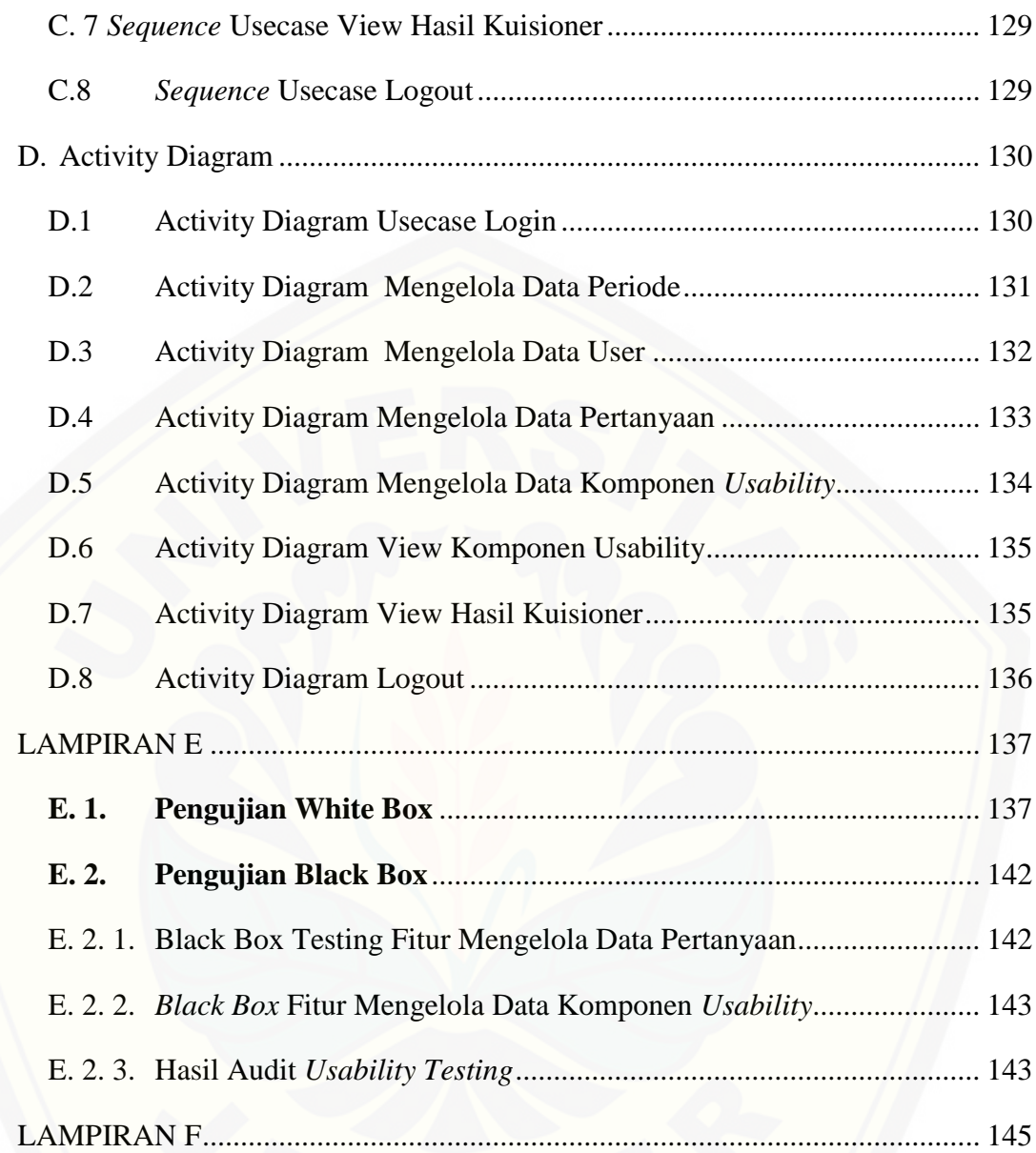

### **DAFTAR TABEL**

<span id="page-16-0"></span>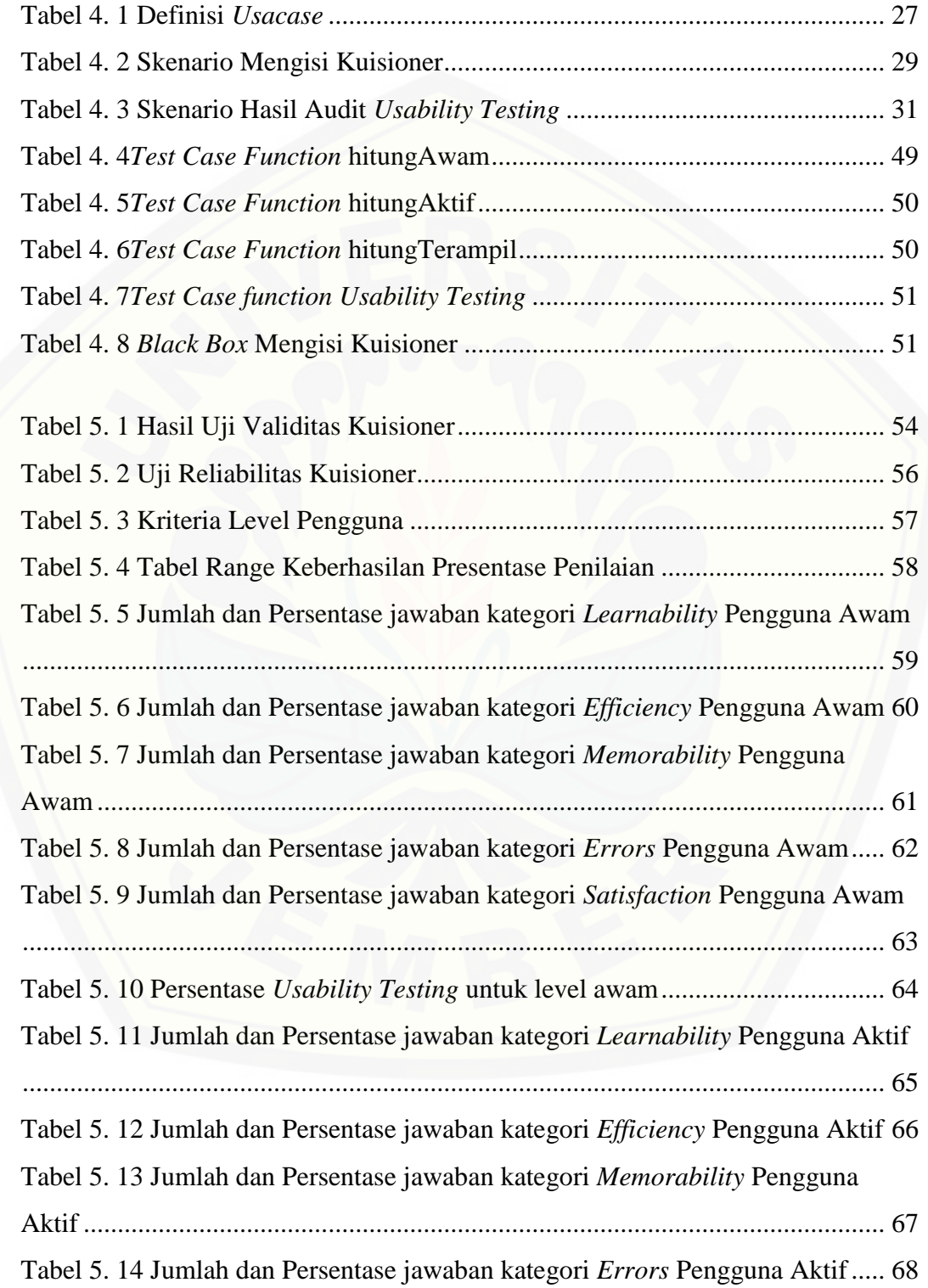

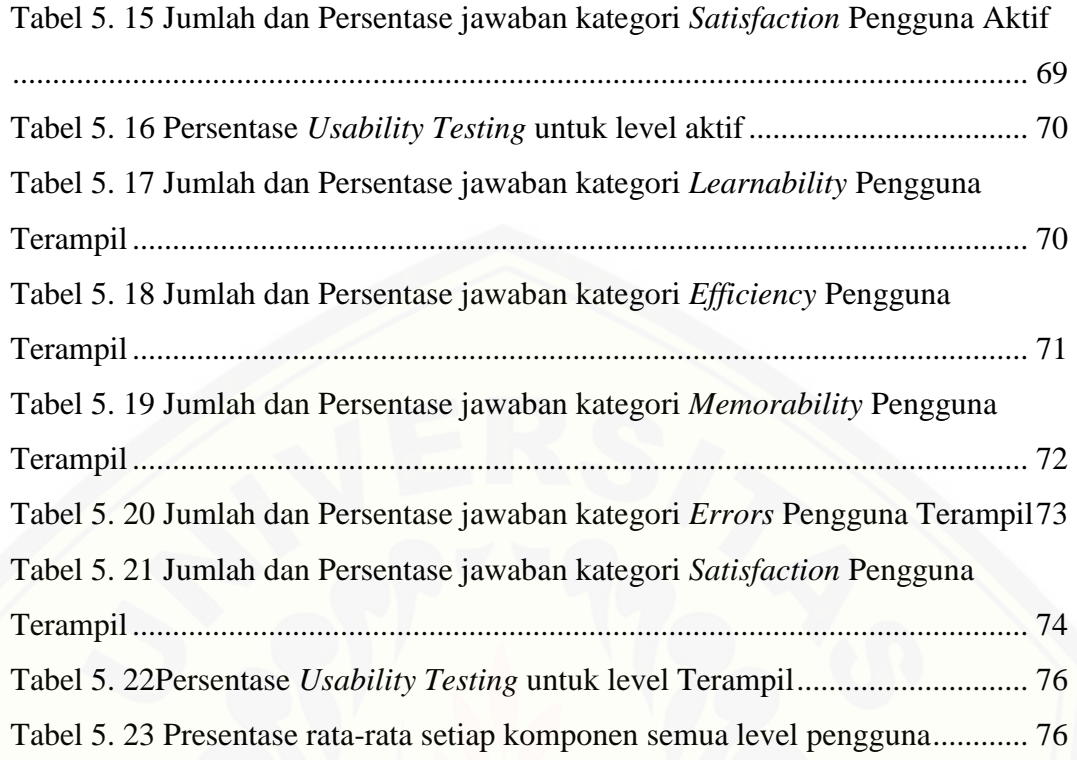

### **DAFTAR GAMBAR**

<span id="page-18-0"></span>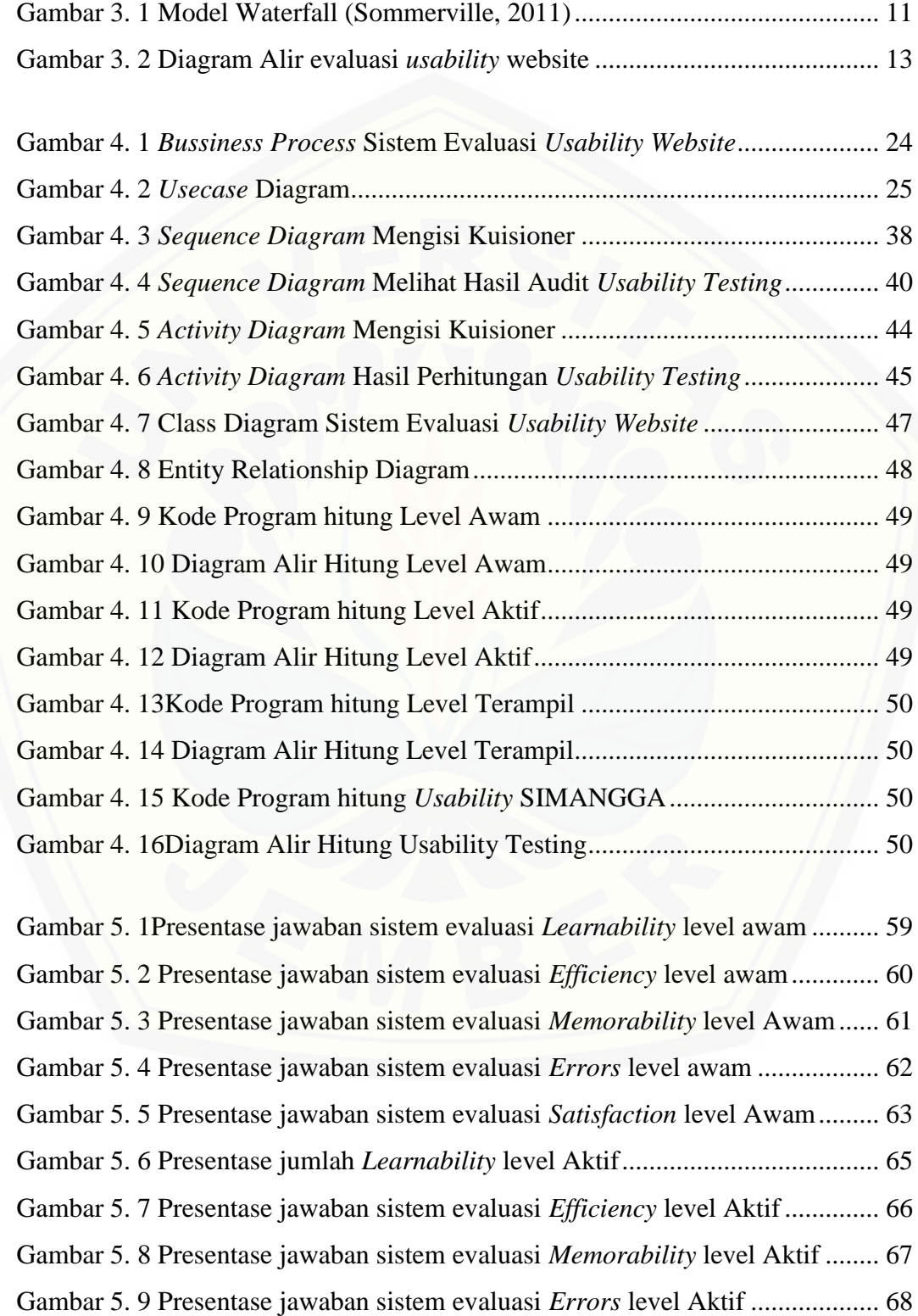

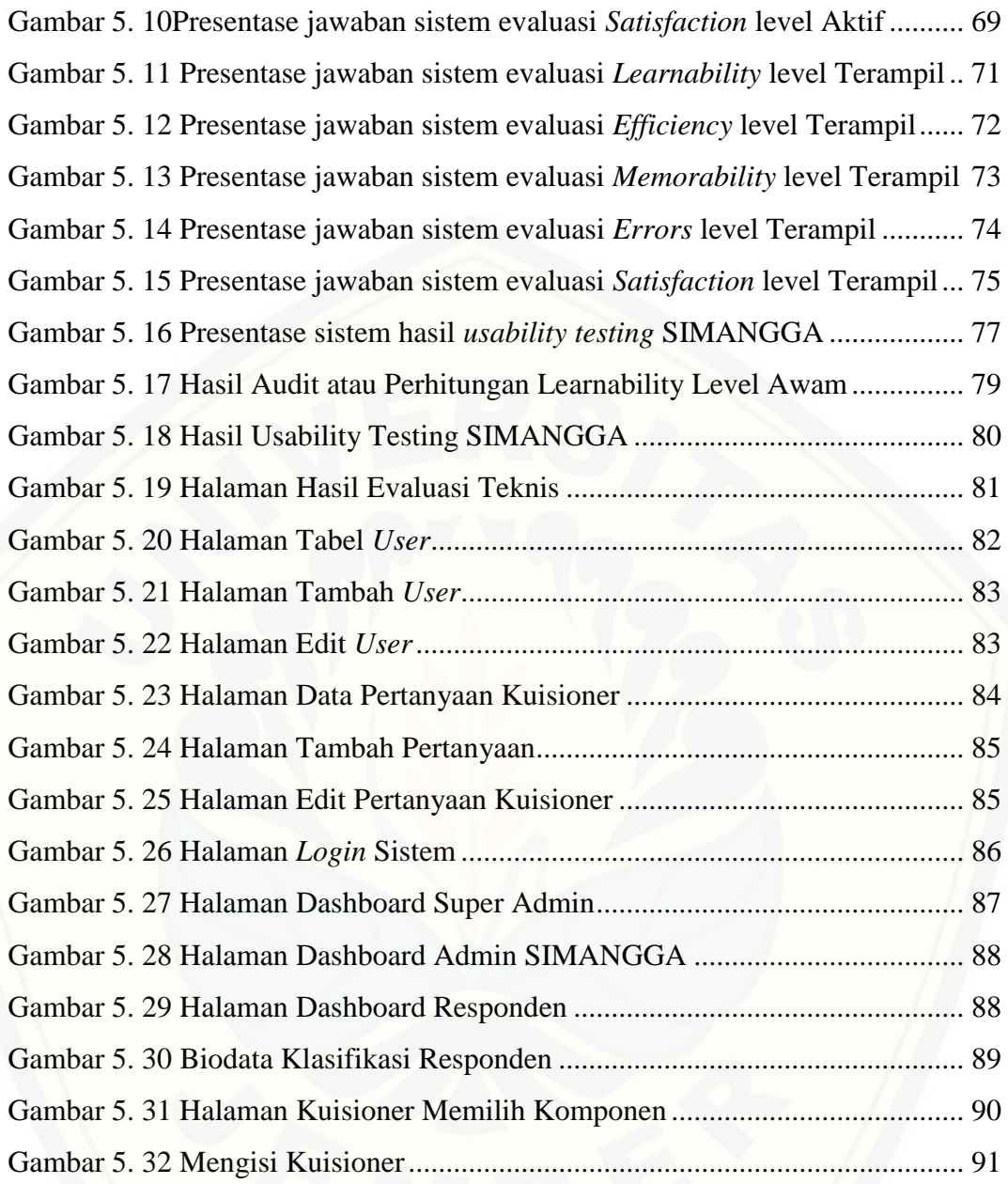

#### **BAB 1. PENDAHULUAN**

<span id="page-20-0"></span>Bab ini merupakan langkah awal dari penulisan tugas akhir. Bab ini berisi latar belakang, rumusan masalah, tujuan dan manfaat, batasan masalah, metodologi penelitian, dan sistematika penulisan.

#### <span id="page-20-1"></span>**1.1 Latar Belakang**

Perkembangan teknologi pada saat ini menghasilkan banyak sekali media yang memberikan atau menyajikan informasi dengan tampilan yang menarik, salah satunya adalah *website. Website* adalah cara untuk menampilkan informasi internet, baik berupa teks, gambar dan dapat terhubung (*link*) antara satu dokumen dengan dokumen yang lain (*hypertext*) yang dapat diakses melalui sebuah *browser*(Yuhefizar, 2008). Penggunaan *website* di Indonesia melesat cepat menurut data yang diperoleh pada tahun 2006 pengguna *website* mencapai 20 juta, tahun 2009 meningkat sejumlah 33 juta dan akhir tahun 2015 pengguna *website* berjumlah 100 juta (idprogrammer, 2017). Penggunaan*website*saat ini bukan hanya untuk personal saja tapi juga digunakan diberbagai instansi, salah satunya [Universitas Jember yang menggunakan Sistem Manajemen Anggaran](http://repository.unej.ac.id/)  (SIMANGGA) berbasis website.

SIMANGGA merupakan sistem yang digunakan untuk mengusulkan anggaran kegiatan program kerja tahunan (Sandi, 2017). Sistem tersebut adalah bentuk upaya yang dilakukan oleh bagian perencanaan Universitas Jember untuk melakukan perencanaan anggaran yang mulanya dilakukan secara manual menjadi tersistem.Pengguna SIMANGGA terbagi dalam level pengguna diantaranya admin, kepala program studi (kaprodi), operator (maksimal 2 dari setiap fakutas), reviewer (TOR dan RAB), pimpinan unit (PD II dan Dekan), pimpinan universitas (Rektor, Wakil Rektor I, Wakil Rektor II, Wakil Rektor III), reviewer dan pimpinan unit, monitoring keuangan, rangkap dan GPM Fakultas. SIMANGGA merupakan sistem yang masih baru dibangun oleh bagian perencanaan Universitas Jember, sehingga perlu dilakukan evaluasi yaitu dengan melakukan pengukuran untuk mengetahui seberapa baik tingkat kegunaannya.

Pengukuran pada SIMANGGA bertujuan untuk mengukurtingkat kemudahan dari sudut pandang pengguna. Kemampuan serta pemahaman pengguna inilah yang menjadi tolak ukur dalam melakukan pengukuran. Kemudahan dalam mengakses *website* SIMANGGA inilah yang dapatmempengaruhi dari *usability* (kegunaan) yang ada, oleh karena itu dalam penelitian ini digunakan metode *usability testing.*

*Usability testing* dalam penelitian ini merupakan metode yang paling banyak digunakan untuk melakukan analisis kemudahan penggunaan (*usability*) terhadap *website* SIMANGGA. Metode *usability testing* memiliki beberapa komponen pengukuran yang sesuai dengan tingkat kegunaan dari setiap *website.*Pengukuran SIMANGGA menggunakan metode *usability testing*ini dilakukan dengan menggunakan 5 komponen pengukuran yaitu *learnability, efficiency, memorability, erros* dan *satisfaction*(Hidayat & Ranius, 2011). Pada penilitian ini peneliti menggunakan metode *usability testing* untuk diterapkan [melalui pengisian kuisioner oleh pengguna SIMANGGA. Kuisioner yang](http://repository.unej.ac.id/)  digunakan dalam evaluasi *usability testing*ini memuatpertanyaan-pertanyaan yang mencakup 5 komponen pengukuran. Dari hasil pengisian kuisioner tersebutnantinya akan dapat diketahui tingkat *usability* dari Hasil dari pengukuran *usability testing* dengan menggunakan 5 komponen pengukuran tersebut akan diperoleh kesimpulan bahwa *website* SIMANGGA dapat dikatakan berhasil atau tidak berhasil. SIMANGGA.

Hasil dari penelitian evaluasi menggunakan metode *usability testing* pada *website* SIMANGGA ini adalah berupa sistem evaluasi *usability website*. Sistem evaluasi *usability website*SIMANGGAinidigunakan untuk membantu mengevaluasi komponen-komponen yang ada pada *usability testing* apakah sudah sesuai dengan *user* (pengguna). Hasil dari evaluasi *usability website* SIMANGGA nantinya akan menjadi masukan untuk bagian perencanaan Universitas Jember dalam memperbaiki komponen yang ada dalam *website* SIMANGGA.

#### <span id="page-22-0"></span>**1.2 Rumusan Masalah**

Berdasarkan uraian yang telah disampaikan dalam latar belakang mendefinisikan permasalahan yang harus diselesaikan dalam penulisan ini, yaitu :

- 1. Bagaimana mengidentifikasi tingkat *usability* (kegunaan)*website* Sistem Manajemen Anggaran (SIMANGGA) menggunakanmetode *Usability Testing*.
- 2. [Berapa tingkat usability website pada Sistem Manajemen Anggaran](http://repository.unej.ac.id/)  (SIMANGGA) Universitas Jember menggunakan metode *Usability Testing*.
- 3. Apa saja yang perlu diperbaiki pada Sistem Manajemen Anggaran (SIMANGGA) Universitas Jember berdasarkan hasil analisis untuk meningkatkan kepuasan pengguna.

#### **1.3 Tujuan**

<span id="page-22-1"></span>Tujuan yang ingin dicapai dalam penelitian ini adalah :

- 1. Dapat mengetahui tingkat kepuasan pengguna dalam menggunakan Sistem Manajemen Anggaran (SIMANGGA) Universitas Jember.
- 2. Dapat mengetahui tingkat *usability* untuk meningkatkan performa pada Sistem Manajemen Anggaran (SIMANGGA) Universitas Jember menggunakan metode *Usability Testing*.
- 3. Memberikan analisis apa saja yang perlu diperbaiki pada Sistem Manajemen Anggaran (SIMANGGA) Universitas Jember berdasarkan hasil analisis untuk meningkatkan kepuasan.

#### <span id="page-22-2"></span>**1.4 Manfaat**

Manfaat dari penelitian ini adalah :

1. Bagi Akademis

Penelitian yang dilakukan diharapkan memberikan hasil yang mampu memberikan masukan informasi yang terkait dengan judul penelitian kepada pembaca pada umumnya dan pada Program Studi Sistem Informasi Universitas Jember pada khusunya.

2. Bagi Peneliti

Mengetahui bagaimana proses penerapan metode *Usability Testing*pada Sistem Manajemen Anggaran (SIMANGGA) Universitas Jember.

3. Bagi Objek Penelitian Mengetahui tingkat *usability website* pada Sistem Manajemen Anggaran (SIMANGGA) Universitas Jember.

#### <span id="page-23-0"></span>**1.5 Batasan Masalah**

Penulis memberikan batasan masalah untuk objek dan tema yang dibahas [sehingga tidak terjadi penyimpangan dalam proses penulisan dan pembuatan](http://repository.unej.ac.id/)  aplikasi.

Berikut adalah batasan masalah yang dicantumkan :

- 1. Objek yang digunakan dalam Sistem Evaluasi *Usability Website* pada Sistem Manajemen Anggaran (SIMANGGA) Universitas Jember menggunakan metode *Usabilitty Testing*.
- 2. Sistem yang dibangun dalam Sistem Evaluasi *Usability Website* pada Sistem Manajemen Anggaran (SIMANGGA) Universitas Jember menggunakan metode *Usabilitty Testing.*
- 3. Sistem yang dibangun berbasis website.
- 4. Objek yang di evaluasi dengan menggunakan metode *Usability Testing* hanya Sistem Manajemen Anggaran (SIMANGGA) Universitas Jember.

#### <span id="page-23-1"></span>**1.6 Sistematika Penulisan**

Adapun sistematika penulisan skripsi ini adalah sebagai berikut:

1. Pendahuluan

Bab kesatu ini memuat uraian tentang latar belakang, rumusan masalah, tujuan, manfaat, batasan masalah, dan sistematika penulisan skripsi yang masing-masing tertuang secara eksplisit dalam subbab tersendiri.

2. Tinjauan Pustaka

Bab ini memaparkan tinjauan terhadap hasil-hasil penelitian terdahulu berkaitan dengan masalah yang dibahas, landasan materi, dan kajian teori metode analisis data yang berkaitan dengan masalah dalam penelitian.

3. Metodologi Penelitian

Bab ini menguraikan tentang tempat dan waktu penelitian, metode penelitian, metode pengumpulan data, metode analisis data, dan teknik pengembangan sistem yang digunakan dalam penelitian.

4. Analisis dan Perancangan Sistem

[Bab ini berisi uraian tentang tentang perancangan desain sistem.](http://repository.unej.ac.id/)  Perancangan sistem dimulai dari analisis kebutuhan fungsional dan nonfungsional sistem, kemudian merancang *business process, usecase diagram, scenario, activity diagram, sequence diagram, class diagram* dan *entity relationship diagram* (ERD).

5. Hasil dan Pembahasan

Bab ini memaparkan secara rinci pemecahan masalah melalui analisis yang disajikan dalam bentuk deskripsi dibantu dengan ilustrasi berupa tabel dan gambar untuk memperjelas hasil penelitian.

6. Penutup

Bab ini terdiri atas kesimpulan atas penelitian yang telah dilakukan dan saran untuk penelitian selanjutnya.

#### **BAB 2. TINJAUAN PUSTAKA**

<span id="page-25-0"></span>Pada bagian ini dipaparkan tinjauan yang berkaitan dengan masalah yang dibahas, kajian teori yang berkaitan dengan masalah serta kajian teori yang dikaitkan dengan permasalahan yang dihadapi.

#### <span id="page-25-1"></span>**2.1. Evaluasi**

Evaluasi Kualitas Layanan *Website* Pusdiklat BPK RI Menggunakan Metode *Webqual* Modifikasian dan *Importance Performance Analysis* oleh Bayu Luhur Wicaksono dan Adhi Susanto. Hasil dari penelitian tersebut meyatakan bahwa dari evaluasi yang dilakukan terdapat hubunganyang positif dan signifikan antara variabel kualitas layanan penggunaan yang memberntuk model konseptual penelitian. Evaluasi yang dilakukan ini mampu meningkatkan kepuasan dan loyalitas pengguna atas layanan yang diberikan dengan mempertahankan konsistensi kinerja beberapa atribut dari persepsi interaksi dan informasi yang memiliki kontribusi terbesar terhadap kualitas layanan *website*.

Penelitian terdahulu tentang evaluasi ini digunakan dalam penelitian ini [karena dengan melakukan evaluasi peneliti dapat melakukan penilaian.Penelitian](http://repository.unej.ac.id/)  tersebut didasarkan pada kriteria yang telah ditetapkan, kemudian dilakukan pengambilan keputusan yang berupa suatu informasi.

#### <span id="page-25-2"></span>**2.2. Website**

Website pada mulanya merupakan suatu layanan yang menyajikan informasi, yang memudahkan pengguna internet melakukan penelusuran informasi diinternet(Yuhefizar, 2008). Website menyajikan berbagai macam bentuk informasi didalamnya, bentuk informasi yang disediakan yaitu berupa media teks, gambar, animasi, suara atau film.

Website adalah kumpulan halaman web yang saling terhubung dan filefilenya saling terkait. Web terdiri dari page atau halaman, dan kumpulan halaman yang dinamakan homepage. Berdasarkan sifatnya website dibagi menjadi dua (Bahar, 2013), yaitu :

#### 1. Website Statis

Website statis adalah dimana penggunanya tidak dapat mengubah halaman secara langsung melalui browser, namun perubahan dilakukan secara manual dengan mengubah kode. Website statis hanya dapat dilakukan searah yaitu oleh pemilik softwarenya saja dan halaman tersebut tidak memiliki database.

#### 2. Website dinamis

Merupakan web yang halamannya selalu update dalam website dinamis ini [terjadi interaksi antara pengguna dan server yang sangat kompleks, biasanya](http://repository.unej.ac.id/)  terdapat halaman backend (halaman administrator) yang digunakan untuk menambah atau mengubah konten. Web dinamis membutuhkan database untuk menyimpan.

Menurut (Haer Talib, 1992) website yang telah dioperasikan juga memiliki unsur pembangunan yang harus ada agar situs dapat berjalan dengan baik, diantaranya adalah *domain name,hosting,script,design web dan publikasi.* Hal ini dapat disimpulkan bahwa website adalah kumpulan halaman-halaman yang digunakan untuk menampilkan informasi, gambar gerak, suara, dan atau gabungan dari semuanya itu baik yang bersifat statis maupun dinamis yang membentuk satu rangkaian bangunan yang saling terkait dimana masing-masing dihubungkan dengan link-link.

#### <span id="page-26-0"></span>**2.3. Metode** *Usability Testing* **(Uji Ketergunaan)**

Penelitian terdahulu yang dilakukan oleh (Sriwulandari, Hidayati, & Pudjoatmojo, 2010) dengan judul "Analisis dan Evaluasi Komponen*Usability*  Pada Web HRMIS Telkom *University* Menggunakan *Usability Testing*". Penelitian ini menuliskan bahwa kemudahan dalam mengakses aplikasi *website* merupakan pengaruh dari *usability* (kegunaan) yang ada, maka dari itu penelitian ini menggunakan metode *Usability Testing* untuk menilai *usability* dari aplikasi HRMIS. Metode *Usability Testing* yang digunakan dalam penelitian ini hasilnya yaitu, *usability* pada aplikasi HRMIS telah memenuhi 5 komponen kriteria. Pengukuran metode *Usability Testing* pada aplikasi HRMIS memiliki

hasil yang baik, sehingga dapat dikatakan bahwa kepuasan pengguna telah terpenuhi.

*Usability Testing* Untuk Mengukur Penggunaan*Website* Inspektorat Kota Palembang (Saputra, 2009) Dalam penelitian terdahulu ini melakukan pengukuran dengan alasan untuk mengetahui kualitas situs *website* dari segi penggunaan dan [dari segi standarisasi pemerintahan yaitu berdasarkan panduan penyelenggaraan](http://repository.unej.ac.id/)  situs *situs website* yang dikeluarkan oleh Kementrian Komunikasi Republik Indonesia tahun 2003. Hasil dari pengukuran *web*Inspektorat Kota Palembang dengan metode *Usability Testing* ini adalah baik, sehingga pengguna *web*Inspektorat Kota Palembang dinyatakan puas dengan *website* yang disajikan oleh Inspektorat Kota Palembang.

Penelitian terdahulu selanjutnya yaitu dilakukan oleh (Hidayat & Ranius, 2011) dengan judul "Penerapan Metode *Usability Testing* Pada Evaluasi Situs *Web* Pemerintahan Kota Prambulih". Penelitian terdahulu ini dilakukan untuk melakukan pengukuran tingkat kemudahan penggunaan situs *web*Pemerintahan Kota Prambulih.

Pengukuran ini dilakukan dengan menerapkan metode *Usability Testing* dimana dalam proses pengukuran *web* menerapkan 5 komponen penilaian yaitu *learnability, efficiency, memorability, errors* dan *satisfaction*. Hasil dari penilaian metode *Usability Testing* dengan 5 komponen pengukuran menyatakan bahwa Situs *Web* Pemerintahan Kota Prambulih yaitu cukup baik. Metode *Usability Testing* yang digunakan dalam penelitian ini merupakan metode yang paling banyak digunakan dalam melakukan analisis kemudahan penggunaan (*usability*) terhadap *website.* Selain itu metode *Usability Testing* memiliki 5 komponen penilaian yang sesuai untuk melakukan pengukuran terhadap kualitas *website.*

#### <span id="page-27-0"></span>**2.4. Kuisioner (Instrument Pengukuran)**

Kuisioner adalah suatu teknik pengumpulan sebuah informasi yang digunakan untuk analis mempelajari sikap-sikap, keyakinan, perilaku, dan karakteristik beberapa orang utama didalam sebuah organisasi yang bisa terpengaruh oleh sistem yang diajukan atau oleh sistem yang sudah ada.Dengan

menggunakan kuisioner, analis berupaya mengukur apa yang ditemukan dalam wawancara, selain itu digunakan untuk menentukan sentimen yang diekspresikan dalam suatu wawancara.

Penggunaan kuisioner tepat bila :

- a. Responden (orang yang merespons atau menjawab pertanyaan) saling berjauhan.
- b. Melibatkan sejumlah orang di dalam proyek sistem, dan berguna bila mengetahui berapa proporsi suatu kelompok tertentu yang menyetujui atau tidak menyetujui suatu fitur khusus dari sistem yang diajukan.
- c. Melakukan studi untuk mengetahui sesuatu dan ingin mencari seluruh pendapat sebelum proyek sistem diberi petunjuk-petunjuk tertentu.

Jenis pertanyaan pada kuisioner yang disebar merupakan jenis pertanyaan [tertutup dan terbuka. Pertanyaan terbuka adalah pertanyaan yang memberikan](http://repository.unej.ac.id/)  peluang penjawab untuk memberikan jawaban secara luas, sedangkan pertanyaan tertutup biasanya dijawab dengan jawaban ya atau tidak (Suroyo, 2009).

#### **BAB 3. METODOLOGI PENELITIAN**

<span id="page-29-0"></span>Bab ini menggambarkan tentang penelitian yang akan dilakukan untuk menjawab rumusan masalah sehingga dapat mewujudkan tujuan sebenarnya dari penelitian. Pada metodologi penelitian akan dijelaskan tentang jenis penelitian, tempat dan waktu penelitian serta tahapan dari penelitian.

#### <span id="page-29-1"></span>**3.1. Tempat dan Waktu Penelitian**

Tempat dilaksanakan penelitian yaitu di Bagian Perencanaan Universitas Jember. Waktu penelitian dilakukan selama dua bulan, dimulai bulan Maret 2017 sampai dengan bulan April 2017.

#### <span id="page-29-2"></span>**3.2. Alat Penelitian**

Alat yang digunakan dalam penelitian ini adalah *hardware* berupa satu unit laptop atau komputer yang didalamnya terdapat *software* sebagai berikut :

- *1. DBMS MySQL*
- *2. Xampp*
- *3. Google Chrome*
- *4. Ms. Office 2010*
- *5. Ms. Excel 2010*
- *6. Sublime Text 3*

#### <span id="page-29-3"></span>**3.3. Tahapan Penelitian**

Penelitian mengenai sistem evaluasi *usability website* ini menggunakan *System Development Life Cycle* (SDLC) *waterfall*. Model *waterfall* digunakan [karena aplikasi yang akan dibangun dalam skala kecil. Menurut Pressman \(2002\)](http://repository.unej.ac.id/)  model *waterfall* melakukan pendekatan pengembangan perangkat lunak yang sistematis dan sekuensial dimulai pada tingkat kemajuan sistem sampai analisis, desain, kode, pengujian, dan pemeliharaan. Model *waterfall* dapat dilihat pada Gambar 3.1.

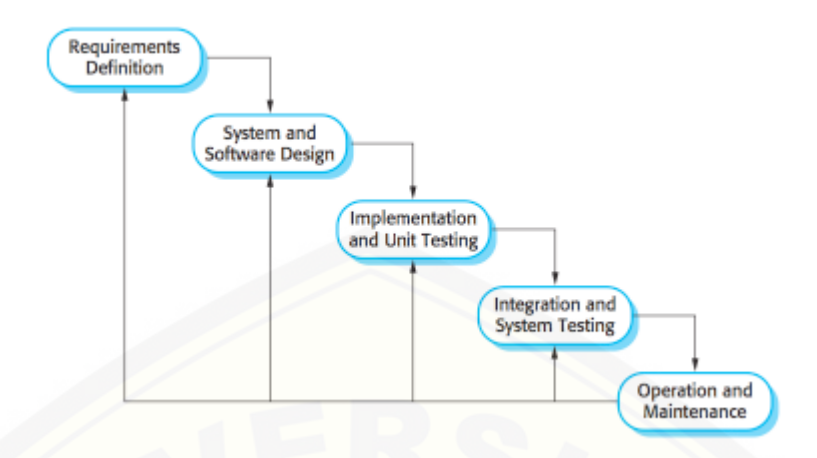

Gambar 3. 1 Model Waterfall (Sommerville, 2011)

#### <span id="page-30-1"></span><span id="page-30-0"></span>**3.3.1. Analisis Kebutuhan**

Tahap pertama yang harus dilakukan adalah proses analisis kebutuhan terhadap sistem yang akan dirancang. Data kebutuhan dibagi menjadi kebutuhan [fungsional dan non-fungsioal. Pada sistem ini dibutuhkan juga data-data yang](http://repository.unej.ac.id/)  akan digunakan sebagai evaluasi sistem. Data yang sudah terkumpul akan menentukan bagaimana fitur yang akan dibagun pada sistem. Teknik analisis kebutuhan yang akan dilakukan pada penelitian ini adalah sebagai berikut :

#### 1. Tahap Pengumpulan Data

Tahap pengumpulan data dilakukan untuk memperoleh informasi tentang Sistem Manajemen Anggran (SIMANGGA) Universitas Jember, data yang dicari merupakan penilaian *website* SIMANGGA dengan pengisian kuisioner. Pengumpulan data pada penelitian ini dilakukan dalam beberapa tahap pengumpulan data sebagai berikut :

a. Studi pustaka

Studi pustaka merupakan teknik pengumpulan data dengan mengadakan studi penelaahan terhadap buku-buku, literatur-literatur, catatan-catatan, karya ilmiah, dan situs web yang ada hubungannya *usability testing.* Studi pustaka ini bertujuan untuk menyusun dasar teori yang akan digunakan dalam penelitian yaitu melakukan evaluasi *usability website* pada Sistem Manajemen Anggaran (SIMANGGA) Universitas Jember.

#### b. Observasi

Observasi dilakukan dengan cara mendatangi bagian perencanaan Universitas Jember. Observasi dilakukan dengan tujuan untuk mengetahui *usability website* yang ada di Universitas Jember khususnya pada Sistem Manajemen Anggaran (SIMANGGA) dan juga untuk mengetahui pihak-pihak yang berkaitan dengan Sistem Manajemen Anggaran (SIMANGGA). Pihak-pihak tersebut nantinya akan menjadi responden dari penyebaran kuisioner. Data responden berdasarkan hasil observasi yaitu pimpinan unit, operator unit dan operator fakultas.

c. Menyebarkan Kuisioner

Kuisioner menjadi media untuk mengetahui sejauh mana pengetahuan dan efek yang dirasakan oleh responden terhadap Sistem Manajemen Anggaran (SIMANGGA) Universitas Jember. Kuisioner yang digunakan mengacu dari penelitian-penelitian sebelumnya dan terdapat penambahan dan pengurangan, hal ini disebabkan kuisioner yang dituliskan juga didasarkan pada permasalaha yang akan dibahas sehingga penulisan harus melakukan uji validitas dan uji reliabilitas. Beberapa bagian dari kuisioner yang akan disebarkan dapat dilihat pada Tabel 3.1 sedangkan untuk hasil kuisioner selengkapnya dapat dilihat pada lampiran A. Hasil dari kuisioner ini akan menjadi parameter dalam menentukan nilai *usability website* dari Sistem Manajemen Anggaran (SIMANGGA) Universitas Jember.

2. Pengolahan Data

Tahapan pengolahan data ini dilakukan secara kualitatif dan kuantitatif. Pengolahan data secara kualitatif yaitu melakukan pengumpulan data dari hasil [wawancara yang didapatkan dari bagian perencanaan Universitas Jember.](http://repository.unej.ac.id/)  Pengolahan data selanjutnya yaitu dengan menganalisa keseluruhan data yang telah diperoleh dari tahap pengumpulan data melalui penyebaran kuisioner pada pengguna Sistem Manajemen Anggaran (SIMANGGA) Universitas Jember. Data yang telah terkumpul kemudian digunakan untuk mengidentifikasi kebutuhan fungsional dan nonfungsional sistem. Data yang diperoleh adalah jawaban responden dari kuisioner yang telah disebarkan. Jawaban tersebut kemudian

diolah dengan *Usability Testing* untuk mengetahui tingkat *usability website*  Sistem Manajemen Anggaran (SIMANGGA). Diagram alir evaluasi *usability*  SIMANGGA dapat dilihat pada Gambar 3.2.

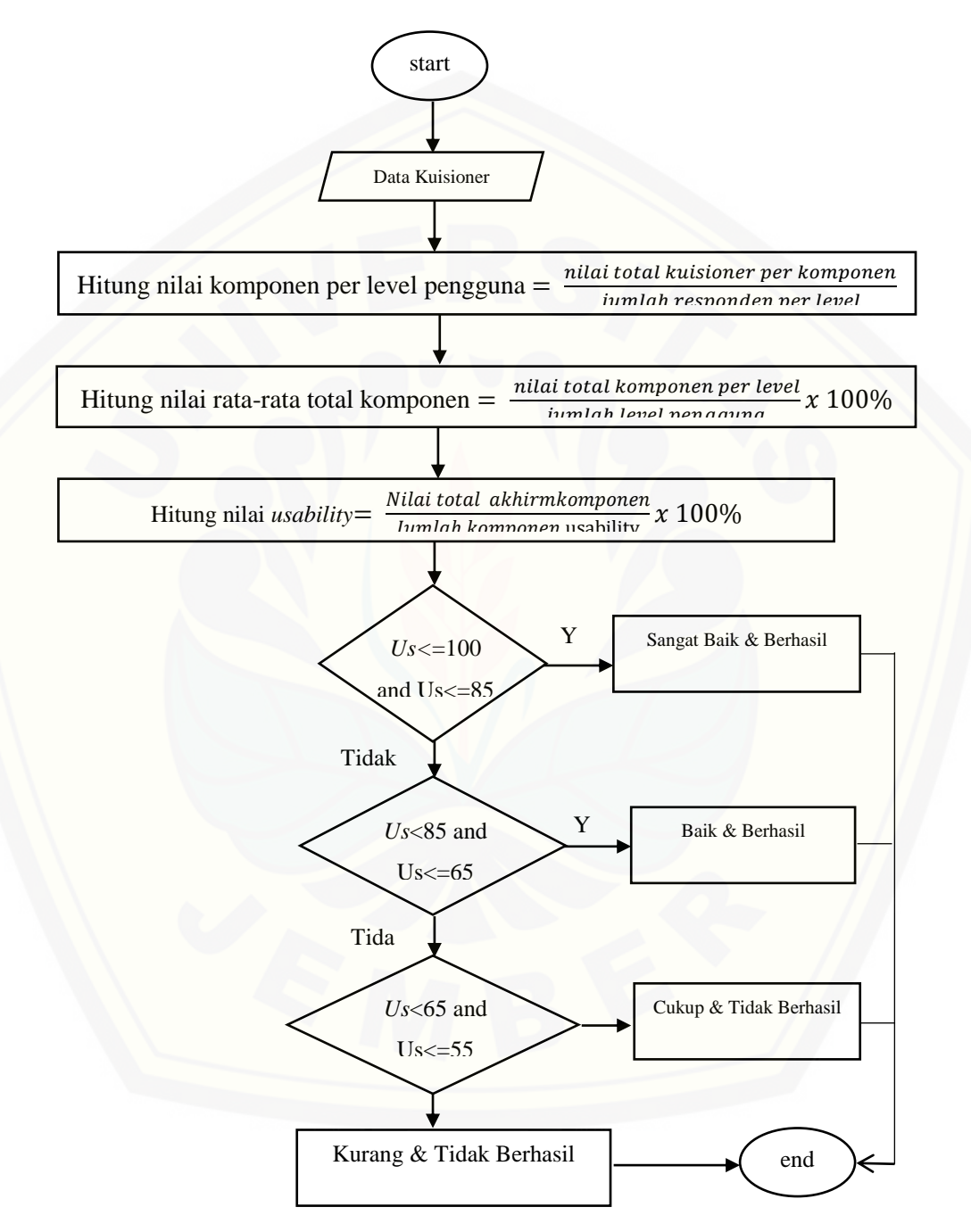

Gambar 3. 2 Diagram Alir evaluasi *usability* website

#### <span id="page-33-0"></span>**3.3.2. Desain Sistem**

Tahapan selanjutnya adalah desain sistem dengan menggunakan Unified Modeling Language (UML) yang dirancang dengan konsep Object-Oriented Programming (OOP). Pemodelan UML yang digunakan sebagai berikut:

#### *1. Business Process*

*Business Process* digunakan untuk menggambarkan masukan data yang dibutuhkan oleh sistem (*input*), keluaran data yang dihasilkan oleh sistem (*output*), media dari sistem (*uses*), dan tujuan dari pembuatan sistem (*goals*).

#### *2. Usecase Diagram*

*Use Case Diagram* menggambarkan fungsionalitas dari sebuah sistem dan interaksi antara *user* dengan sistem untuk melakukan suatu pekerjaan tertentu. *Use Case Diagram* juga menggambarkan hak akses dari aktor.

#### *3. Scenario*

*Scenario* digunakan untuk menjelaskan fitur yang ada pada *use case diagram.*

#### *4. Sequence Diagram*

*Sequence Diagram* (diagram urutan) adalah suatu diagram yang memperlihatkan atau menampilkan interaksi-interaksi antar objek di dalam sistem yang disusun pada sebuah urutan atau rangkaian waktu. Interaksi antar objek tersebut termasuk pengguna, *display*, dan sebagainya berupa pesan atau *message*.

#### *5. Activity Diagram*

*Activity Diagram* digunakan untuk menggambarkan berbagai alir aktivitas [dalam sistem yang sedang dirancang, bagaimana masing-masing alir berawal,](http://repository.unej.ac.id/)  *decision* yang mungkin terjadi, dan bagaimana mereka berakhir.

*6. Class Diagram* 

*Class Diagram* menggambarkan struktur dan deskripsi *class*, *package* dan objek beserta hubungan satu sama lain seperti pewarisan, asosiasi, dan lain-lain.

#### *7. Entity Relationship Diagram*

*Entity Relationship Diagram* menggambarkan struktur *database* yang akan dibangun pada sistem.

#### <span id="page-34-0"></span>**3.3.3. Implementasi**

Tahap implementasi merupakan tahapan untuk mengimplementasikan desain yang telah dirancang ke dalam kode program. Dengan melakukan penulisan kode program menggunakan bahasa pemrograman *php*. Untuk manajemen basis data menggunakan DBMS MySQL.

#### <span id="page-34-1"></span>**3.3.4. Gambaran Umum Sistem**

Sistem evaluasi *usability website* merupakan sistem yang dibangun untuk melakukan evaluasi *usability website* dan untuk mengetahui tingkat *usability website* Sistem Manajemen Anggaran (SIMANGGA) Universitas Jember dengan menggunakan metode *Usability Testing.* Sistem ini dibangun berbasis website dan memiliki tujuan untuk mengukur *usability website*. Aktor yang terlibat dalam sistem evaluasi ini yaitu *admin* SIMANGGA bertugas untuk melakukan audit dari data kuisioner yang telah dijawab responden. Output yang dihasilkan dari sistem ini yaitu laporan tingkat *usability website* dalam Sistem Manajemen Anggaran (SIMANGAA) Universitas Jember.

#### <span id="page-34-2"></span>**3.3.5. Tahapan Pengujian Sistem**

Tahap pengujian yang dilakukan oleh penulis dilakukan dengan 2 cara [yaitu pengujian sistem dan pengujian algoritma. Tahap pengujian untuk](http://repository.unej.ac.id/)  mengetahui kinerja sistem penulis menggunakan *whitebox testing* dan *blackbox testing* dan pada tahap pengujian algoritma penulis membandingkan pengujian manual dengan pengujian pada sistem.

#### **a.** *White Box Testing*

*White Box Testing*merupakan proses pengujian aplikasi atau *software* dengan cara melihat setiap modul yang telah dibuat. Tujuannya adalah untuk dapat meneliti dan menganalisa kebenaran dari setiap kode program yang ada. Apabila terjadi ketidaksesuaian maka akan dilakukan proses kompilasi ulang dan dilakukan pengecekan dari setiap node yang ada sampai hasilnya sesuai dengan yang diharapkan (Nidhra, 2012). Tahapan teknik pengujian jalur dasar meliputi :

#### 1. Listing Program

Merupakan baris-baris kode yang nantinya akan diuji. Setiap langkah dari kode-kode yang ada diberi contoh nomor baik menjalankan *statement* biasa atau

2. Grafik Alir

Menurut Pressman (2010) grafik alir merupakan sebuah notasi sederhana yang digunakan unutk merepresentasikan aliran kontrol. Aliran kontrol yang digambarkan merupakan hasil penomoran dari *listing* program. Grafik alir digambarkan dengan *node-node* (simpul) yang dihubungkan dengan *edge-edge* (garis) yang menggambarkan alur jalannya program.

3. Kompleksitas Siklomatik

Kompleksitas Siklomatik merupakan metrik perangkat lunak yang [menyediakan ukuran kuantitatif dari kompleksitas logis suatu program \(Pressman,](http://repository.unej.ac.id/)  2010). Bila digunakan dalam konteks teknik pengujian jalur dasar, nilai yang dihitung untuk kompleksitas siklomatik mendefiniskan jumlah jalur independen dalam basis set suatu program (Pressman, 2010). Rumus yang digunakan untuk menghitung kompleksitas siklomatika ditunjukkan pada persamaan 2 :

$$
V(G) = E - N + 2 \qquad \ldots \ldots (2)
$$

Keterangan:

V(G) : Kompleksitas Siklomatik

- E : Jumlah *Edge*
- N : Jumlah *Node*
- 4. Jalur Program Independen

Jalur independen adalah setiap jalur yan melalui program yang memperkenalkan setidaknya satu kumpulan pernyataan – pertanyaan pemrosesan atau kondisi baru (Pressman, 2010). Bila ditanyakan dalam grafik alir, jalur independen harus bergerak setidaknya sepanjang satu edge yang belum dilintasi sebelum jalur tersebut didefiniskan (Pressman, 2010).

5. Pengujian Basis Set

Pada bagian ini diberikan contoh data yang akan memaksa pelaksaan jalur di basis set. Data yang dieksekusi dimasukkan ke dalam grafik alir apakah sudah melewati basis set yang tersedia. Sistem telah memenuhi syarat kelayakan
*software* jika salah satu jalur yang dieksekusi setidaknya satu kali. Dari tahap sebelumnya telah diketahui 2 basis set. Jika kemudian diuji dengan memasukkan data panjang = 5 dan lebar = 3, maka basis set jalur yang digunakan adalah 1-2-4- 5. Dapat dilihat bahwa jalur telah dieksekusi satu kali. Berdasarkan ketentuan tersebut dari segi kelayakan *software*, sistem ini telah memenuhi syarat.

#### **b.** *Black Box Testing*

*BlackBox Testing*digunakan untuk menguji spesifikasi fungsionalitas dari suatu aplikasi atau *software*. Seorang *tester* dengan melakukan proses *black box testing* dapat mendefinisikan kumpulan kondisi input dan fungsionalitas suatu aplikasi ataupun *software*. *Black box testing* merupakan pendukung dan pelengkap yang digunakan untuk menguji hal – hal yang tidak tercakup dalam *White box testing*(Mustaqbal, Firdaus, & Rahmadi, 2015).

Pada pengujuan *black box* ini, aplikasi yang dibangun pada penelitian ini [akan diuji dengan mengujikan langsung running aplikasi dan melakukan kegiatan](http://repository.unej.ac.id/)  pengujian dengan menganalisis proses input dan output yang dihasilkan aplikasi. Dalam metode *black box* juga dilakukan pengujian dengan cara memasukkan data normal dan data salah, dari pengimputkan ini nantinya akan dilakukan analisis terdapat reaksi yang muncul pada aplikasi.

#### **3.3.6. Pemeliharaan**

Pemeliharaan sistem diperlukan ketika sistem telah digunakan dan dijalankan oleh *user*. Ketika sistem dijalankan mungkin saja masih terjadi kesalahan atau *error* yang tidak ditemukan sebelumnya. Sehingga diperlukan perbaikan pada sistem tersebut.

#### **3.4. Persiapan Konten Sistem**

Persiapan yang dilakukan untuk keperluan konten yang ada pada sistem evaluasi *usability website* adalah menguji kelayakan kuisioner yang digunakan. Kuisioner yang akan digunakan diuji validitas dan reliabilitasnya terlebih dahulu sebelum diimplementasikan pada aplikasi. Tahapan dalam persiapan konten aplikasi adalah sebagai berikut.

#### **3.4.1. Penentuan Populasi**

Populasi dalam penelitian ini adalah pengguna Sistem Manajemen Anggaran (SIMANGGA) selama penelitian berlangsung. Jumlah populasi yang digunakan dalam penelitian ini berjumlah 75 yang terdiri dari 25 pengguna level awam, 25 pengguna level aktif dan 25 pengguna level terampil. Adapun kriteria yang menggolongkan level pengguna Sistem Manajemen Anggaran (SIMANGGA) Universitas Jember dapat dilihat pada Tabel 3.1.

Tabel 3. 1. Kriteria Level Pengguna

|          | No   Level Pengguna   Pemahaman Fitur |
|----------|---------------------------------------|
| Awam     | $< 70\%$                              |
| Aktif    | $>=70\%$ & $<=80\%$                   |
| Terampil | $> 80\%$                              |

#### **3.4.2. Sampel Penelitian**

Teknik pengambilan sampel yang digunakan adalah metode *nonprobabilty sampling* dengan jumlah tertentu berdasarkan prinsip *accidental sampling* yaitu prosedur sampling yang memilih sampel dari orang atau unit yang paling mudah dijumpai atau diakses. Sebelum kuesioner formal disebarkan, maka [dilakukan penyebaran kuesioner awal sebanyak 30 kuesioner untuk menguji](http://repository.unej.ac.id/)  validitas dan reliabilitas kuesioner tersebut dan selanjutnya menyebar kuesioner formal sesuai jumlah sampel yang ditentukan.

#### **3.4.3. Penyebaran Kuisioner**

Kuesioner menjadi media untuk mengetahui tingkat *usability website* di suatu instansi. Kuesioner yang digunakan dalam penelitian ini mengadaptasi dari kuesioner pengukuran metode *Usability Testing*. Beberapa kuisioner yang digunakan untuk mengevaluasi tingkat *usability website* Sistem Manajemen Anggaran (SIMANGGA) Universitas Jember dapat dilihat pada Tabel 3.2.

#### Tabel 3. 2 Kuisioner Evaluasi *Usability Website* Sistem Manajemen Anggaran (SIMANGGA) Universitas Jember.

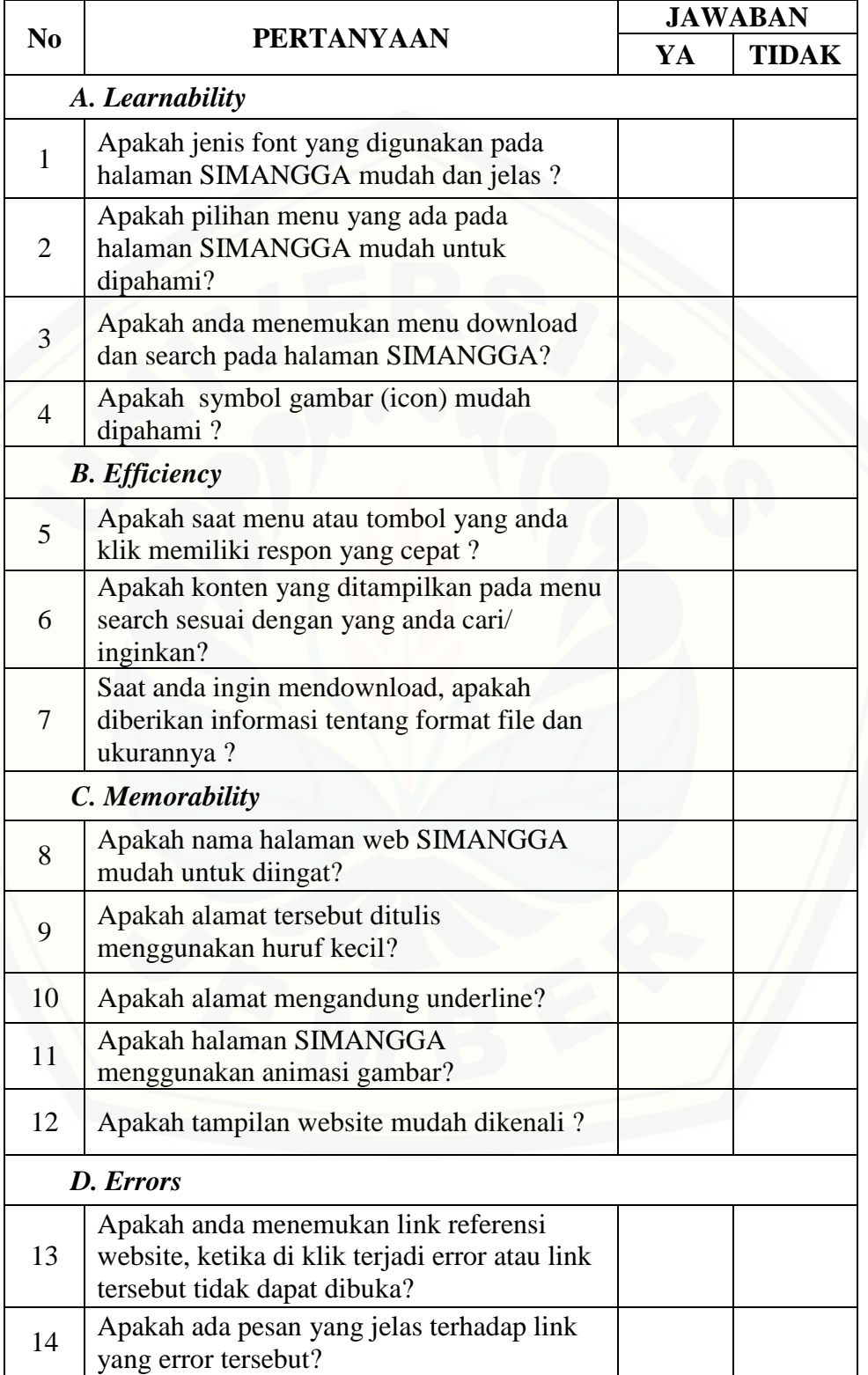

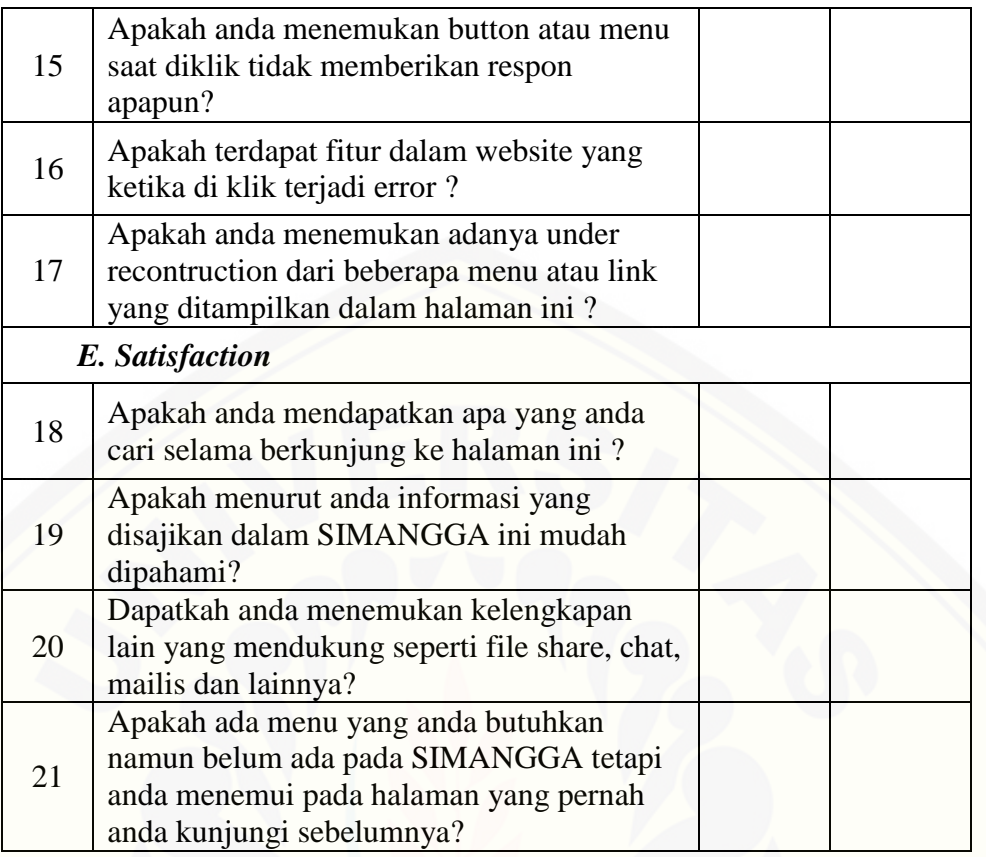

#### **3.4.4. Uji Validitas**

Untuk menguji kebenaran dari kuisioner yang akan digunakan maka perlu [dilakukan uji validitas. Uji validitas yang dilakukan menggunakan rumus korelasi](http://repository.unej.ac.id/)  *Pearson Product Moment*pada persamaan (1).

$$
r_{xy} = \frac{N \sum xy - (\sum x)(\sum y)}{\sqrt{(N \sum x^2 - (\sum x)^2)(N \sum y^2 - (\sum y)^2)}}
$$
 (1)

Keterangan :

 $r_{xy}$  = Koefisien korelasi antara variabel X dan variabel Y

 $\sum xy$  = Jumlah perkalian antara variabel X dan Y

 $\sum x^2$  $=$  Jumlah dari kuadrat nilai  $\mathbf X$ 

 $\sum y^2$  $=$  Jumlah dari kuadrat nilai  $\mathbf Y$ 

 $(\sum x)^2$  = Jumlah nilai X kemudian dikuadratkan

#### $(\sum y)^2$  = Jumlah nilai Y kemudian dikuadratkan

 $N =$  Jumlah data

Hasil dari perhitungan (r hitung) akan dicocokan dengan r tabel, jika r hitung > dari r tabel maka instrumen penelitian dinyatakan valid, tapi jika r hitung < dari r tabel maka instrumen penelitian dinyatakan tidak valid

#### **3.4.5. Uji Reliabilitas**

Uji reabilitas digunakan untuk menguji konsistensi instrumen penelitian yang digunakan dalam penelitian ini. Instrumen penelitian dinyatakan reliabel jika [nilai Alpha > 0.60 Uji realibilitas yang akan digunakan menggunakan rumus](http://repository.unej.ac.id/)  Alpha Cronbach pada persamaan (2).

$$
\alpha = \left(\frac{K}{K-1}\right) \left(\frac{s_r^2 - \sum s_i^2}{s_x^2}\right) \qquad \qquad (2)
$$

Keterangan :

 $\alpha$  = Koefisien realibilitas Alpha Cronbach

 $K = J$ umlah item pertanyaan yang akan diuji

 $\sum s_i^2$  $=$  Jumlah varian skor item

 $S_x^2$  $=$  Varian skor-skor tes (seluruh item K)

#### **BAB 4. ANALISIS DAN PERANCANGAN SISTEM**

Bab ini akan membahas tentang perancanganSistem Evaluasi *Usability Website* Pada Sistem Manajemen Anggaran (SIMANGGA) Universitas Jember Menggunakan Metode *Usability Testing*. Tahap perancangan sistem dimulai dari analisis kebutuhan fungsional dan non-fungsional sistem, pembuatan desain sistem, penulisan kode program, dan pengujian sistem*.*

#### **4.1. Analisis Kebutuhan Data dan Sistem**

Penelitian ini dalam pengembangannya menggunakan model *waterfall*, tahapan awal yang dilakukan adalah tahapan analisis. Tahapan analisis ini [dilakukan terhadap objek penelitian untuk memperoleh kebutuhan-kebutuhan dari](http://repository.unej.ac.id/)  sistem yang dibangun, baik berupa kebutuhan fungsional maupun kebutuhan nonfungsional. Dimana hasil analisa tersebut sangat mempengaruhi fungsionalitas sistem yang dibangun untuk dapat digunakan sesuai dengan fungsi dan kebutuhan pengguna.

Tahapan yang dilalui untuk mendapatkan kebutuhan sistem yaitu, tahapan pertama dimulai dengan mengumpulkan data kebutuhan sistem yang didapat dari wawancara di bagian Perencanaan Universitas Jember. Setelah mendapatkan hasil wawancara, maka data hasil wawancara tersebut dikelompokkan untuk mendapatkan informasi mengenai pertanyaan-pertanyaan apa yang sesuai untuk dijadikan kuesioner penilaian Sistem Manajemen Anggaran (SIMANGGA).

Bagian Perencanaan Universitas Jember menginginkan sebuah sistem yang dapat mengevaluasi kegunaan (*usability*)SIMANGGA dari penilaian *user* secara langsung. Alur pada sistem untuk mengevaluasi *usability* (kegunaan) ini dimulai dari *user* Sistem Manajemen Anggaran (SIMANGGA) yang akan melakukan penilaian pada kuesioner harus terlebih dahulu mengisi biodata untuk mengklasifikasikan *user* termasuk dalam level pengguna awam, aktif atau terampil. Setelah itu konsumen mengisi penilaian kuesioner dengan jawaban ya atau tidak.

Hasil dari penilaian para *user* Sistem Manajemen Anggaran (SIMANGGA) tersebut akan diolah dan pengolahan hasil kuesioner dapat dihitung pada akhir periode. Dari hasil pengolahan ini didapatkan tingkat*usability website*  SIMANGGA dan dari hasil tersebut akan didapatkan kesimpulan *usability website*  mana yang perlu ditingkatkan oleh bagian Perencanaan Universitas Jember. Hasil penilaian wawancara kebutuhan itulah yang menjadi kebutuhan sistem baik fungsional dan non fungsional yang akan dijabarkan pada poin 4.1.1 dan poin 4.1.2.

#### **4.1.1 Kebutuhan Fungsional**

Kebutuhan fungsional sistem berisi fitur-fitur inti yang harus dipenuhi dalam sistem agar sistem mampu difungsikan sesuai dengan tujuan dan kebutuhan [pengguna terhadap sistem itu sendiri. Kebutuhan fungsional dari Sistem Evaluasi](http://repository.unej.ac.id/)  *Usability Website* Sistem Manajemen Anggaran (SIMANGGA) Universitas Jember Metode *Usability Testing* yaitu:

- 1. Sistem mampu mengelola data *user* meliputi (*view, insert, dan view*).
- 2. Sistem mampu melihat data level pengguna.
- 3. Sistem mampu melihatdata komponen *Usability Testing*.
- 4. Sistem mampu mengelola data pertanyaan meliputi (*view, insertdan view*).
- 5. Sistem mampu mengelola data periode meliputi (*view, insertdan view*).
- 6. Sistem mampu menampilkan data pertanyaan berupa kuisioner.
- 7. Sistem mampu menampilkan hasil dari penilaian *Usability Testing.*

#### **4.1.2 Kebutuhan Non-Fungsional**

Kebutuhan non-fungsional merupakan hal yang dibutuhkan oleh sistem untuk mendukung aktivitas sistem sesuai dengan kebutuhan fungsional yang telah disusun. Kebutuhan non-fungsional menitikberatkan pada properti prilaku yang dimiliki oleh sistem. Kebutuhan non-fungsional sistem ini yaitu :

1. Sistem menggunakan *username* dan *password* untuk autentifikasi akses terhadap sistem.

2. Sistem Evaluasi *Usability Website* Pada Sistem Manajemen Anggaran (SIMANGGA) Universitas Jember menggunakan *template* dari *bootstrap* sehingga tampilan *websiteuser friendly* dan *reziseable*.

#### **4.2. Desain Sistem**

Desain sistem yang dibuat meliputi *business process, usecase diagram, [usecase scenario, sequence diagram, activity diagram, class diagram,](http://repository.unej.ac.id/)* dan ERD. Berikut penjelasan mengenai tahapan desain sistem.

#### **4.2.1** *Bussiness Process*

*Business process* merupakan diagram yang menggambarkan kebutuhan data yang dibutuhkan oleh sistem. *Business process* didalamnya terdiri atas beberapa poin diantaranya:

- 1. *Input* : Data yang dimasukkan ke dalam aplikasi
- 2. *Output* : Data yang dihasilkan oleh aplikasi
- 3. *Goal* : Tujuan dibangun suatu aplikasi
- 4. *Used* : *Platform* yang menjadi basis aplikasi

*Process* : Sistem yang bekerja

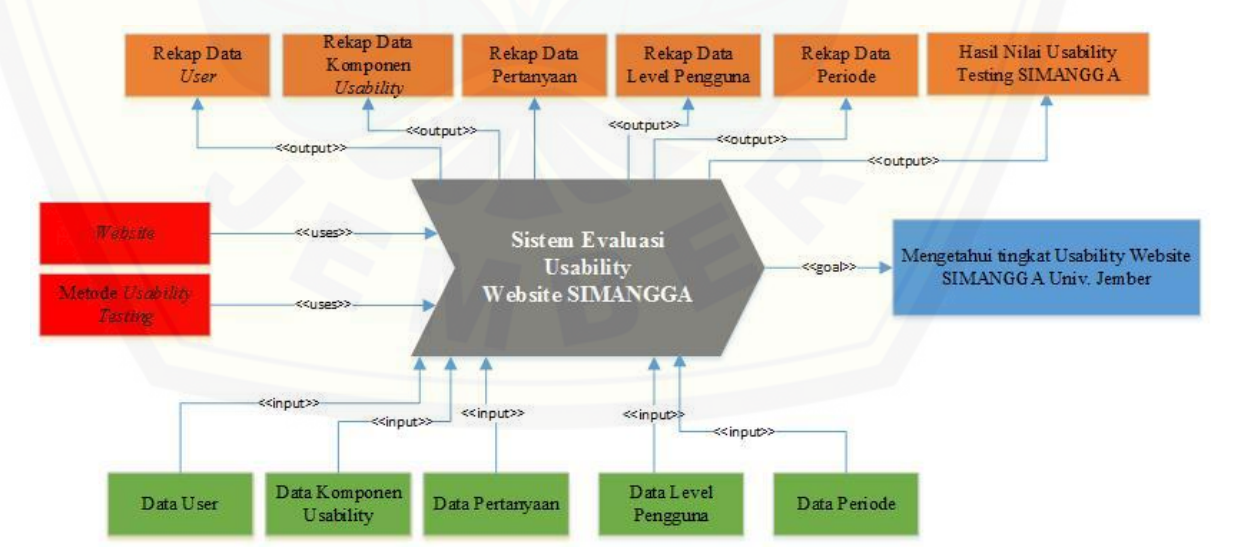

Gambar 4. 1 *Bussiness Process* Sistem Evaluasi *Usability Website*

Gambar 4.1 merupakan *business process* dari sistem evaluasi *usability website* Sistem Manajemen Anggaran (SIMANGGA) Universitas Jember. *Business process* menjelaskan proses *input*, *output, goal* dan *uses* yang diaplikasikan ke dalam sistem.

#### **4.2.2** *Usecase* **Diagram**

*Usecase diagram* merupakan dokumentasi yang menggambarkan fitur dan [aktor yang dapat mengakses fitur tersebut pada sistem pencocokan kriteria](http://repository.unej.ac.id/)  kualitas tembakau dan penentu prioritas pembeli. *Usecase diagram* aplikasi ini dapat dilihat pada Gambar 4.2.

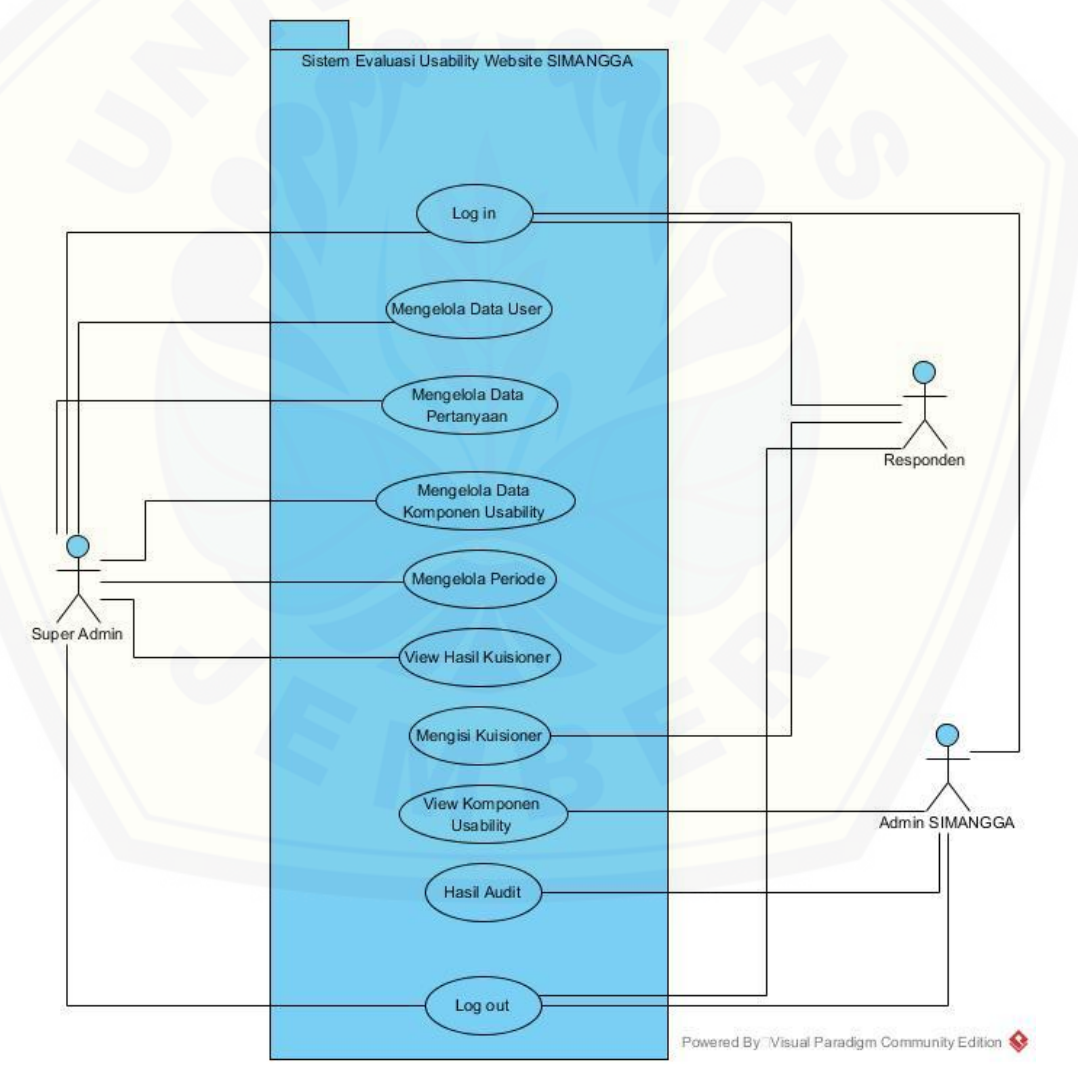

Gambar 4. 2 *Usecase* Diagram

Berikut penjelasan tentang definisi aktor dan definisi *Usecase* dalam *Usecase diagram* pada Gambar 4.2.

1. Definisi Aktor

Definisi aktor merupakan penjelasan tentang aktor – aktor sebagai pengguna dari Sistem Evaluasi *Usability Website* Pada Sistem Manajemen Anggaran (SIMANGGA) [Universitas Jember yang akan dibangun. Terdapat 3](http://repository.unej.ac.id/) aktor seperti yang dijelaskan pada Tabel 4.1.

| No. | Aktor                                                                 | Deskripsi                                                                                                    |
|-----|-----------------------------------------------------------------------|----------------------------------------------------------------------------------------------------|
| 1.  | <b>Super Admin</b>                                                    | Aktor Super Admin memiliki hak akses secara<br>penuh. Super Admin dapat melakukan login dan<br>mengelola data sistem secara keseluruhan,<br>meliputi data user, data komponen usability,<br>data periode, data level pengguna dan data<br>pertanyaan. |
| 2.  | Admin Simangga                                                        | Aktor Admin Simangga memiliki hak akses<br>untuk melihat data komponen dan hasil<br>perhitungan <i>Usability Testing</i> sesuai periode<br>yang ada.                                                                                                  |
| 3.  | Responden<br>(Pimpinan Unit,<br>Operator Unit,<br>Operator Fakultas). | Aktor Responden memiliki hak akses untuk<br>kuisioner dengan melihat<br>mengisi<br>data<br>pertanyaan, Responden juga memiliki hak akses<br>untuk melihat detail dari komponen usability<br>testing                                                   |

Tabel 4. 1 Definisi Aktor SIMANGGA

#### 2. Definisi *Usecase*

Definisi *Usecase* merupakan penjelasan dari masing-masing *Usecase* atau fitur-fitur dari Sistem Evaluasi *Usability Website* Pada Sistem Manajemen Anggaran (SIMANGGA) Universitas Jember yang terdapat pada Gambar 4.2. Definisi *Usecase* digambarkan pada Tabel 4.2.

| No.              | No Usecase  | <b>Usecase</b>                                 | Deskripsi                                                                                                    |  |
|------------------|-------------|------------------------------------------------|----------------------------------------------------------------------------------------------------|--|
| 1.               | U001        | Masuk (Log In)                                 | Menggambarkan<br>proses<br>autentifikasi untuk masuk ke sistem<br>evaluasi<br><b>Usability</b><br>Website<br>SIMANGGA.                                                                                               |  |
| 2.               | U002        | Mengelola Data<br><b>User</b>                  | Melihat data responden yang sudah<br>terdaftar.                                                                                                    |  |
| 3.               | U003        | Mengelola Data<br>Pertanyaan                   | Menggambarkan<br>proses<br>menambah, melihat, mengubah dan<br>menghapus data pertanyaan                                                                                                    |  |
| $\overline{4}$ . | U004        | Mengelola Data<br>Komponen<br><b>Usability</b> | Menggambarkan proses melihat,<br>mengubah dan menghapus<br>data<br>Komponen Usability Testing.                                                                                                    |  |
| 5.               | U005        | Mengelola Periode                              | Menggambarkan<br>proses<br>menambah, melihat, mengubah dan<br>menghapus data periode                                                                                                    |  |
| 6.               | U006        | <b>View Hasil</b><br>Kuisioner                 | hasil Kuisioner<br>Melihat<br>dalam<br>bentuk Grafik yang telah diisi oleh<br>responden                                                                                                    |  |
| 7.               | U007        | Mengisi Kuisioner                              | Menggambarkan proses pengisian<br>kuisioner.                                                                                                    |  |
| 8.               | <b>U008</b> | View Komponen<br><i>Usability</i>              | Melihat detail Komponen Usability                                                                                                    |  |
| 9.               | U009        | Hasil Audit                                    | Melihat hasil audit yang merupakan<br>hasil kuisioner yang sudah diolah<br>dan menghasilkan hasil perhitungan<br>setiap variable<br>komponen<br>dan<br>nilai<br>menghasilkan<br><b>Usability</b><br>website SIMANGGA |  |
| 10.              | U010        | Keluar (Log Out)                               | Menggambarkan proses keluar dari<br>sistem yang telah dikunjungi.                                                                                                    |  |

Tabel 4. 1 Definisi *Usacase*

#### **4.2.3** *Usecase Scenario*

*Usecase scenario* digunakan untuk menjelaskan alur sistem sesuai dengan *Usecase diagram* pada Gambar 4.2.

1. Skenario *Usecase* Masuk

Skenario login merupakan alur aksi aktor yang memiliki hak akses dan bagaimana reaksi sistem jika akan masuk ke dalam sistem. Aktor yang akan masuk ke dalam sistem harus memasukkan username dan passwordnya pada saat login. Aktor yang berhasil login akan masuk ke halaman aktor tersebut. Penjelasan urutan aksi aktor dan reaksi sistem pada skenario utama dan skenario alternative skenario login ditunjukkan pada lampiran B.

#### 2. Skenario *Usecase* Mengelola Data *User*

Skenario mengelola data pengguna merupakan alur aksi aktor dan bagaimana reaksi sistem jika akan mengelola data *user* pada menu*user*. Pada menu ini aktor dapat melakukan tambah *user*, edit *user*, lihat detail *user* serta menghapus data *user*. Penjelasan urutan aksi aktor dan reaksi sistem pada skenario utama dan skenario alternative skenario mengelola data pengguna ditunjukkan pada lampiran B.

#### 3. Skenario *Usecase* Mengelola Data Pertanyaan

Skenario mengelola data pertanyaan merupakan alur aksi aktor dan bagaimana reaksi sistem jika akan mengelola data pertanyaan pada [menukuisioner. Pada menu ini aktor dapat melakukan tambah pertanyaan,](http://repository.unej.ac.id/)  editpertanyaan serta menghapus data pertanyaan. Penjelasan urutan aksi aktor dan reaksi sistem pada skenario utama dan skenario alternative skenario mengelola data pengguna ditunjukkan pada lampiran B.

4. Skenario *Usecase*Mengelola Data Komponen *Usability*

Skenario mengelola data pertanyaan merupakan alur aksi aktor dan bagaimana reaksi sistem jika akan mengelola data komponen *usability* pada menukomponen *usability*. Pada menu ini aktor dapat melakukan tambah komponen *usability*, editkomponen *usability*serta menghapus data komponen *usability*. Penjelasan urutan aksi aktor dan reaksi sistem pada skenario utama dan

skenario alternative skenario mengelola data pengguna ditunjukkan pada lampiran B.

#### 5. Skenario *Usecase*Mengelola Data Periode

Skenario mengelola data periode merupakan alur aksi aktor dan bagaimana reaksi sistem jika akan mengelola data periode pada menuperiode. Pada menu ini [aktor dapat melakukan tambah periode serta menghapus data periode. Penjelasan](http://repository.unej.ac.id/)  urutan aksi aktor dan reaksi sistem pada skenario utama dan skenario alternative skenario mengelola data pengguna ditunjukkan pada lampiran B.

6. Skenario *Usecase*View Hasil Kuisioner

Skenario melihat data pengguna merupakan alur aksi aktor dan bagaimana reaksi sistem jika akan melihat data pengguna pada menu data pengguna. Menu ini ada pada menu halaman responden sebagai informasi hasil pengisian kuisioner oleh responden. Penjelasan urutan aksi aktor dan reaksi sistem pada skenario utama dan skenario alternative skenario melihat data pengguna ditunjukkan pada lampiran B..

#### 7. Skenario *Usecase*Mengisi Kuisioner

Skenario mengisi kuesioner merupakan alur aksi aktor dan bagaimana reaksi sistem jika akan mengisi kuesioner. Fitur ini merupakan fitur yang akan digunakan oleh para pengguna Sistem Manajemen Anggaran (SIMANGGA) untuk memberikan penilaian pada sistem evaluasi *usability website*. Penjelasan urutan aksi aktor dan reaksi sistem pada skenario utama dan skenario alternative skenario mengisi kuesioner ditunjukan padaTabel 4.2dibawah ini.

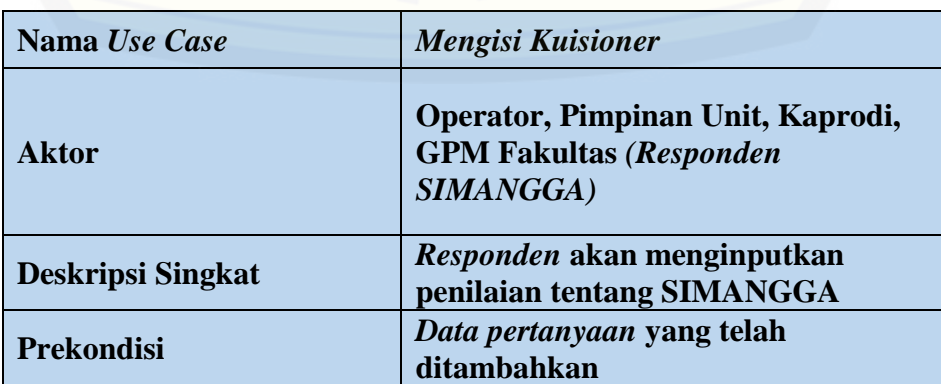

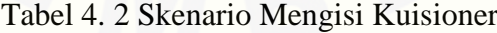

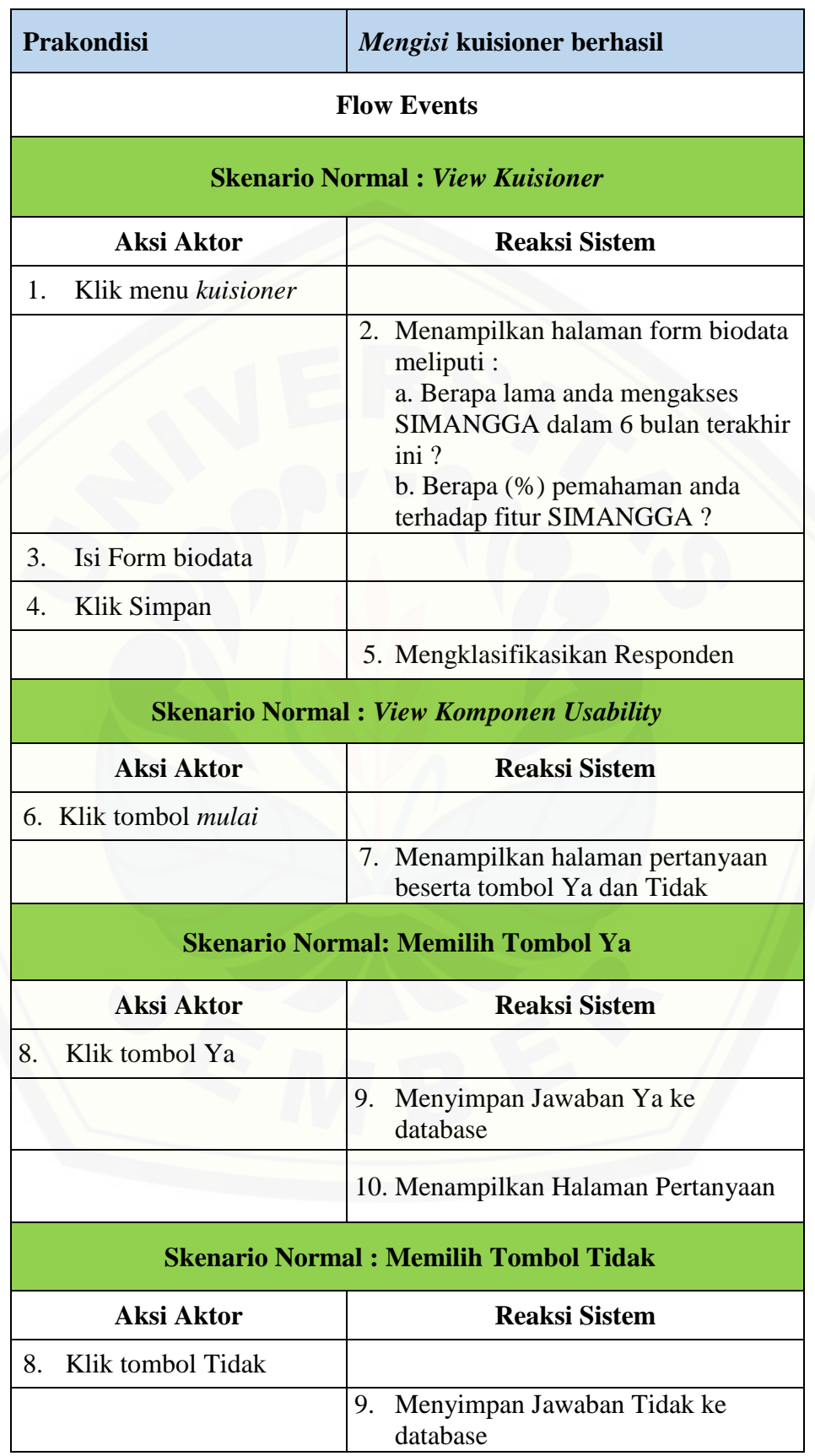

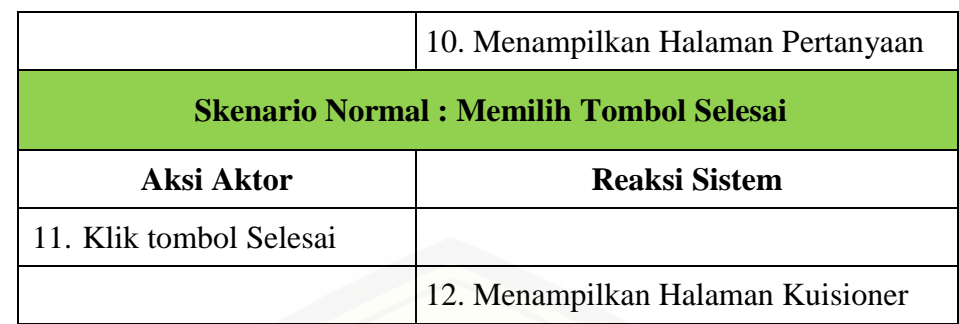

#### 8. Skenario *Usecase* Melihat Komponen *Usability*

Skenario melihat data komponen *usability* merupakan alur aksi aktor dan bagaimana reaksi sistem jika akan melihat data komponen *usability* pada menu data komponen *usability*.Menu ini menampilkan detail informasi tentang komponen *usability* pada sistem ini. Penjelasan urutan aksi aktor dan reaksi sistem pada skenario utama dan skenario alternative skenario melihat data konsumen ditunjukkan pada lampiran B.

#### 9. Skenario *Usecase*Hasil *Audit*

Skenario mengisi kuesioner merupakan alur aksi aktor dan bagaimana [reaksi sistem jika akan mengelola hasil penilaian kuesioner. Pada menu mengelola](http://repository.unej.ac.id/)  hasil penilaian kuesioner ini dapat dilakukan oleh admin SIMANGGA. Dari menu ini akan didapatkan kesimpulan tentang bagian *website* apa yang harus ditingkatkan. Penjelasan urutan aksi aktor dan reaksi sistem pada skenario utama dan skenario alternative skenario mengelola hasil penilaian kuesioner ditunjukan padaTabel 4.3 dibawah ini.

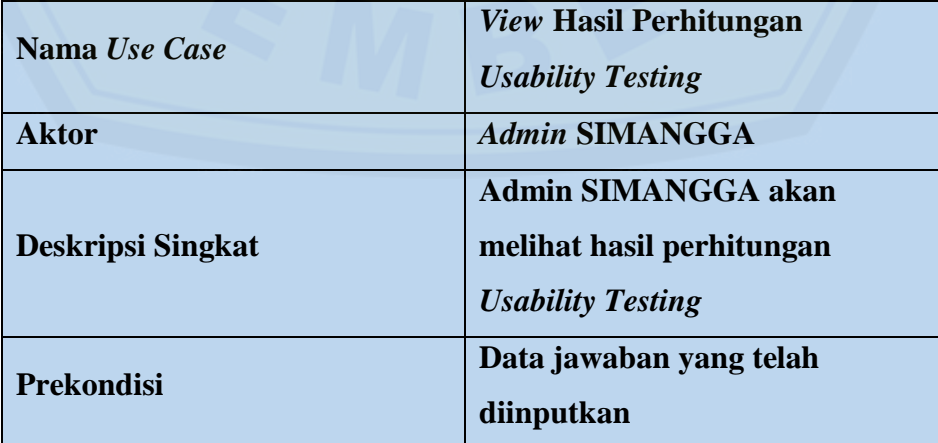

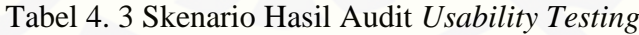

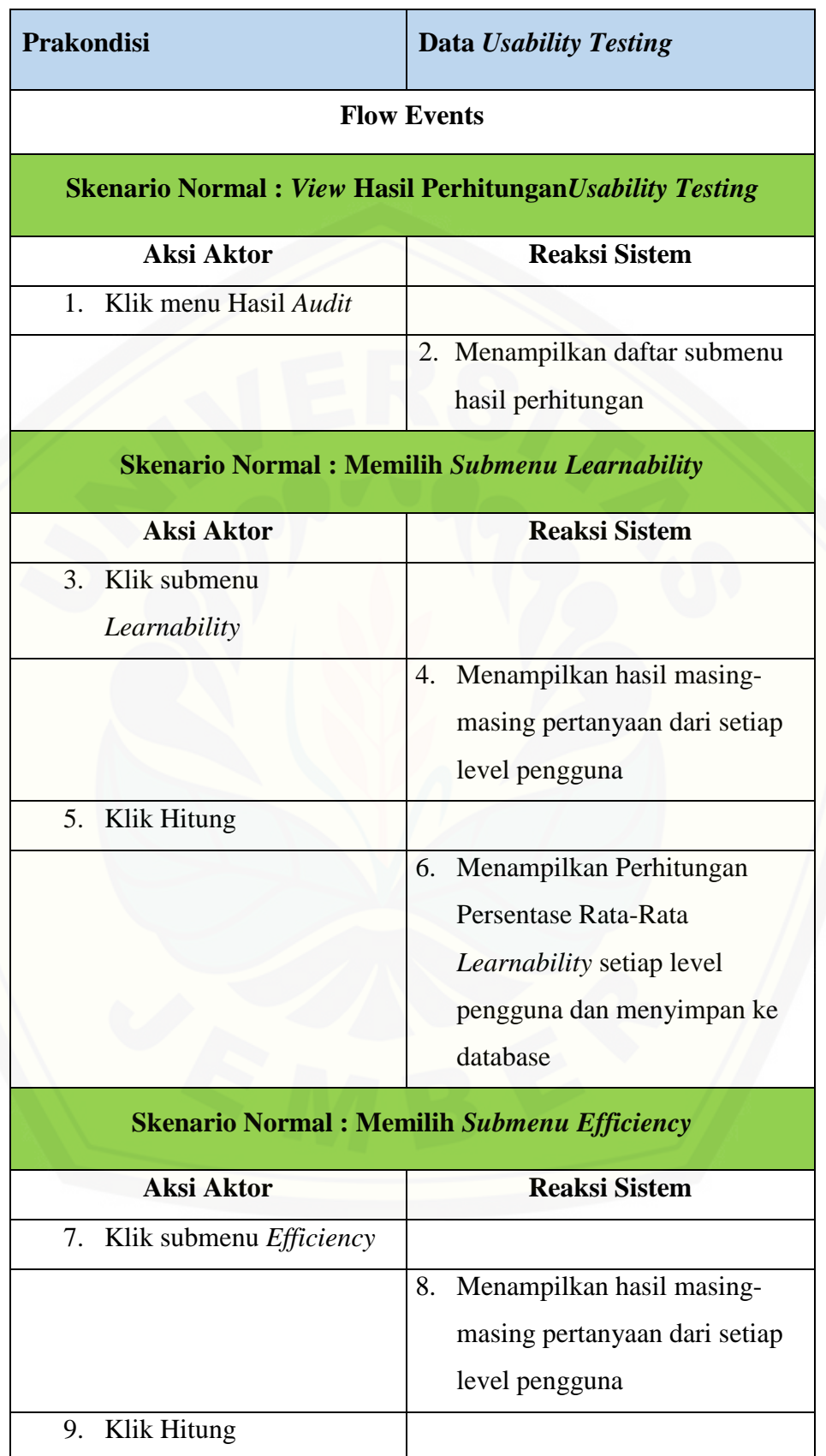

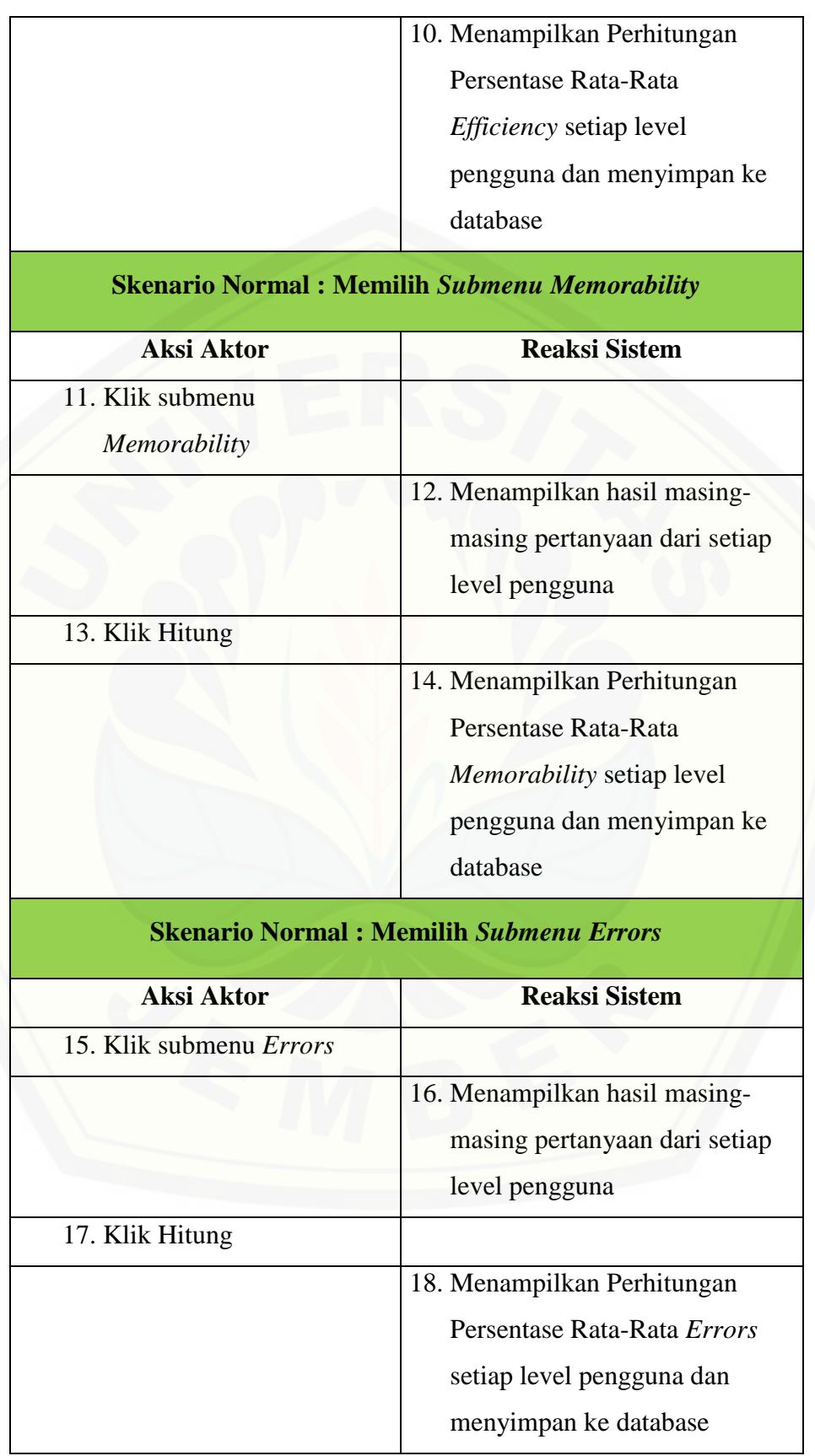

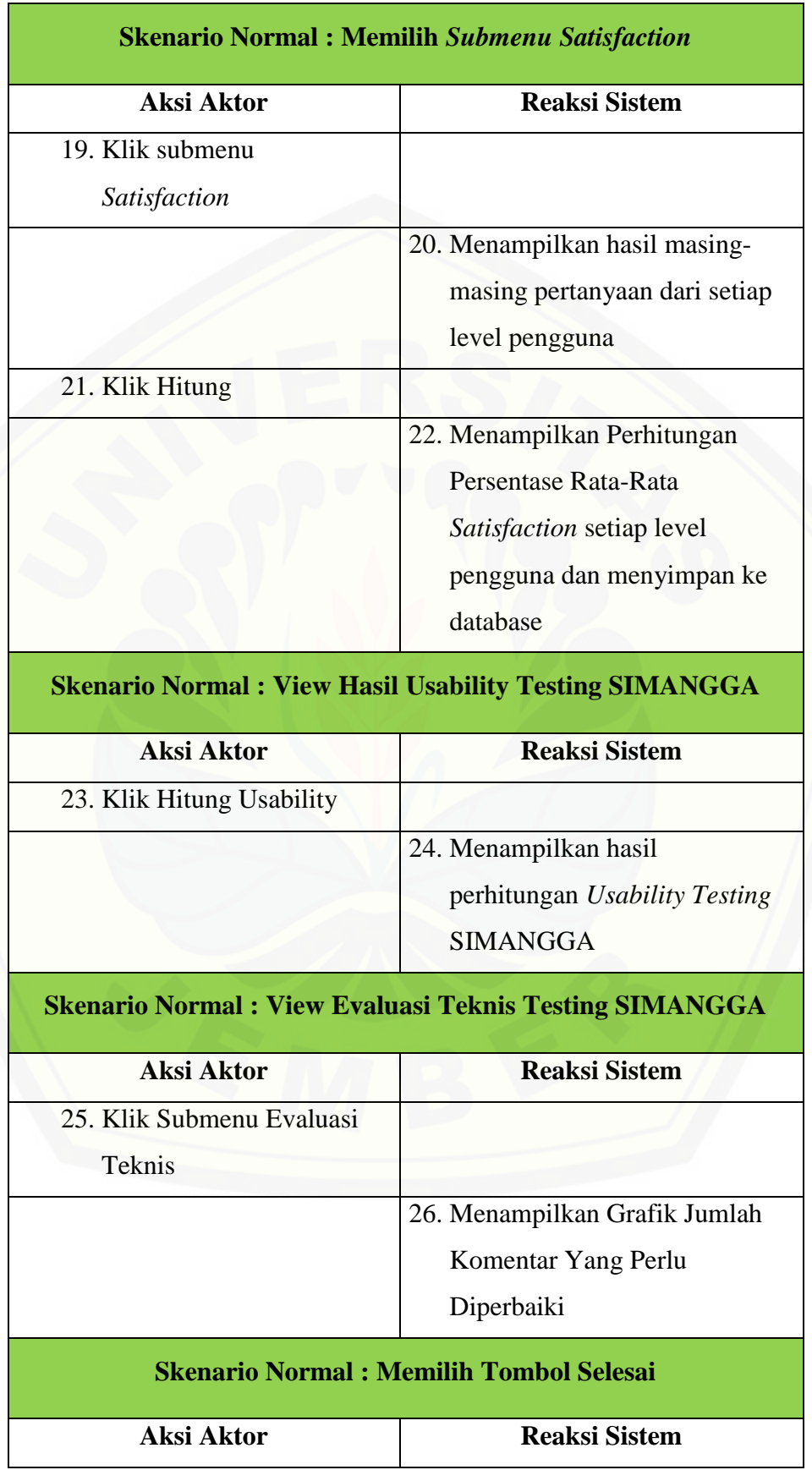

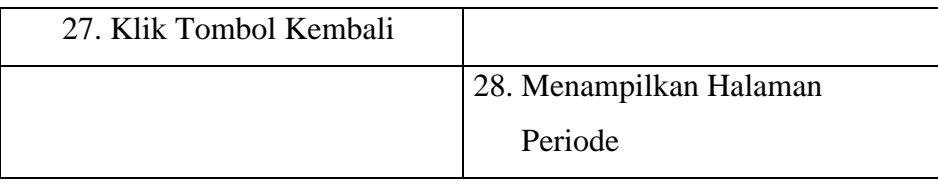

#### 10. Skenario *Usecase*Keluar

Skenario logout merupakan alur aksi aktor dan bagaimana reaksi sistem jika akan keluar dari sistem. Penjelasan urutan aksi aktor dan reaksi sistem pada skenario utama dan skenario alternatif skenario logoutditunjukkan pada lampiran B.

#### **4.2.4** *Sequence* **Diagram**

*Sequence diagram* merupakan diagram yang digunakan untuk menunjukkan interaksi yang terjadi antar objek di dalam sistem yang disusun pada sebuah urutan dan rangkaian waktu pada sistem evaluasi *usability website* pada Sistem Manajemen Anggaran (SIMANGGA).

1. *Sequence* DiagramMasuk

*Sequencediagramlogin* digunakan untuk menggambarkan skenario *use case login* secara teknis. *Sequence diagram login* berisi *function* dan *method* yang digunakan dalam proses *login*. *Class* yang berhubungan dengan *sequence diagram* [ini adalah login.php, dashboard.php, C\\_login dan m\\_login.php.](http://repository.unej.ac.id/)  *Class*dashboard.php digunakan untuk menampilkan halaman awal *login*. *Class*C\_login.php merupakan *controllerlogin*. *Class* m\_login.php merupakan *class* yang digunakan untuk menyimpan *logic* dan berhubungan dengan *database*. *Sequencediagramlogin* dapat dilihat pada lampiran C.

2. *Sequence* DiagramMengelola Data *User*

*Sequence diagram* mengelola data *user* digunakan untuk menggambarkan skenario *use case* mengelola data *user* secara teknis. *Sequence diagram* mengelola data *user* berisi *function* dan *method* yang digunakan dalam proses manajamen data *user*. *Class* yang berhubungan dengan *sequence diagram* ini adalah dashboard.php, v superadmin\_user.php, v user\_edit.php, c\_user.php dan m\_*user*.php. *Class*dashboard.php merupakan *class* yang digunakan untuk menyimpan menu-menu utama sistem. *Class*v\_superadmin\_user.php tampilan

awal ketika memilih menu periode, c\_user.php merupakan *controller* data *user*. *Class* m\_*user*.php merupakan *class* yang digunakan untuk menyimpan *logic* dan berhubungan dengan *database*. *Class* v\_*user*.php merupakan halaman data *user*. *Sequencediagram* mengelola data *user* dapat dilihat pada lampiran C.

#### 3. *Sequence* DiagramMengelola Data Pertanyaan

*Sequence diagram* mengelola data pertanyaan digunakan untuk menggambarkan skenario *use case* mengelola data pertanyaan secara teknis. *Sequence diagram* mengelola data pertanyaan berisi *function* dan *method* yang digunakan dalam proses manajamen data variabel pengukuran. *Class* yang berhubungan dengan *sequence diagram* ini adalah dashboard..php, [v\\_pertanyaan.php, v\\_formPertanyaan.php, c\\_pertanyaan.php, m\\_pertanyaan.php.](http://repository.unej.ac.id/)  *Class*dashboard.php merupakan *class* yang digunakan untuk menyimpan menumenu utama sistem. *Class*c\_pertanyaan.php merupakan *controller* data variabel pengukuran. *Class* m\_pertanyaan.php merupakan *class* yang digunakan untuk menyimpan *logic* dan berhubungan dengan *database*. *Class* v\_pertanyaan.php merupakan halaman data pertanyaan berupa tabel. *Sequencediagram* mengelola data pertanyaan dapat dilihat pada lampiran C.

4. *Sequence* Diagram Mengelola Data Komponen *Usability*

*Sequence diagram* mengelola data komponen *usability* digunakan untuk menggambarkan skenario *use case* mengelola data komponen *usability* secara teknis. *Sequence diagram* mengelola data data komponen *usability* berisi *function* dan *method* yang digunakan dalam proses manajamen data komponen *usability*. *Class* yang berhubungan dengan *sequence diagram* ini adalah dashboard.php, v komponenUsability.php, v komponenEdit.php, c komponenUsabilit.php, m\_komponen.php. *Class*dashboard.php merupakan *class* yang digunakan untuk menyimpan menu-menu utama sistem. *Class*c\_komponen.php merupakan *controller* data variabel pengukuran. *Class* m\_komponen.php merupakan *class* yang digunakan untuk menyimpan *logic* dan berhubungan dengan *database*. *Class* v\_komponenUsability.php merupakan halaman data variabel pengukuran. *Sequencediagram* mengelola data komponen *usability* dapat dilihat pada lampiran C.

#### 5. *Sequence* Diagram Mengelola Data Periode

*Sequence diagram* mengelola data periode digunakan untuk menggambarkan skenario *use case* mengelola data periode secara teknis. *Sequence diagram* mengelola data periode berisi *function* dan *method* yang digunakan dalam proses manajamen data periode. *Class* yang berhubungan dengan *sequence diagram* ini adalah dashboard.php, v\_periode.php, v\_formPeriode\_edit.php, c\_periode.php, m\_periode.php. *Class* dashboard.php merupakan *class*tampilan awal *user* saat baru saja melakukan *login*. *Class*c\_periode.php merupakan *controller* data periode. *Class* m\_periode.php merupakan *class* yang digunakan untuk menyimpan *logic* dan berhubungan dengan *database*. *Sequencediagram* mengelola data periode dapat dilihat pada lampiran C.

6. *Sequence* Diagram Melihat Hasil Kuisioner

*Sequence diagram*melihat hasil kuisioner digunakan untuk menggambarkan skenario *use case* melihat hasil kuisioner secara teknis. *Sequence diagram*melihat hasil kuisioner berisi *function* dan *method* yang digunakan dalam proses manajamen melihat hasil kuisioner. *Class* yang berhubungan dengan *sequence diagram* [ini adalah responden.php, c\\_kuisioner.php, m\\_kuisioner.php.](http://repository.unej.ac.id/)  *Class*c\_kuisioner.php merupakan *controller* data variabel pengukuran. *Class* m\_kuisioner.php merupakan *class* yang digunakan untuk menyimpan *logic* dan berhubungan dengan *database*. *Class*responden.php merupakan halaman data hasil pengisian kuisioner oleh responden. *Sequencediagram*melihat hasil kuisioner dapat dilihat pada lampiran C.

#### 7. *Sequence* Diagram Mengisi Kuisioner

*Sequence diagram*mengisi kuisioner digunakan untuk menggambarkan skenario *use case* mengisi kuisioner secara teknis. *Sequence diagram*mengisi kuisioner berisi *function* dan *method* yang digunakan untuk mengisi kuisioner. *Class* yang berhubungan dengan *sequence diagram* ini adalah dashboard.php, v\_kuisioner.php, v\_komponen.php, c\_kuisioner.php, m\_kuisioner.php. *Class*dashboard.php merupakan *class* yang digunakan untuk menyimpan menumenu utama sistem. *Class*c\_kuisioner.php merupakan *controller*kuisioner. *Class*

m\_kuisioner.php merupakan *class* yang digunakan untuk menyimpan *logic* dan berhubungan dengan *database*. *Class* v\_kuisioner.php merupakan halaman kuisioner yang akan diisi. *Class* v\_komponen.php merupakan halaman komponen yang dipilih sebelum memilih menjawab pertanyaan*. Sequencediagram*mengisi kuisioner dapat dilihat pada Tabel 4.3.

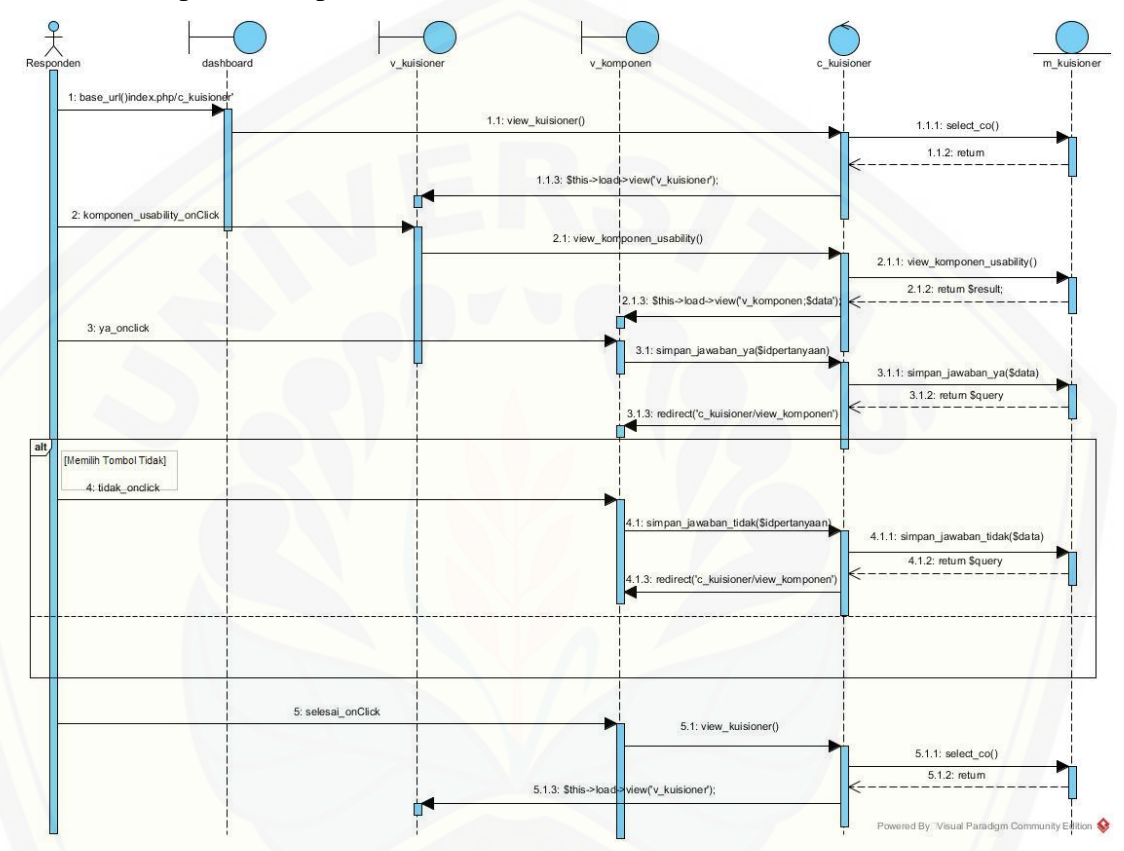

Gambar 4. 3 *Sequence Diagram* Mengisi Kuisioner

8. *Sequence* [Diagram Melihat Komponen](http://repository.unej.ac.id/) *Usability*

*Sequence diagram* melihat komponen *usability* digunakan untuk menggambarkan skenario *use case* melihat melihat komponen *usability* secara teknis. *Sequence diagram* melihat melihat komponen *usability* berisi *function* dan *method* yang digunakan untuk melihat melihat komponen *usability*. *Class* yang berhubungan dengan *sequence diagram* ini adalah dashboard.php, v\_komponen.php, v\_komponen\_co.php, c\_komponenUsability, m\_komponenUsability.php. *Class*dashboard.php merupakan *class* yang digunakan untuk menyimpan menu-menu utama sistem. *Class*c\_komponenUsability.php merupakan *controller* data pengukuran. *Class* m\_komponenUsability.php

merupakan *class* yang digunakan untuk menyimpan *logic* dan berhubungan dengan *database*. *Class*v\_komponenUsability.php merupakan halaman detail komponen *Usability*. *Sequencediagram* melihat data komponen *Usability* dapat dilihat pada lampiran C.

#### 9. *Sequence* Diagram Hasil *Audit*

*Sequence diagram*melihat hasil audit digunakan untuk menggambarkan skenario *usecase* melihat hasil audit secara teknis. *Sequence diagram*hasil audit berisi *function* dan *method* yang digunakan dalam melihat hasil audit. *Class* yang berhubungan dengan *sequence diagram* ini adalah dashboard.php, [v\\_hasilaudit.php, v\\_hasilUsability.php, c\\_hasil.php](http://repository.unej.ac.id/) dan m\_hasil.php.*Class*dashboard.php merupakan *class* yang digunakan untuk menyimpan menu-menu utama sistem. *Class*c\_hasil.php merupakan *controller*hasil audit. *Class* m\_hasil.php merupakan *class* yang digunakan untuk menyimpan *logic* dan berhubungan dengan *database*. *Sequencediagram*melihat hasil audit dapat dilihat padaGambar 4.4

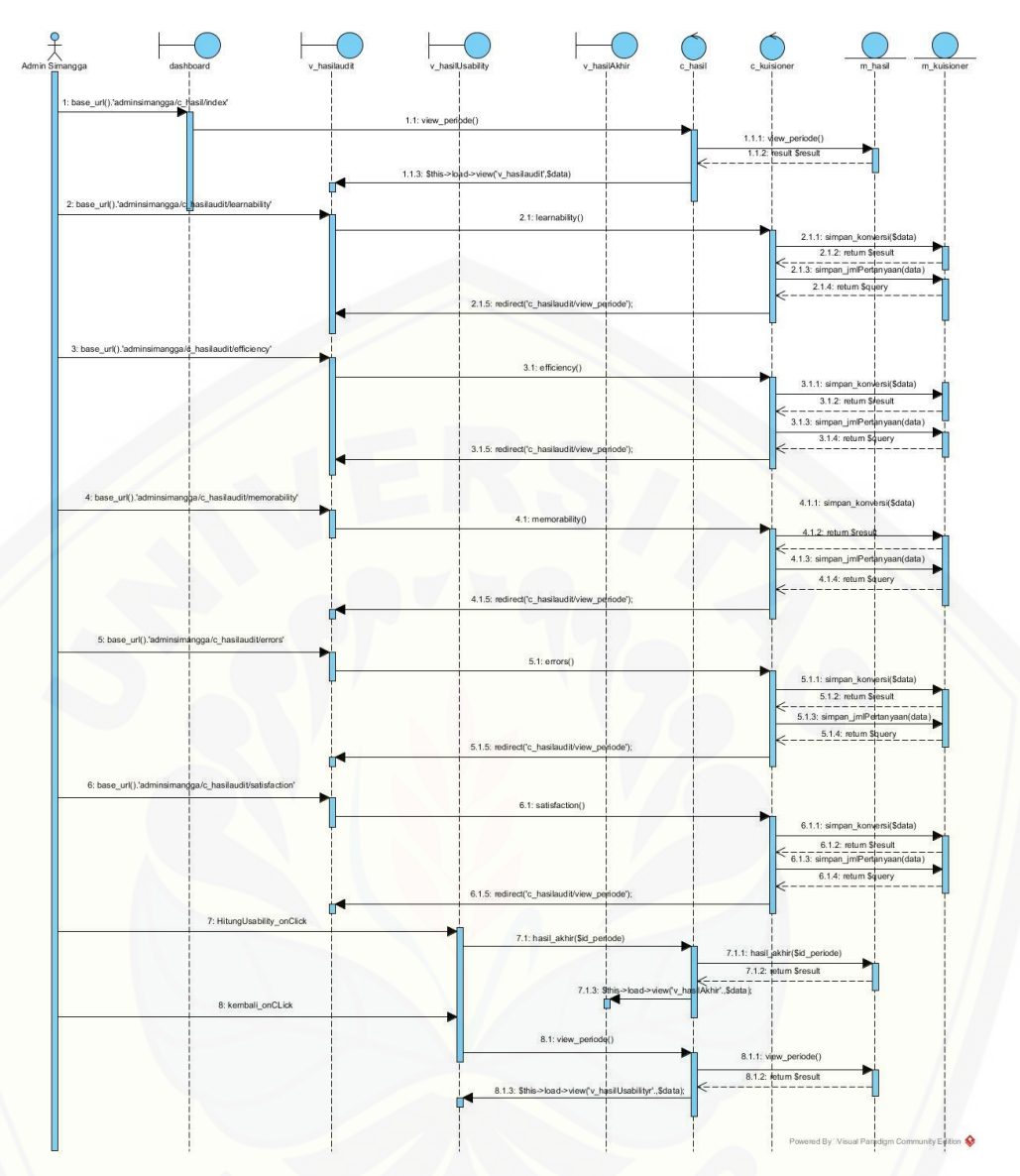

Gambar 4. 4 *Sequence Diagram* Melihat Hasil Audit *Usability Testing*

#### 10. *Sequence* Diagram Keluar

*Sequence diagram* [keluar sistem digunakan untuk menggambarkan](http://repository.unej.ac.id/)  skenario *use case* keluar sistem secara teknis. *Sequence diagram*keluar sistem berisi *function* dan *method* yang digunakan dalam proses keluar sistem. *Class* yang berhubungan dengan *sequence diagram* ini adalah dashboard.php, cekLogin.php dan login.php. *Class*dashboard.php merupakan *class* yang digunakan untuk menyimpan menu-menu utama sistem. *Class*c\_cekLogin.php merupakan *controller* pengelolaan akun. *Class*login.php merupakan halaman yang

digunakan untuk melakukan login ke sistem evaluasi*. Sequencediagramlogout* dapat dilihat pada lampiran C.

#### **4.2.5** *Activity* **Diagram**

*Activity* Diagram berfungsi untuk menggambarkan alur aktivitas yang akan dijalankan sistem dengan *user* dalam bentuk diagram aktivitas.

#### 1. *Activity* Diagram Masuk

*Activity* diagram *login* menggambarkan alur aktivitas *login* pada sistem evaluasi *usability website* Sistem Manajemen Anggaran (SIMANGGA)*.* Alur pada *activity* ini dimulai dengan aktor membuka halaman website kemudian sistem menampilkan halaman login. Selanjutnya, aktor mengisi *user*name dan [password serta klik tombol login. Jika login gagal maka sistem akan menampilkan](http://repository.unej.ac.id/)  pesan error, jika *form* tidak lengkap maka menampilkan span *form* tidak lengkap, dan jika login berhasil maka sistem menampilkan halaman dashboard. *Activity* diagram login selengkapnya dapat dilihat pada lampiran D.

#### 2. *Activity* Diagram Mengelola Data *User*

*Activity* diagrammengelola data *user* menggambarkan alur aktivitas manajemen data *user* pada sistem evaluasi *usability website* Sistem Manajemen Anggaran (SIMANGGA)*.* Alur pada *activity* ini dimulai dengan aktor memilih menu data *user* kemudian sistem menampilkan halaman data *user*. Selanjutnya, aktor bisa memilih untuk menambah, mengubah atau mengubah status *user*. Jika data *user* berhasil disimpan maka sistem akan menampilkan pesan data berhasil disimpan dan sistem akan menampilkan kembali halaman data *user*. Jika data *user* gagal disimpan maka sistem akan menampilkan span *form* tidak lengkap atau menampilkan pesan *username* sudah digunakan. *Activity* diagram mengelola data *user* selengkapnya dapat dilihat pada lampiran D.

#### 3. *Activity* Diagram Mengelola Data Pertanyaan

*Activity* diagram mengelola data pernyataan menggambarkan alur aktivitas manajemen data pernyataan pada sistem evaluasi *usability website* Sistem Manajemen Anggaran (SIMANGGA)*.* Alur pada *activity* ini dimulai dengan aktor

memilih menu data pernyataankemudian sistem menampilkan halaman data pernyataan. Selanjutnya, aktor bisa memilih untuk menambah, mengubah atau menghapus data pernyataan. Jika data pernyataanberhasil disimpan maka sistem akan menampilkan pesan data berhasil disimpan dan sistem akan menampilkan kembali halaman data pernyataan. Jika data pernyataangagal disimpan maka sistem akan menampilkan span *form* tidak lengkap. *Activity* diagram mengelola data pernyataanselengkapnya dapat dilihat pada lampiran D.

#### 4. *Activity* Diagram Mengelola Data Komponen *Usability*

*Activity* diagrammengelola data komponen *usability*menggambarkan alur aktivitas manajemen data komponen *usability*pada sistem evaluasi *usability website* Sistem Manajemen Anggaran (SIMANGGA)*.* Alur pada *activity* ini dimulai dengan aktor memilih menu data komponen*usability*kemudian sistem menampilkan halaman data komponen *usability*. Selanjutnya, aktor bisa memilih untuk menambah, mengubah atau menghapus data komponen *usability*. Jika data komponen *usability*berhasil disimpan maka sistem akan menampilkan pesan data [berhasil disimpan dan sistem akan menampilkan kembali halaman komponen](http://repository.unej.ac.id/)  *usability*. Jika data komponen *usability*gagal disimpan maka sistem akan menampilkan span *form* tidak lengkap. *Activity* diagram mengelola data komponen *usability*selengkapnya dapat dilihat pada lampiran D.

#### 5. *Activity* Diagram Mengelola Data Periode

*Activity* diagrammengelola data periodemenggambarkan alur aktivitas manajemen data skala pengukuranpada sistem evaluasi *usability website* Sistem Manajemen Anggaran (SIMANGGA)*.* Alur pada *activity* ini dimulai dengan aktor memilih menu data data periodekemudian sistem menampilkan halaman data periode. Selanjutnya, aktor bisa memilih untuk menambah.Jika data data periodeberhasil disimpan maka sistem akan menampilkan pesan data berhasil disimpan dan sistem akan menampilkan kembali halaman data skala pengukuran. Jika data data periodegagal disimpan maka sistem akan menampilkan span *form* tidak lengkap. *Activity* diagram mengelola data periodeselengkapnya dapat dilihat pada lampiran D.

#### 6. *Activity* Diagram Melihat Hasil Kuisioner

*Activity* diagrammelihat hasil kuisionermenggambarkan alur aktivitas untuk melihat data pengukuranpada sistem evaluasi *usability website* Sistem Manajemen Anggaran (SIMANGGA)*.* Alur pada *activity* ini dimulai dengan aktor [memilih menu hasil kuisionerkemudian sistem akan menampilkan halaman hasil](http://repository.unej.ac.id/)  pengisian kuisioner oleh responden tersebut. *Activity* diagram melihat data pengukuran selengkapnya dapat dilihat pada lampiran D.

7. *Activity* Diagram Mengisi Kuisioner

*Activity* diagrammengisi kuisioner menggambarkan alur aktivitas pengisian kuisionerpada sistem evaluasi *usability website* Sistem Manajemen Anggaran (SIMANGGA)*.* Alur pada *activity* ini dimulai dengan aktor memilih menu kuisioner kemudian jika terdapat data pengukuran maka sistem menampilkan halaman kuisioner. Jika tidak terdapat data pengukuran maka sistem akan menampilkan pesan tidak ada pengukuran untuk instansi tersebut. Jika aktor sudah mengisi kuisioner maka akan menampilkan pesan sudah mengisi kuisioner. Selanjutnya, aktor bisa mengisi *form* kuisioner. Jika data kuisionerberhasil disimpan maka sistem akan menampilkan pesan ucapan terima kasih sudah mengisi kuisioner dan sistem akan menampilkan kembali halaman kuisioner. Jika data kuisionergagal disimpan maka sistem akan menampilkan span *form* tidak lengkap. *Activity* diagram mengisi kuisioner selengkapnya dapat dilihat pada Gambar 4.5.

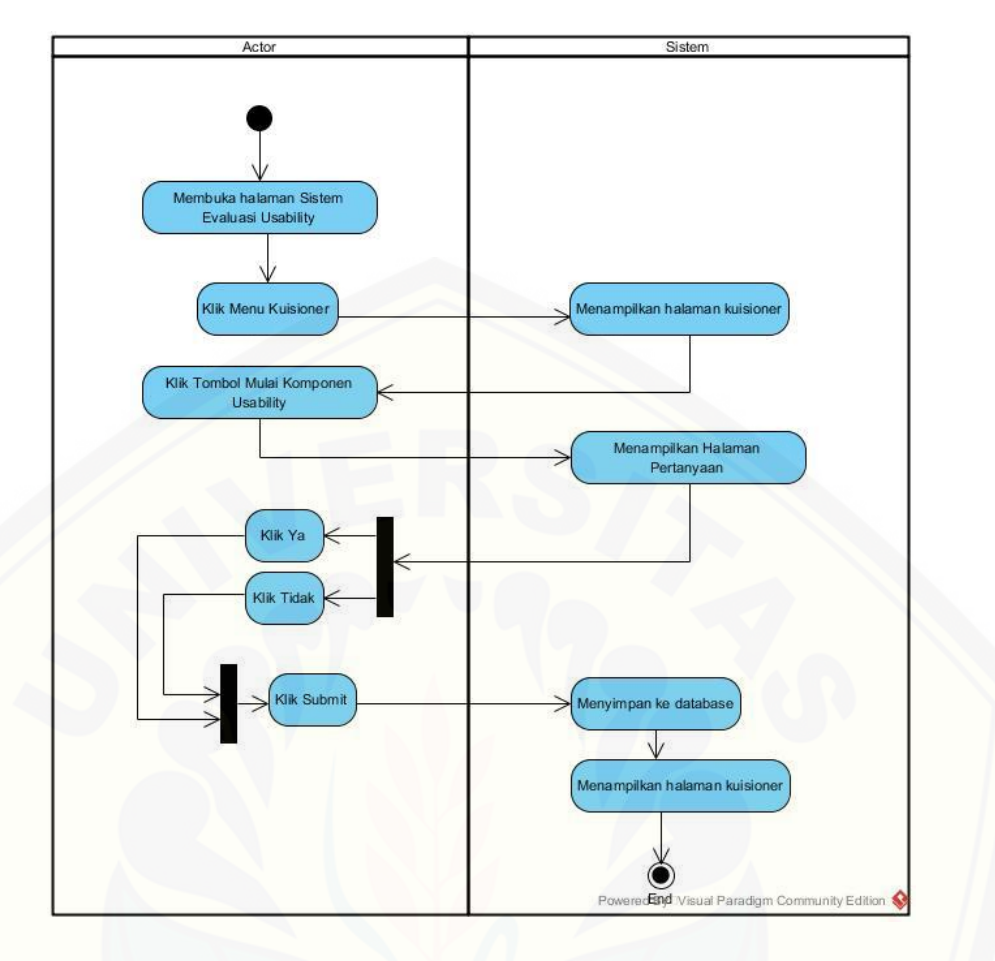

Gambar 4. 5 *Activity Diagram* Mengisi Kuisioner

#### 8. *Activity* Diagram Melihat Komponen *Usability*

*Activity* [diagrammelihat komponenmenggambarkan alur aktivitas untuk](http://repository.unej.ac.id/)  melihat data pengukuranpada sistem evaluasi *usability website* Sistem Manajemen Anggaran (SIMANGGA)*.* Alur pada *activity* ini dimulai dengan aktor memilih menu komponen *Usability* kemudian sistem akan menampilkan halaman data komponen *Usability*. Selanjutnya, aktor bisa melihat data komponen *Usability* beserta detailnya.. *Activity* diagram melihat komponen *Usability* selengkapnya dapat dilihat pada lampiran D.

#### 9. *Activity* Diagram Hasil *Audit*

*Activity* diagramhasil auditmenggambarkan alur aktivitas manajemen hasil auditpada sistem evaluasi *usability website* Sistem Manajemen Anggaran (SIMANGGA)*.* Alur pada *activity* ini dimulai dengan aktor memilih menu hasil [auditkemudian sistem menampilkan halaman data perhitungan. Selanjutnya, aktor](http://repository.unej.ac.id/)  bisa memilih untuk melakukan perhitungan dari hasil kuisioner yang telah diisi reponden. *Activity* diagram hasil auditselengkapnya dapat dilihat padaGambar 4.6.

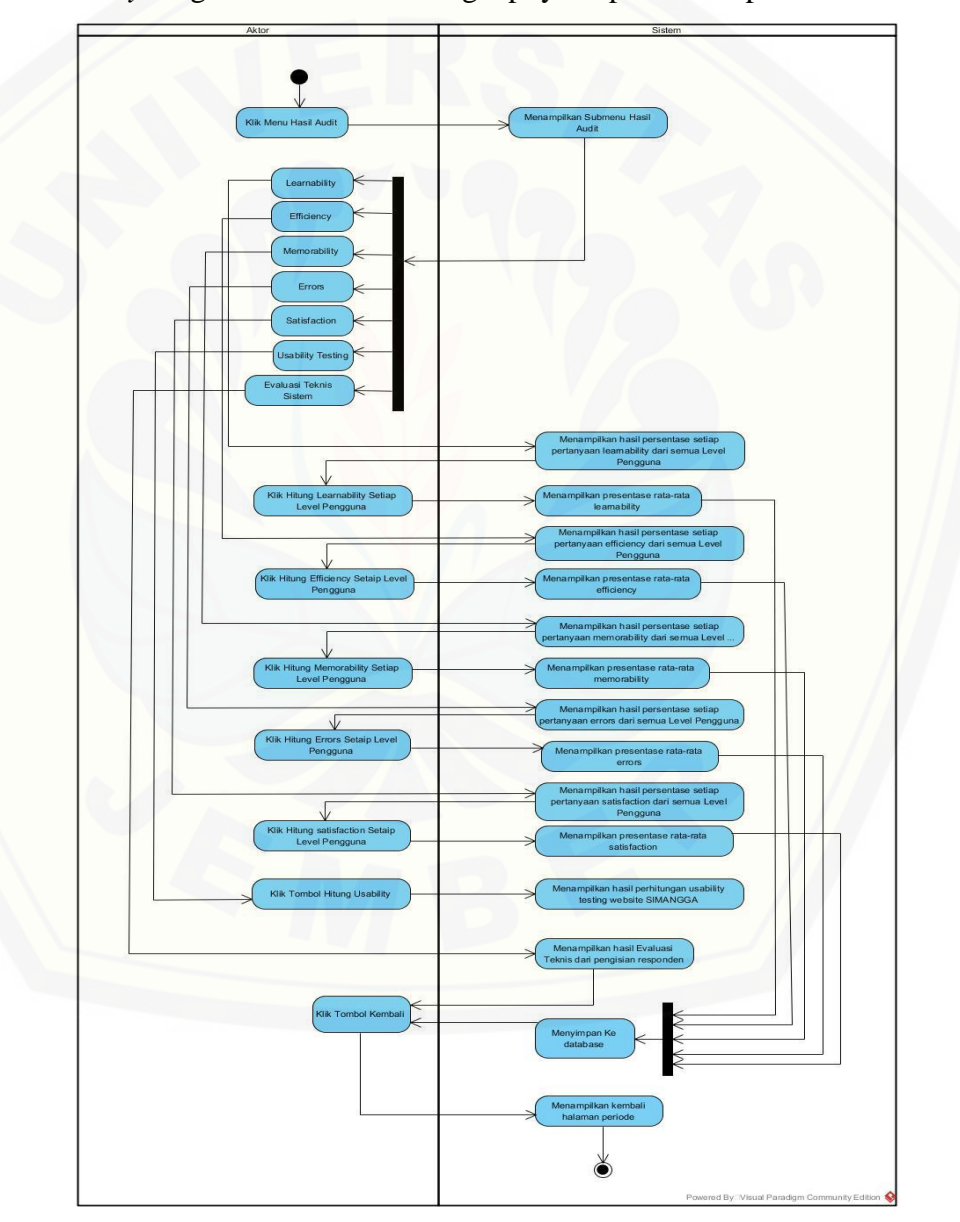

Gambar 4. 6 *Activity Diagram* Hasil Perhitungan *Usability Testing*

#### 10. *Activity* Diagram Keluar

*Activity* diagram keluar sistem menggambarkan alur aktivitas untuk keluar sistem dari sistem evaluasi *usability website* Sistem Manajemen Anggaran (SIMANGGA)*.* Alur pada *activity* ini dimulai dengan aktor memilih button logout kemudian sistem akan menampilkan halaman login. *Activity* diagram melihat data pengukuran selengkapnya dapat dilihat pada lampiran D.

#### **4.2.6** *Class* **Diagram**

Class Diagram menggambarkan hubungan antarkelas yang digunakan [untuk membangun suatu sistem. Class Diagram pada Gambar 4.7](http://repository.unej.ac.id/)  menggambarkan tentang relasi antar *class* di dalam sistem. Relasi terjadi antar *controller*, *model*, dan *view*. Berdasarkan gambar tersebut bisa dipahami keterkaitan dan ketergantungan antar *class* di dalam sistem.

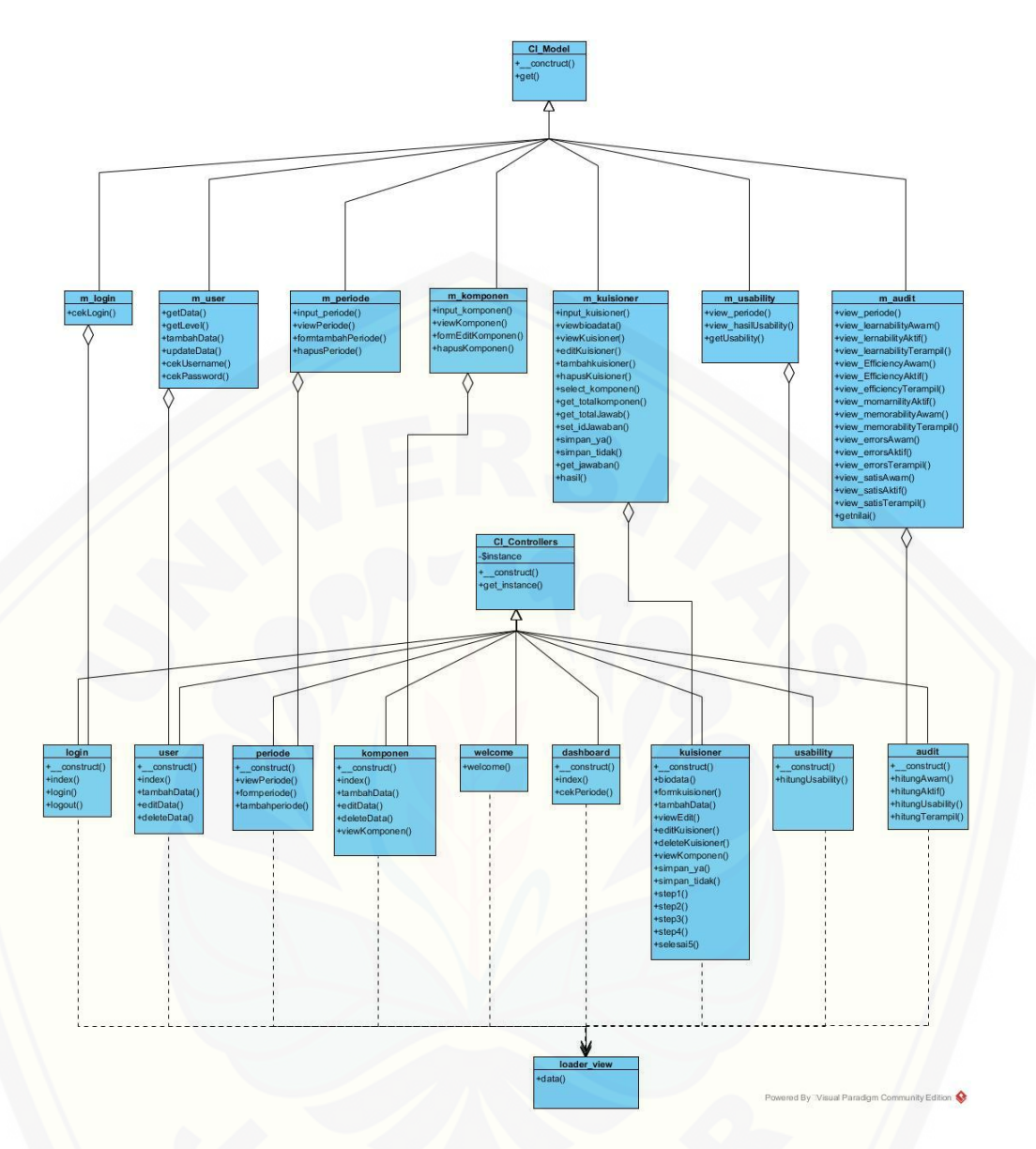

Gambar 4. 7 Class Diagram Sistem Evaluasi *Usability Website*

#### **4.2.7 Entity Relationship Diagram (ERD)**

*Entity Relationship* Diagram (ERD) pada sistem evaluasi *usability website* [ini menjelaskan hubungan antar data dalam basis data berdasarkan objek-objek](http://repository.unej.ac.id/)  dasar data yang mempunyai hubungan antar relasi. ERD aplikasi ditunjukkan pada Gambar 4.8.

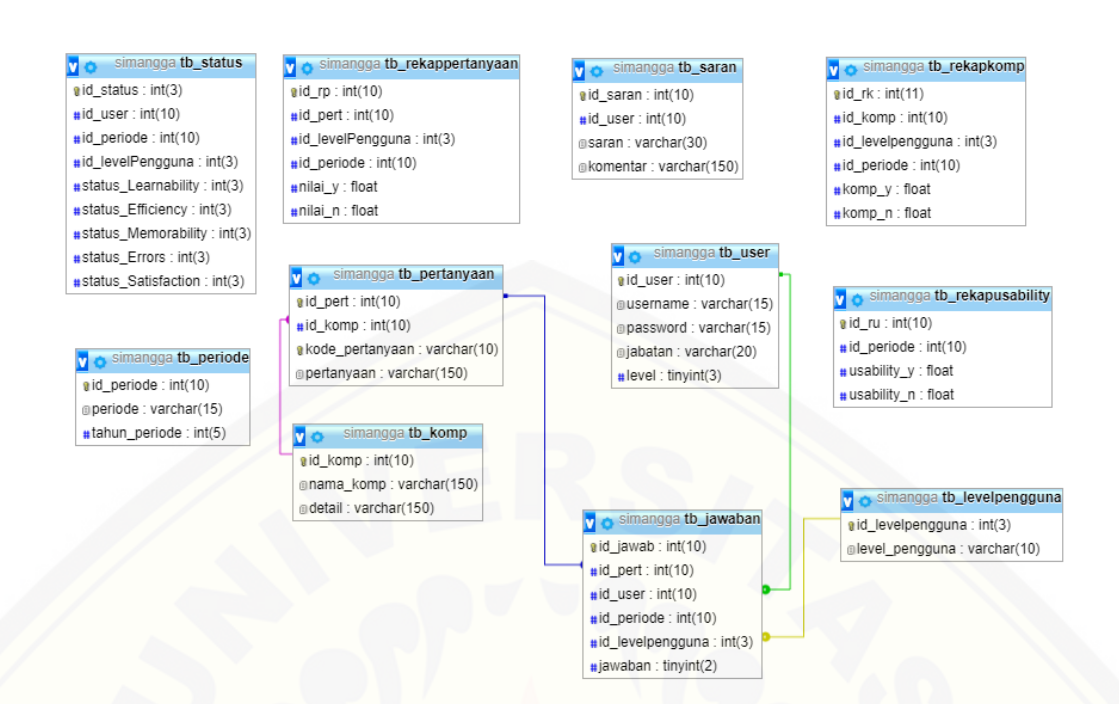

#### Gambar 4. 8 Entity Relationship Diagram

#### **4.3. Implementasi Perancangan**

Tahap yang dilakukan setelah tahap design sistem yaitu pengimplementasian design perancangan sistem ke dalam bahasa pemrograman. Bahasa pemrograman PHP dengan meggunakan *framework.*Dalam tahapan perancangan ini menjelaskan tentang fitur-fitur yang terdapat dalam sistem evaluasi *usability website* SIMANGGA. Fitur-fitur dalam sistem evaluasi *usability website* meliputi mengelola data *user,* mengelola data periode, mengelola [data pertanyaan,mengelola data komponen, mengisi kuisioner dan melihat hasil](http://repository.unej.ac.id/)  *usability website* yang didalamnya mengimplementasikan metode *Usability Testing* didalam barisan kode program

#### **4.4. Penulisan Kode Program dan Pengujian Sistem**

Pengujian dilakukan untuk mengevaluasi aplikasi yang telah dibuat. Proses pengujian dilakukan dengan pengujian *whitebox* menggunakan *cyclomatic complexity* terlebih dahulu kemudian dilanjutkan dengan pengujian *blackbox.*

#### **4.3.1. Pengujian** *Whitebox*

Pengujian *Whitebox* pada Sistem Evaluasi *Usability Website* ini dengan cara menggambarkan diagram alir, menghitung *cyclomatic complexity* (CC), dan membuat tabel pengujian *test case*. Pengujian *listing program* fitur *audit usability testing dan cyclomatic complexity* ditunjukkan pada Gambar 4.9 sampai dengan [Gambar 4.15 dan tabel pengujian alur test case ditunjukkan pada tabel 4.6 sampai](http://repository.unej.ac.id/)  dengan tabel 4.9 Sedangkan untuk fitur yang lain dapat dilihat pada Lampiran E.

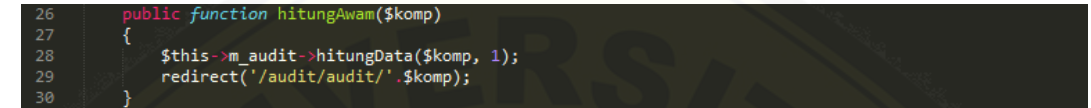

Gambar 4. 9 Kode Program hitung Level Awam

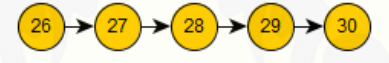

Gambar 4. 10 Diagram Alir Hitung Level Awam

 $CC = E - N + 2 = 4 - 5 + 2 = 1$ 

Jalur 1 = 26, 27, 28, 29, 30

Tabel 4. 4*Test Case Function* hitungAwam

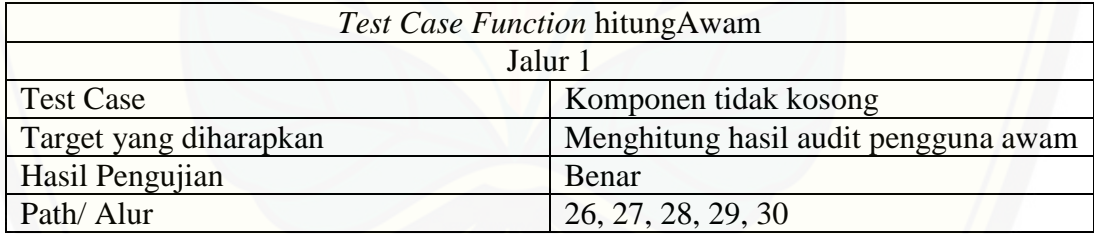

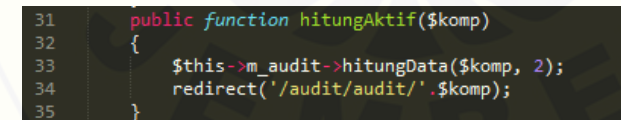

Gambar 4. 11 Kode Program hitung Level Aktif

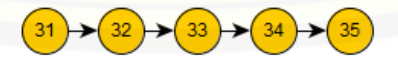

Gambar 4. 12 Diagram Alir Hitung Level Aktif

 $CC = E - N + 2 = 4 - 5 + 2 = 1$ 

Jalur 1 = 31, 32, 33, 34, 35

#### Tabel 4. 5*Test Case Function* hitungAktif

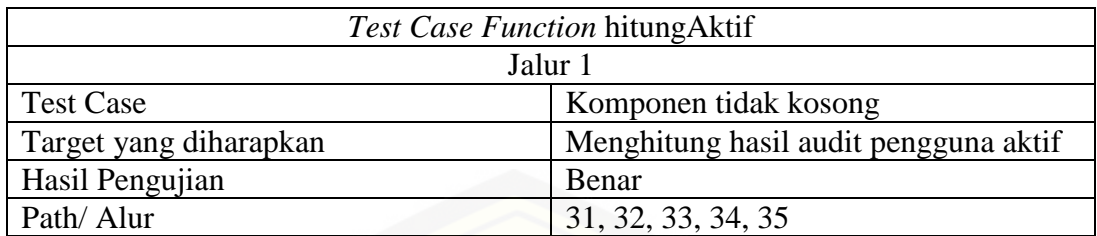

function hitungTerampil(\$komp)  $38$ <br> $39$ \$this->m\_audit->hitungData(\$komp, 3);<br>redirect('/audit/audit/'.\$komp); 40

[Gambar 4. 13Kode Program hitung Level Terampil](http://repository.unej.ac.id/)

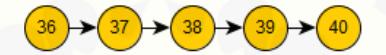

Gambar 4. 14 Diagram Alir Hitung Level Terampil

 $CC = E - N + 2 = 4 - 5 + 2 = 1$ 

Jalur 1 = 36, 37, 38, 39, 40

Tabel 4. 6*Test Case Function* hitungTerampil

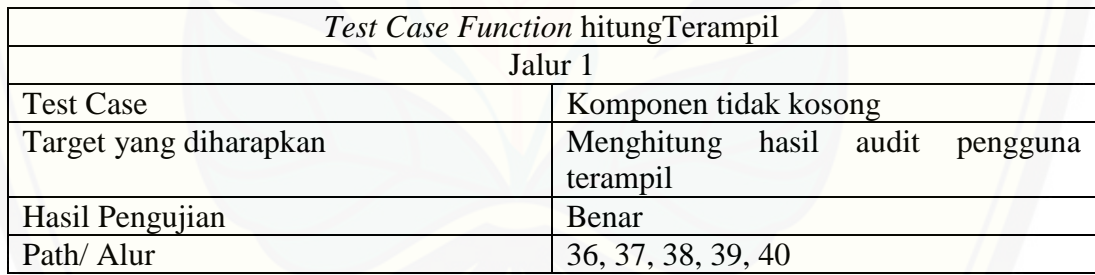

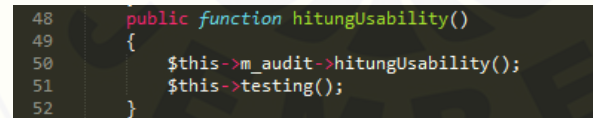

Gambar 4. 15 Kode Program hitung *Usability* SIMANGGA

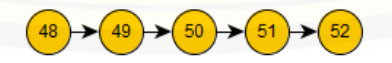

Gambar 4. 16Diagram Alir Hitung Usability Testing

 $CC = E - N + 2 = 4 - 5 + 2 = 1$ 

Jalur 1 = 48, 49, 50, 51, 52

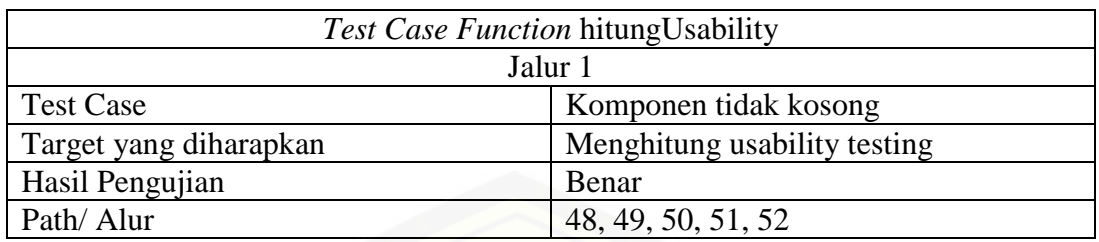

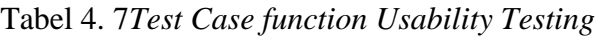

#### **4.3.2. Pengujian** *Blackbox*

Pengujian black box merupakan pengujian yang dilakukan oleh responden [dengan menjalankan program secara langsung dan menganalisis input dan output](http://repository.unej.ac.id/)  yang dihasilkan sistem. *Black box testing*pada fitur mengisi kuisioner dapat dilihat pada Tabel 4.9.

| Nama Fitur       | Aksi            | Hasil                          | Kesimpulan    |       |
|------------------|-----------------|--------------------------------|---------------|-------|
|                  |                 |                                | <b>Sukses</b> | Tidak |
| Melakukan        | Memilih menu    | Menampilkan submenu dari       |               |       |
| perhitungan      | hasil audit     | hasil audit                    |               |       |
| <b>Usability</b> |                 |                                |               |       |
| <b>Testing</b>   |                 |                                |               |       |
|                  | Memilih submenu | Menampilkan tabel              |               |       |
|                  | learnability    | presentase jawaban setiap      |               |       |
|                  |                 | level pengguna                 |               |       |
|                  | Memilih tombol  | Menampilkan presentase         |               |       |
|                  | hitung          | rata-rata jawaban learnability |               |       |
|                  |                 | setiap level pengguna          |               |       |
|                  | Memilih submenu | Menampilkan tabel              |               |       |
|                  | efficiency      | presentase jawaban setiap      |               |       |
|                  |                 | level pengguna                 |               |       |
|                  | Memilih tombol  | Menampilkan presentase         |               |       |
|                  |                 | rata-rata jawaban efficiency   |               |       |

Tabel 4. 8*Black Box*Mengisi Kuisioner

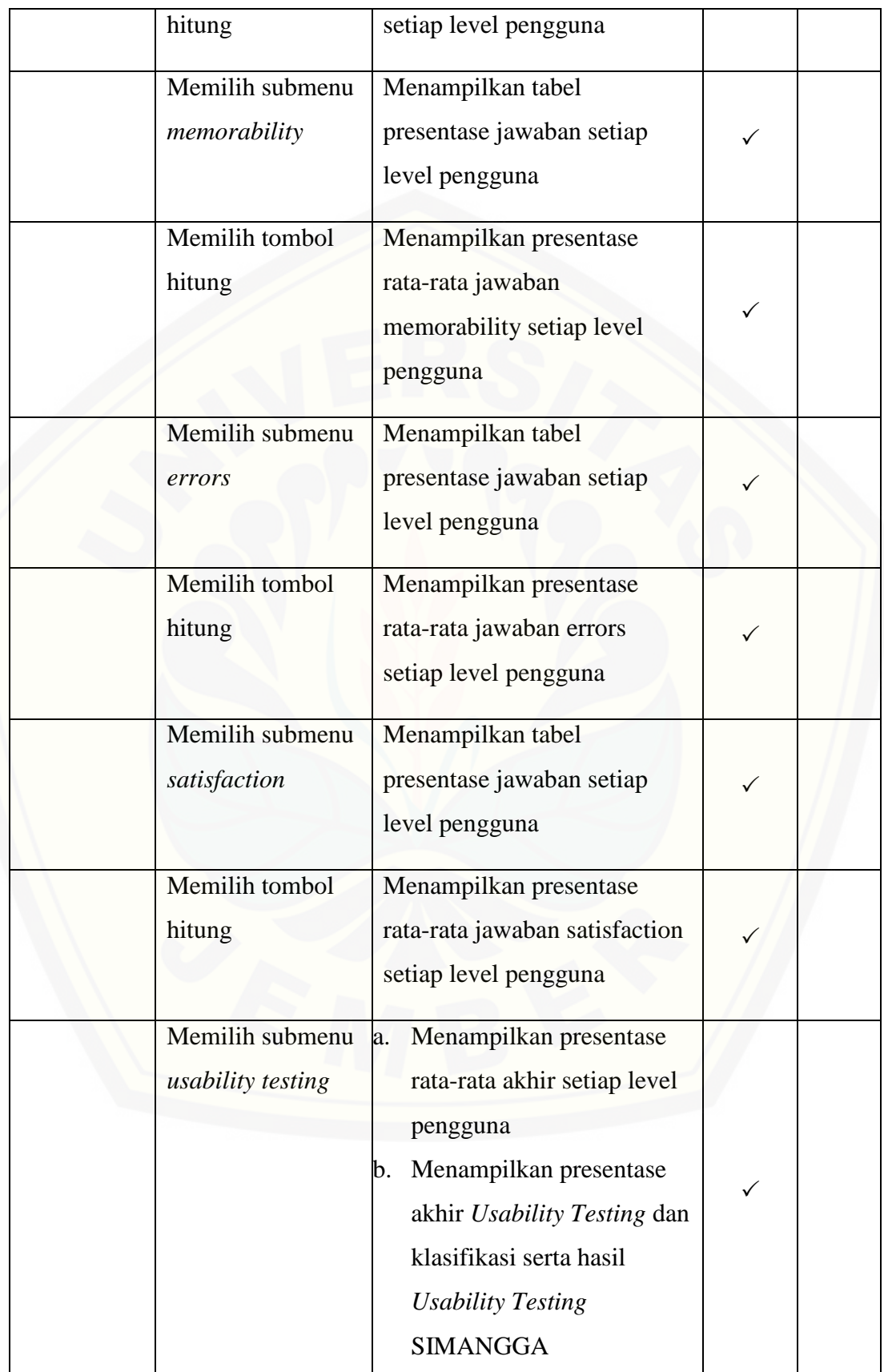
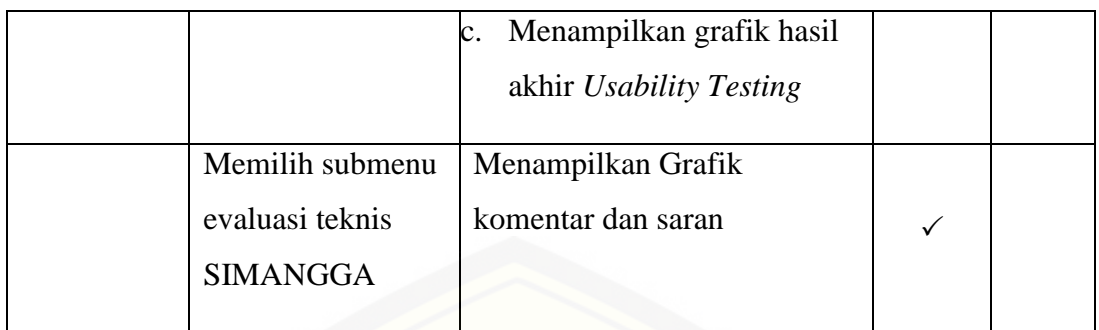

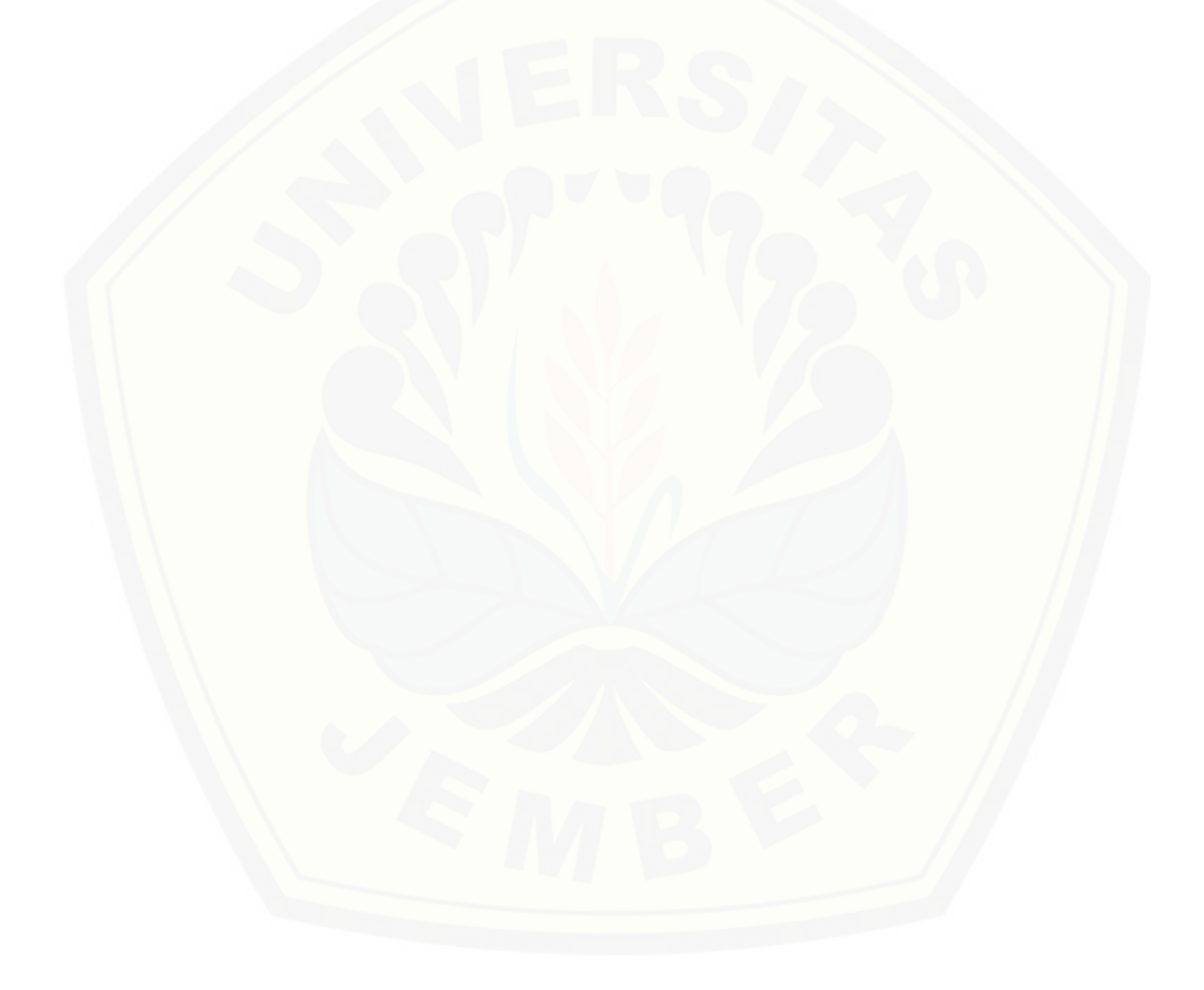

#### **BAB 6. PENUTUP**

Bab ini berisi mengenai kesimpulan dan saran dari peneliti tentang penelitian yang telah dilakukan. Kesimpulan dan saran tersebut diharapkan dapat digunakan sebagai acuan pada penelitian selanjutnya.

#### **6.1. Kesimpulan**

Berdasarkan dari hasil analisis dan penelitian yang telah dilakukan, dapat diambil kesimpulan sebagai berikut:

- 1. Identifikasi tingkat kepuasan pengguna dalam menggunakan Sistem Manajemen Anggaran (SIMANGGA) Universitas Jember yaitu dengan melakukan penilaian *website* melalui kuisioner yang disebarkan pada *user*  (pengguna) SIMANGGA, kuisioner yang disebarkan tentunya juga telah diuji validitas dan reliabilitasnya. Pertanyaan yang dicantumkan dalam [kuisioner adalah pertanyaan yang termasuk dalam 5 komponen metode](http://repository.unej.ac.id/)  *Usability Testing*. Kuisioner yang telah diisi oleh *user* akan diolah menggunakan Sistem Evaluasi *Usability Website* yang telah dirancang, sehingga dari hasil perhitungan kuisioner yang telah diisi *user* akan dapat diketahui tingkat *usability* Sistem Manajemen Anggaran (SIMANGGA) Universitas Jember.
- 2. Tingkat *Usability Website* pada Sistem Manajemen Anggaran (SIMANGGA) Universitas Jember setiap komponen adalah *learnability*  91,00%, *efficiency* 88%, *memorability* 86,67%, *errors* 79,467% dan *satisfaction* 82,3%.Kemudian persentase nilai 5 komponen tersebut mendapatkan nilai rata-rata akhir *usability website* SIMANGGA sebesar 85,49% sehingga *website* Sistem Manajemen Anggaran (SIMANGGA) dinyatakan berhasil dari segi *usability* (kegunaan) oleh pengguna dengan kualiifikasi sangat baik.
- 3. Dari hasil analisis yang didapatkan melalui perhitungan dengan Sistem Evaluasi yang dibangun yang perlu diperbaiki dari Sistem Manajemen Anggaran (SIMANGGA) Universitas Jember yaitu komponen penilaian

*errors* dimana nilai presentase rata-rata errors paling rendah dibandingkan dengan nilai komponen lainnya. Dan yang perlu diperbaiki untuk segi teknis evaluasi sistem yaitu kompleksitas informasi, dari saran dan kritik yang dilampirkan *user* banyak sekali keluhan untuk lebih memperjelas panduan untuk mengoperasikan Sistem Manajemen Anggaran (SIMANGGA).

#### **6.2. Saran**

Adapun saran yang ditujukan untuk memberikan masukan yang lebih baik yaitu sebagai berikut:

- 1. Sistem Manajemen Anggaran (SIMANGGA) perlu dilakukan perbaikan pada komponen *errors.* Perbaikan yang perlu dilakukan olehadmin Sistem Manajemen Anggaran (SIMANGGA) yaitu memperbaiki link-link referensi dengan menghubungkan link referensi tersebut dengan benar atau memberi pesan bahwa referensi tersebut tidak bisa dikunjungi, kemudian *button* ataupun menu dan fitur yang masih error bisa diperbaiki dengan menghubungkan *button* dengan tujuan fitur yang sesuai,.
- 2. Pengukuran *usability website* dengan metode *Usability Testing* sebaiknya dilakukan secara kontinyu dan terprogram, sehingga akan memudahkan pengguna dalam mengoperasikan Sistem Manajemen Anggaran (SIMANGGA) Universitas Jember.
- 3. [Apabila penelitian ini untuk kedepannya akan dikembangkan, sebaiknya](http://repository.unej.ac.id/)  peneliti dapat menambahkan pertanyaan pada variabel yang ada menyesuaikan kebutuhan dan keadaaan objek dalam masa yang akan datang agar hasil evaluasi dari penilaian *user* bagi instansi tekait lebih akurat.

#### **DAFTAR PUSTAKA**

- Hidayat, w., & Ranius, A. Y. (2011). Penerapan Metode Usability Testing Pada Evaluasi Situs Web PEmerintahan Kota Prambulih. 12.
- idprogrammer. (2017, April 9). *perkembangan website di Indonesia*. Dipetik September Rabu, 2017, dari idprogrammer.com: https://idprogrammer.com/perkembangan-website-di-indonesia/
- irawan, c. (2012). Evaluasi Kualitas Website Pemerintah Daerah. *Sistem Informasi*, 2.
- Mustaqbal, M. S., Firdaus, R. F., & Rahmadi, H. (2015, Agustus). Pengujian Aplikasi Menggunakan Black Box Testing Boundary Value Analysis. *Jurnal Ilmiah Teknologi Informasi Terapan, Volume I, No. 3*, 31-36.
- Nidhra, S. a. (2012, June). Blackbox and Whitebox Testing Techniques A Literature Review. *International Journal of Embedded System and Aplication (IJESA), Vol.2 No.2*.

Nielson, J. (1995). *Usability Engineering.* AP Professional.

- Saputra, E. (2009). Usability Testing Untuk Mengukur Penggunaan Website Inspektorat Kota Palembang. 1.
- Sommerville, I. (2011). *Software Engineering 9th Edition.* Addison-Wesley.
- [Sriwulandari, A., Hidayati, H., & Pudjoatmojo, B. \(2010\). Analisis dan Evaluasi](http://repository.unej.ac.id/)  Aspek Usability Pada Web HRMIS Telkom University Menggunakan Usability Testing. 6.
- Sudijono, A. (1996). *Pengantar Evaluasi Pendidikan.* Jakarta: PT Raja Grafindo Persada.
- Suroyo, A. (2009). Pemahaman Individu; Observasi, Checklist, Kuisioner dan Sosiometri. Semarang: Widya Karya.

Yuhefizar. (2008). *10 Jam Mengenal Internet Teknologi dan Aplikasinya.* Jakarta: PT Elex Media Komputindo.

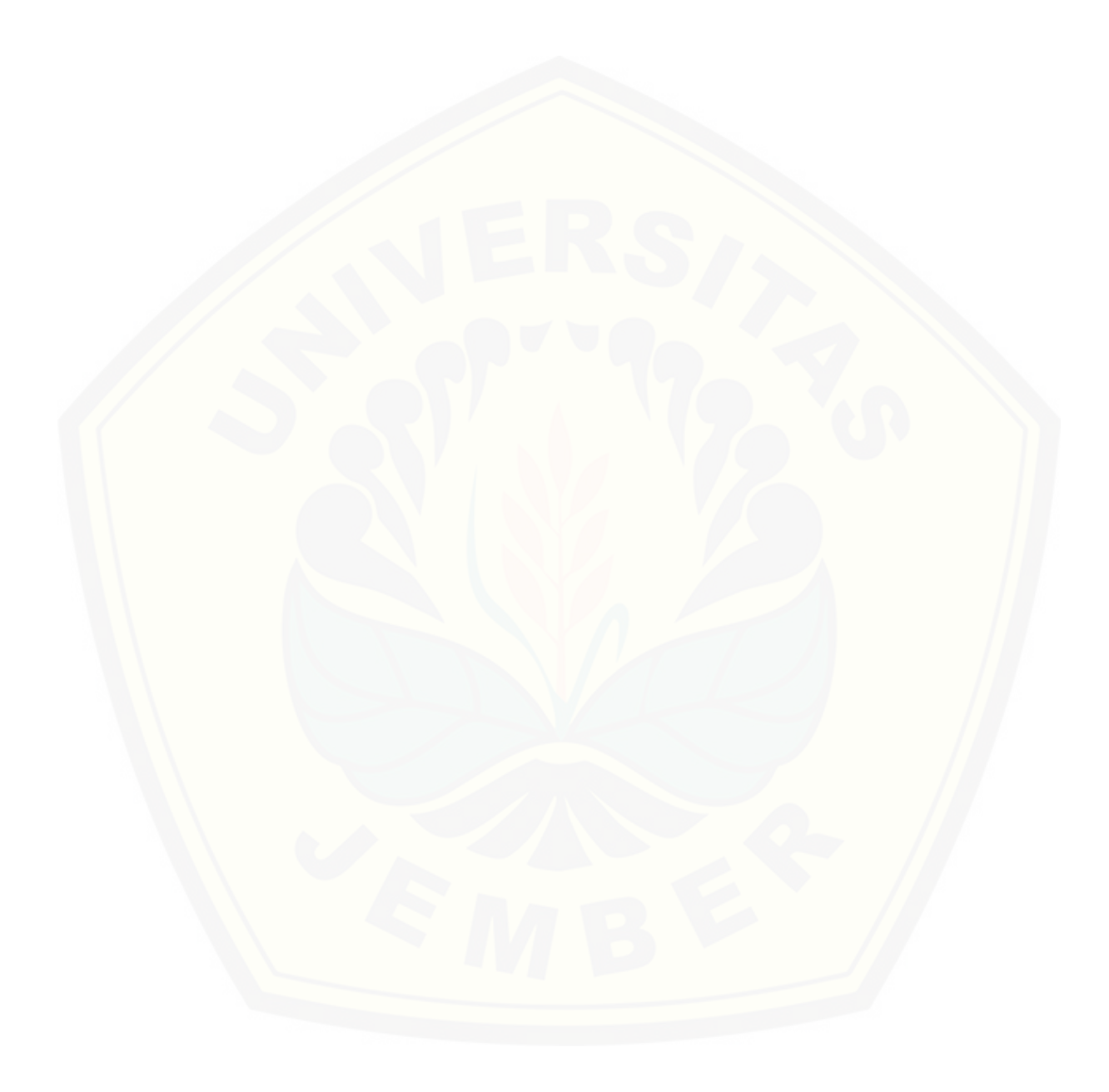

### **LAMPIRAN**

#### **A.** *Hasil Kuisioner*

A.1 Hasil Kuisioner Responden 1 (Operator Unej Medical Center)

**PROGRAM STUDI SISTEM INFORMASI ̶- FAKULTAS ILMU KOMPUTER UNIVERSITAS JEMBER**

Jl. Kalimantan No. 37, Kampus Tegalboto, Jember, Kabupaten Jember, Jawa Timur 68121

Yth. Kepada Pengguna Sistem Manajemen Anggaran (SIMANGGA) UNEJ

Saya Evita Rosiana (132410101018) Mahasiswa Program Studi Sistem Informasi, Fakultas Ilmu Komputer, Universitas Jember. Dalam hal ini sedang mengadakan penelitian untuk tugas akhir yaitu Skripsi. Kuisioner ini bertujuan untuk mengevaluasi komponen*Usability* (Kegunaan) dari website **simangga.bapsi.unej.ac.id.** Hasil kuisioner ini akan menjadi acuan untuk pengukuran website Sistem Manajemen Anggaran (SIMANGGA) Universitas Jember.

[Atas bantuan kesediaan waktu, dan kerjasamanya kami ucapkan](http://repository.unej.ac.id/)  terimakasih.

#### **Petunjuk pengisian :**

- Berilah tanda ( $\sqrt{ }$ ) pada kolom jawaban yang anda pilih.
- Isi sesuai dengan pendapat anda.
- Jawablah masing-masing pertanyaan sesuai dengan persepsi anda sebagai pengguna Sistem Manajemen Anggaran (SIMANGGA)

Nama Lengkap : Arsetyo Rahardhianto

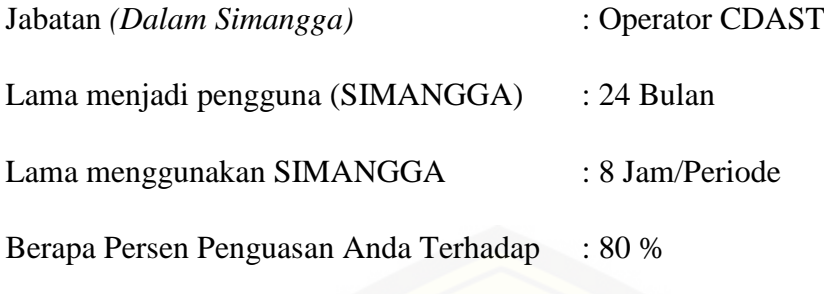

Fitur SIMANGGA

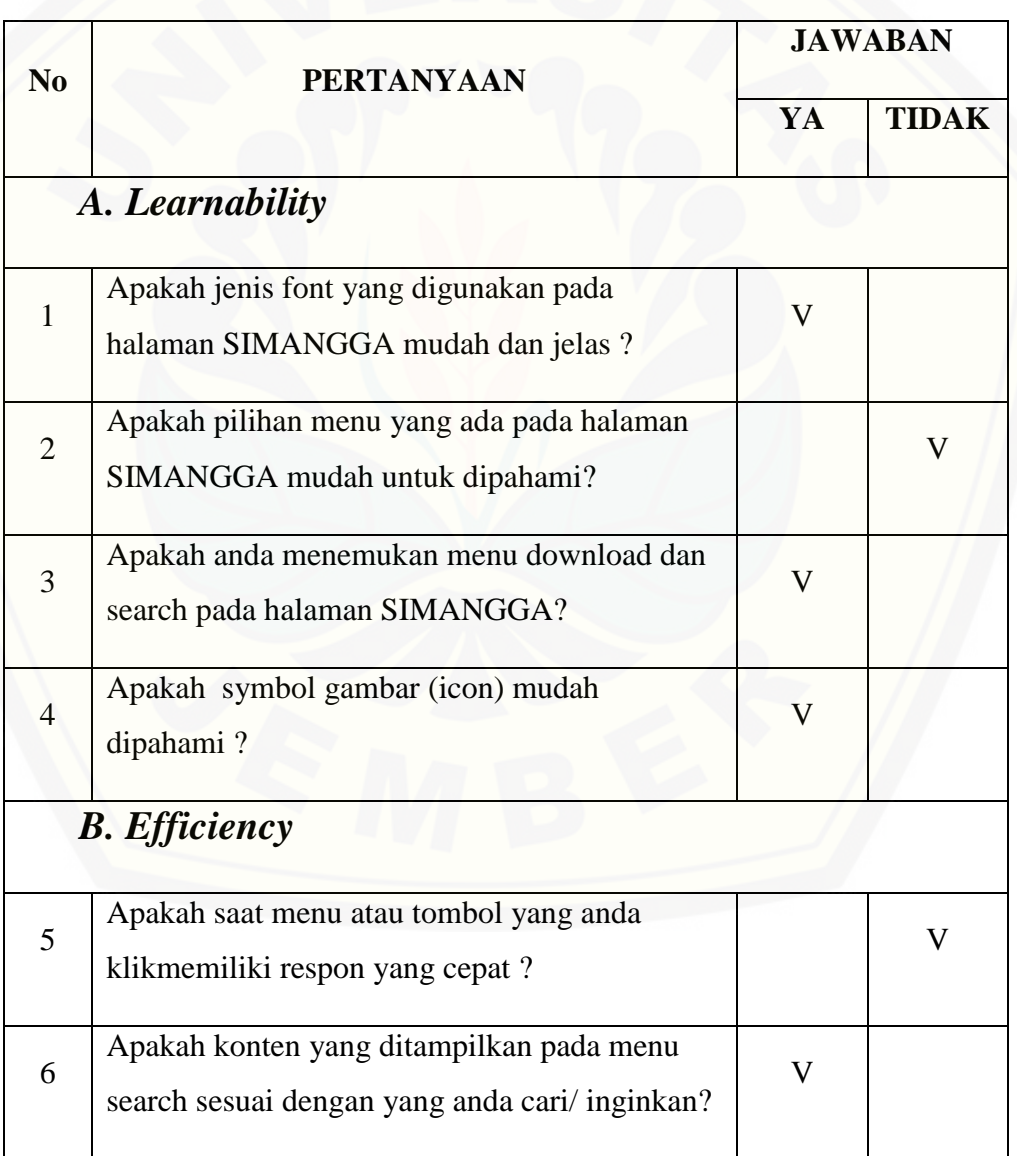

### **KUISIONER**

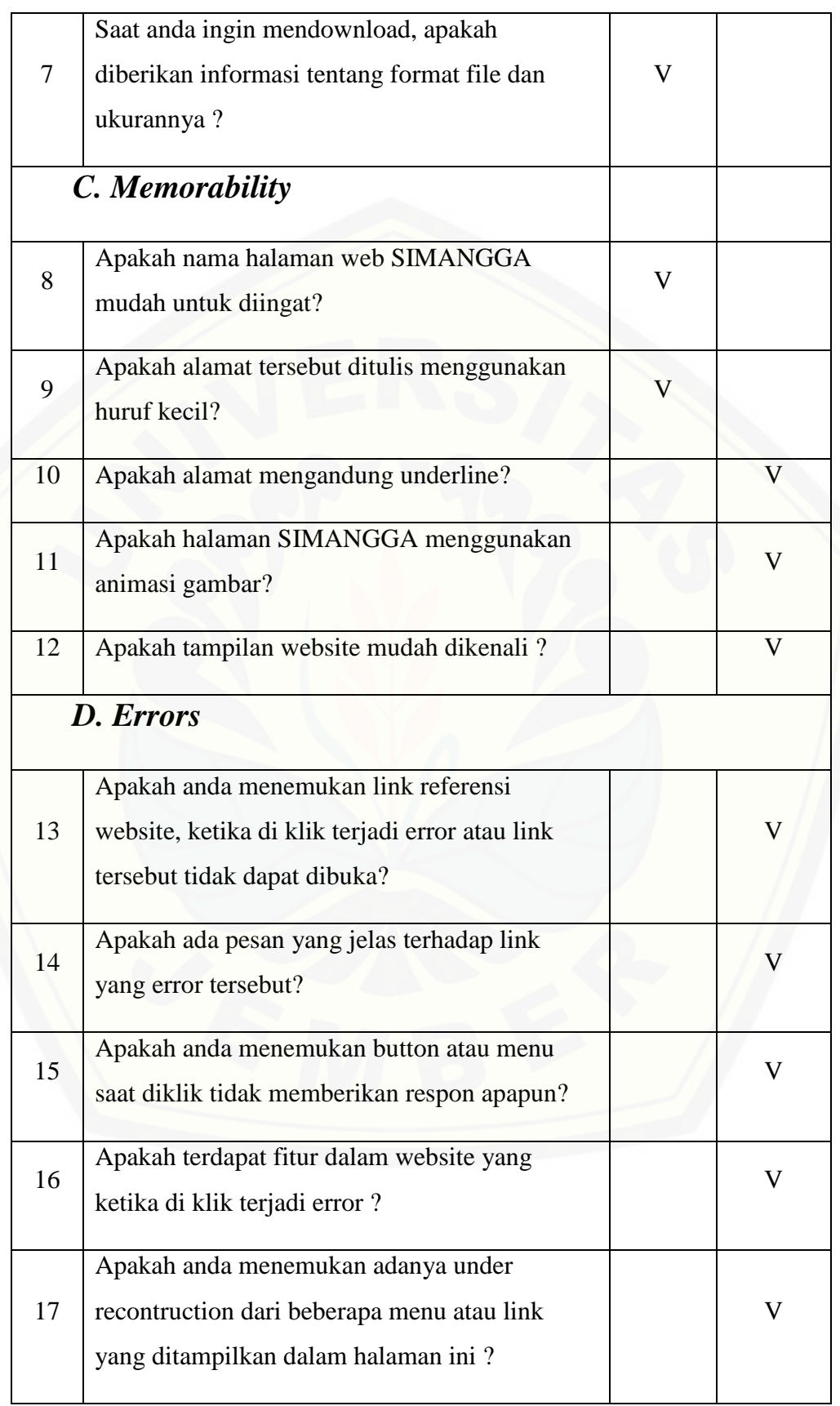

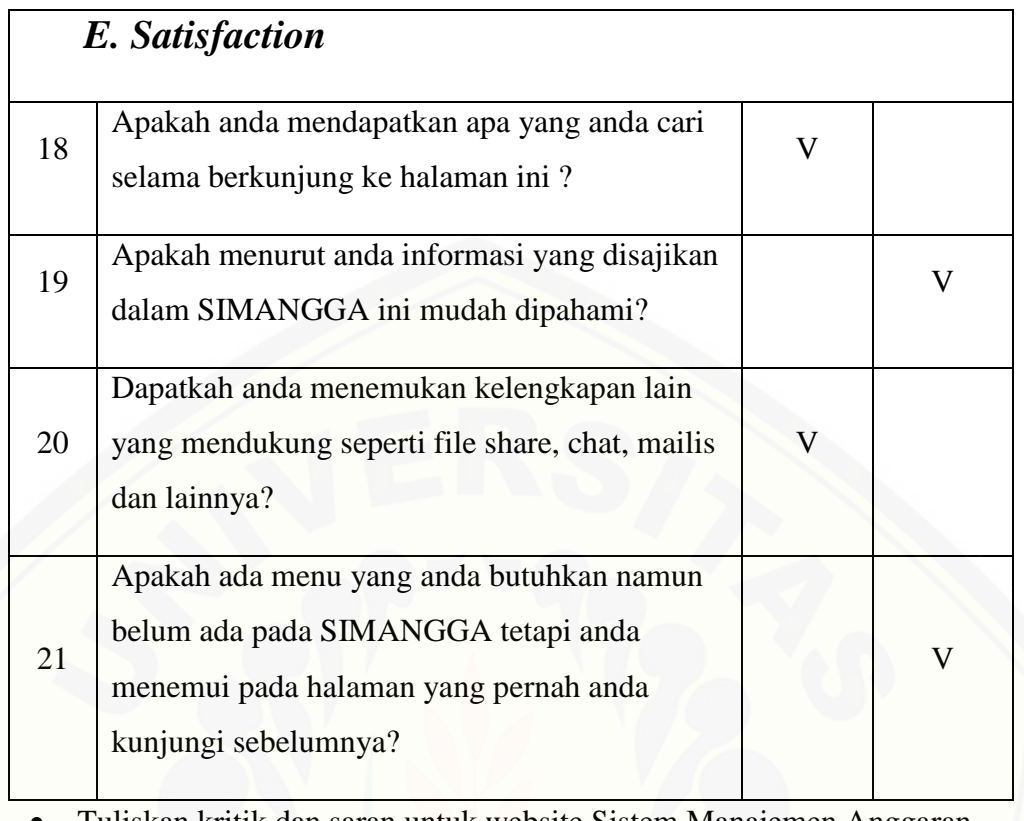

 [Tuliskan kritik dan saran untuk website Sistem Manajemen Anggaran](http://repository.unej.ac.id/)  (SIMANGGA) Universitas Jember *simangga.bapsi.unej.ac.id***:**

Untuk mengisi IKK, RAB dll harap lebih dijelaskan dengan dipisah secara rinci tidak langsung dijadikan 1

#### **A.2 Hasil Kuisioner Responden 2 (Pimpinan Unit dan Reviewer)**

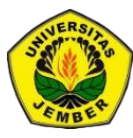

### **PROGRAM STUDI SISTEM INFORMASI ̶- FAKULTAS ILMU KOMPUTER UNIVERSITAS JEMBER**

Jl. Kalimantan No. 37, Kampus Tegalboto, Jember, Kabupaten Jember, Jawa Timur 68121

Yth. Kepada Pengguna Sistem Manajemen Anggaran (SIMANGGA) UNEJ

Saya Evita Rosiana (132410101018) Mahasiswa Program Studi Sistem Informasi, Fakultas Ilmu Komputer, Universitas Jember. Dalam hal ini sedang mengadakan penelitian untuk tugas akhir yaitu Skripsi. Kuisioner ini bertujuan untuk mengevaluasi komponen*Usability* (Kegunaan) dari website **simangga.bapsi.unej.ac.id.** Hasil kuisioner ini akan menjadi acuan untuk pengukuran website Sistem Manajemen Anggaran (SIMANGGA) Universitas Jember.

[Atas bantuan kesediaan waktu, dan kerjasamanya kami ucapkan](http://repository.unej.ac.id/)  terimakasih.

#### **Petunjuk pengisian :**

- $\bullet$  Berilah tanda ( $\vee$ ) pada kolom jawaban yang anda pilih.
- Isi sesuai dengan pendapat anda.
- Jawablah masing-masing pertanyaan sesuai dengan persepsi anda sebagai pengguna Sistem Manajemen Anggaran (SIMANGGA)

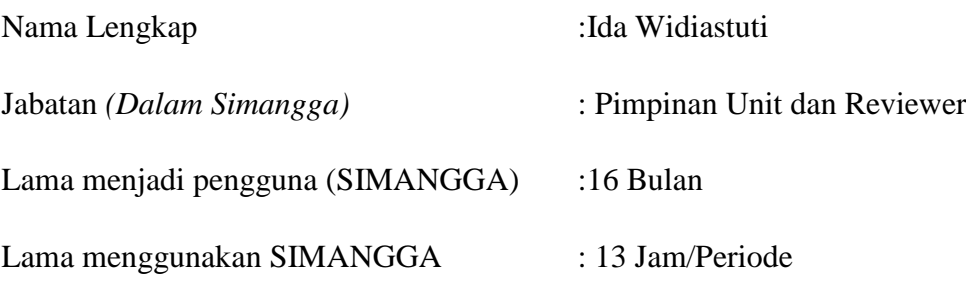

Berapa Persen Penguasan Anda Terhadap :75 %

Fitur SIMANGGA

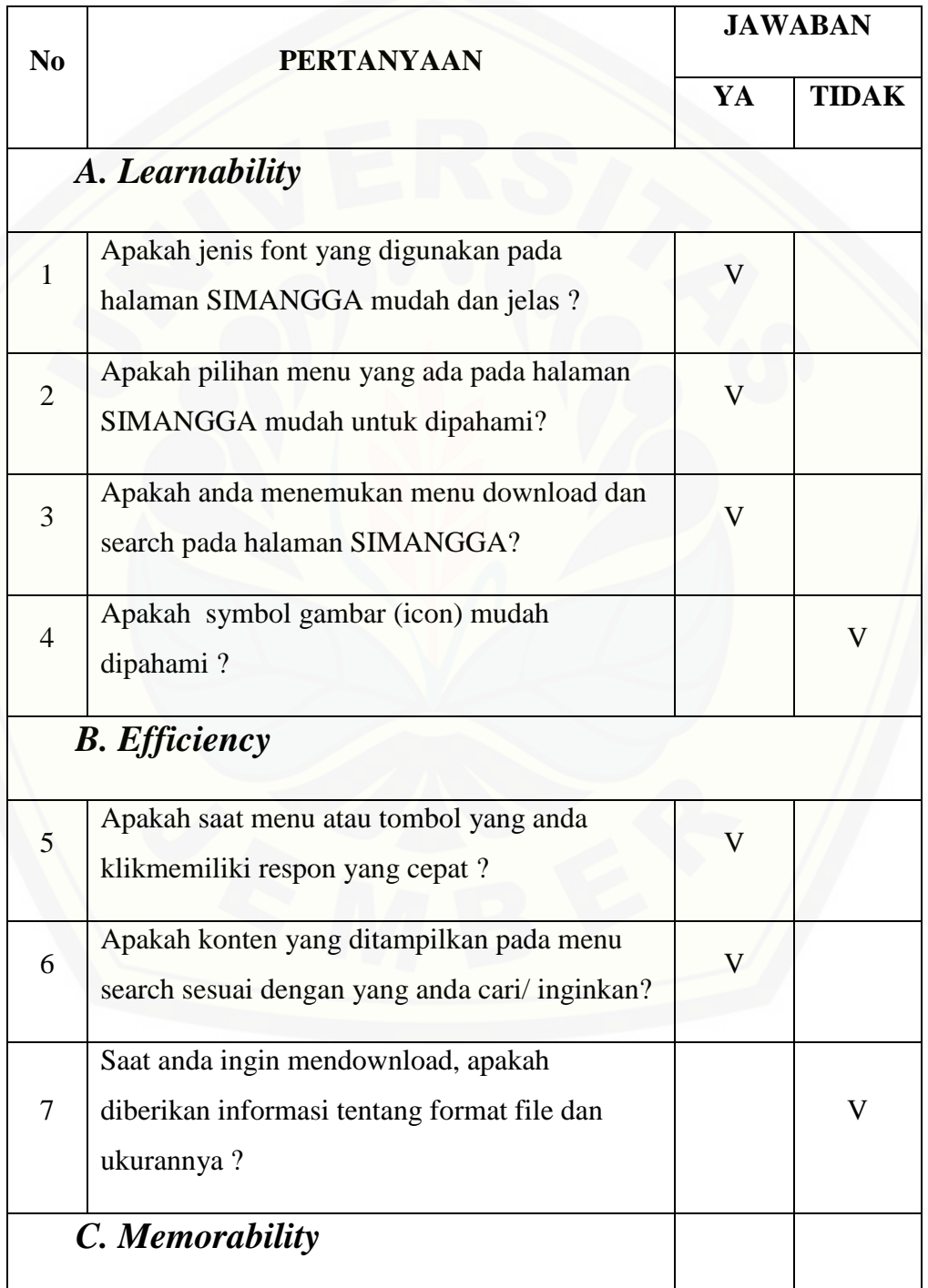

### **KUISIONER**

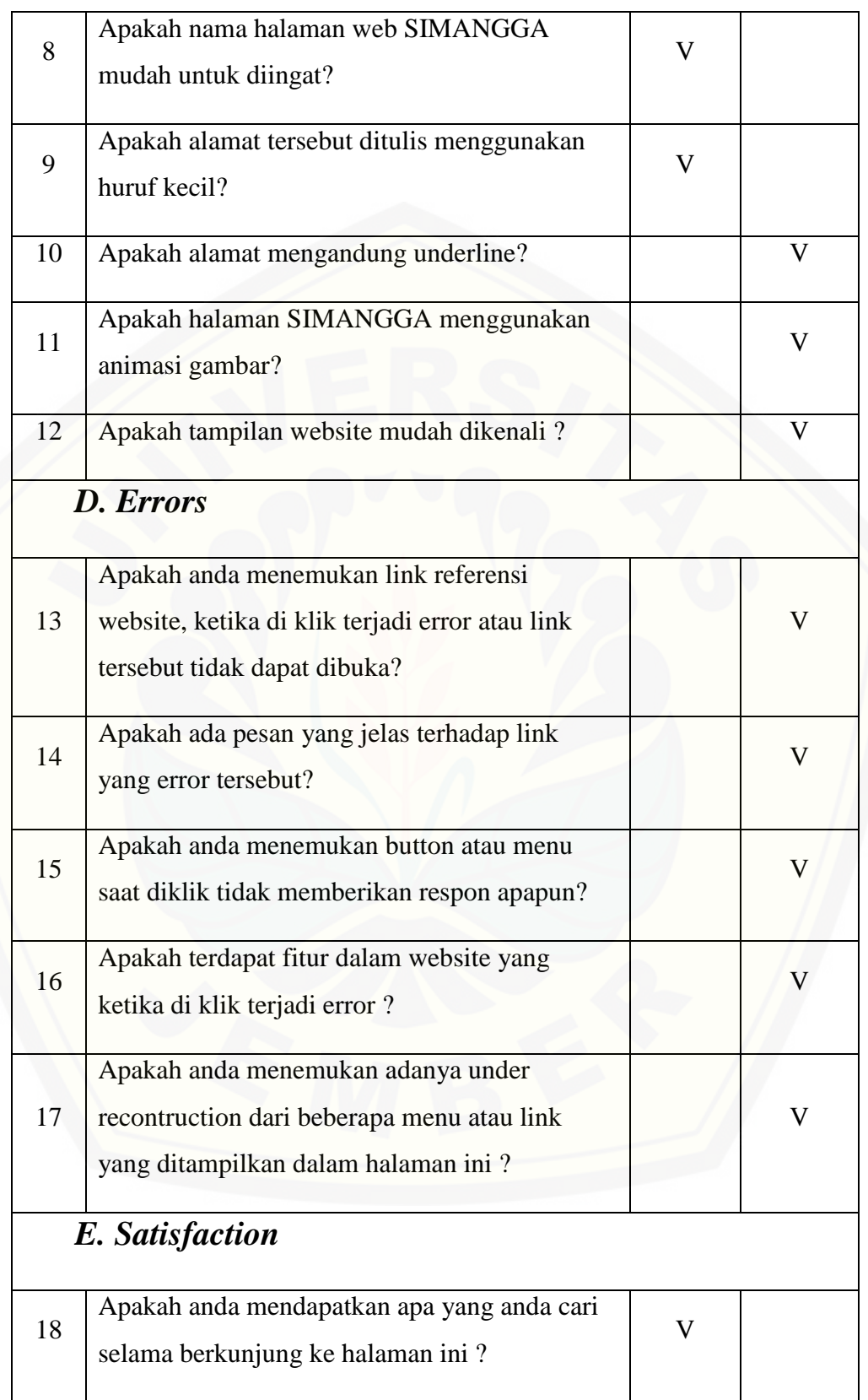

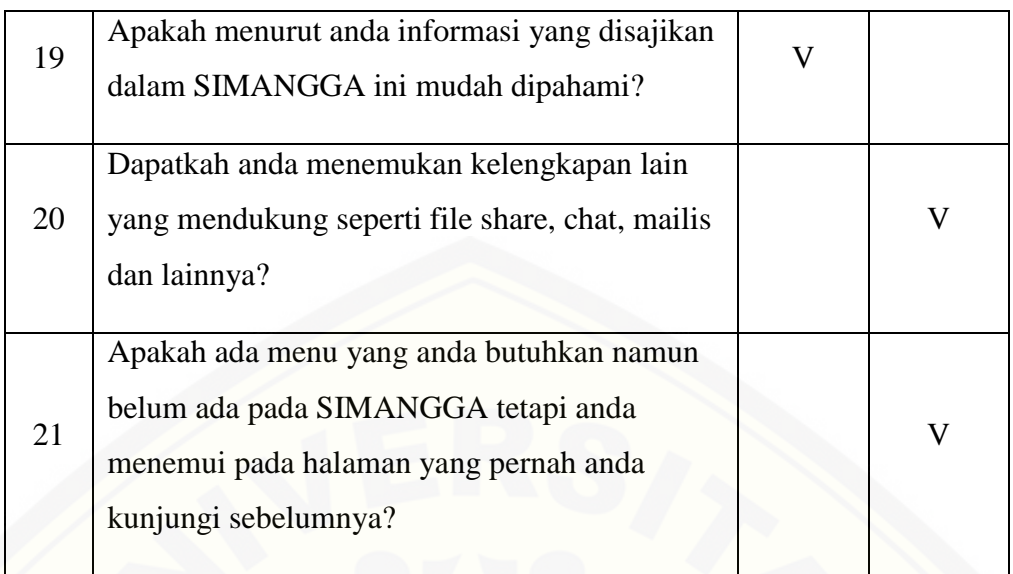

 Tuliskan kritik dan saran untuk website Sistem Manajemen Anggaran (SIMANGGA) Universitas Jember *simangga.bapsi.unej.ac.id***:**

[Untuk menghindari kesalahan memasukan MAK, sebaiknya disediakan](http://repository.unej.ac.id/)  menu khusus untu masing-masingunit/fakultas yang membuat MAK"wajib" dan yang optional

### **B.** *Scenario Usecase*

**B.1** *Scenario Usecase*Login

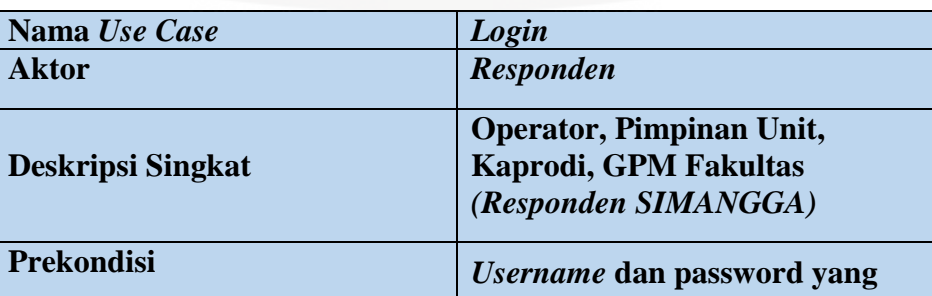

Tabel B. 1Skenario Usecase Responden Login

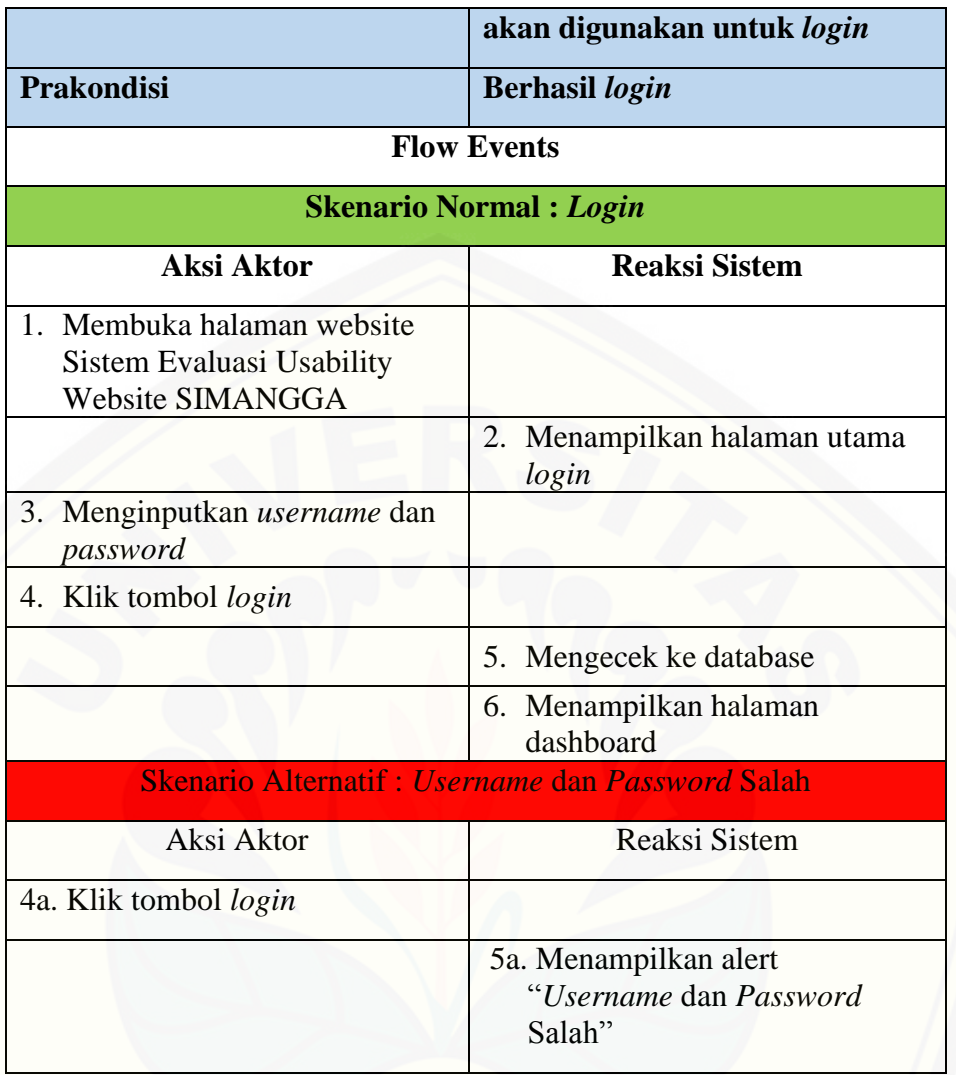

Tabel B. 2Skenario Usecase Admin SIMANGGA Login

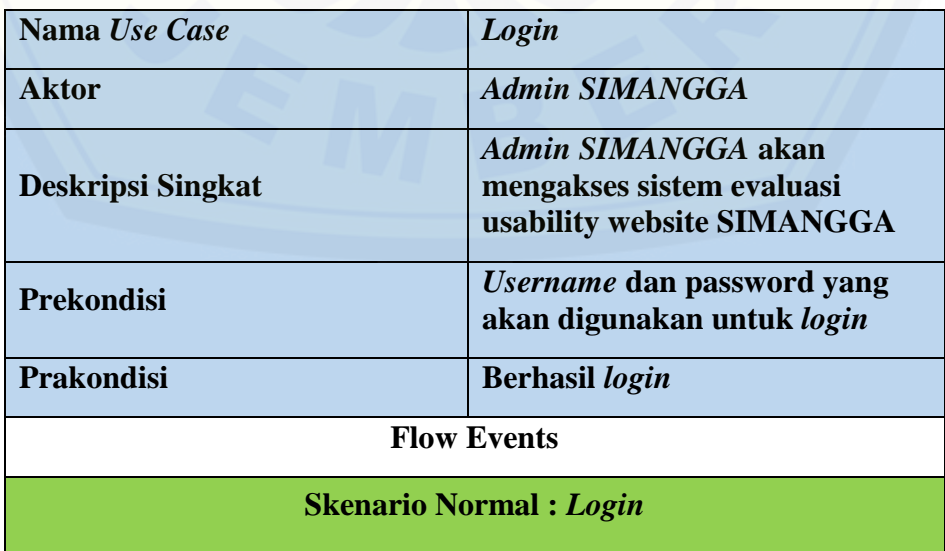

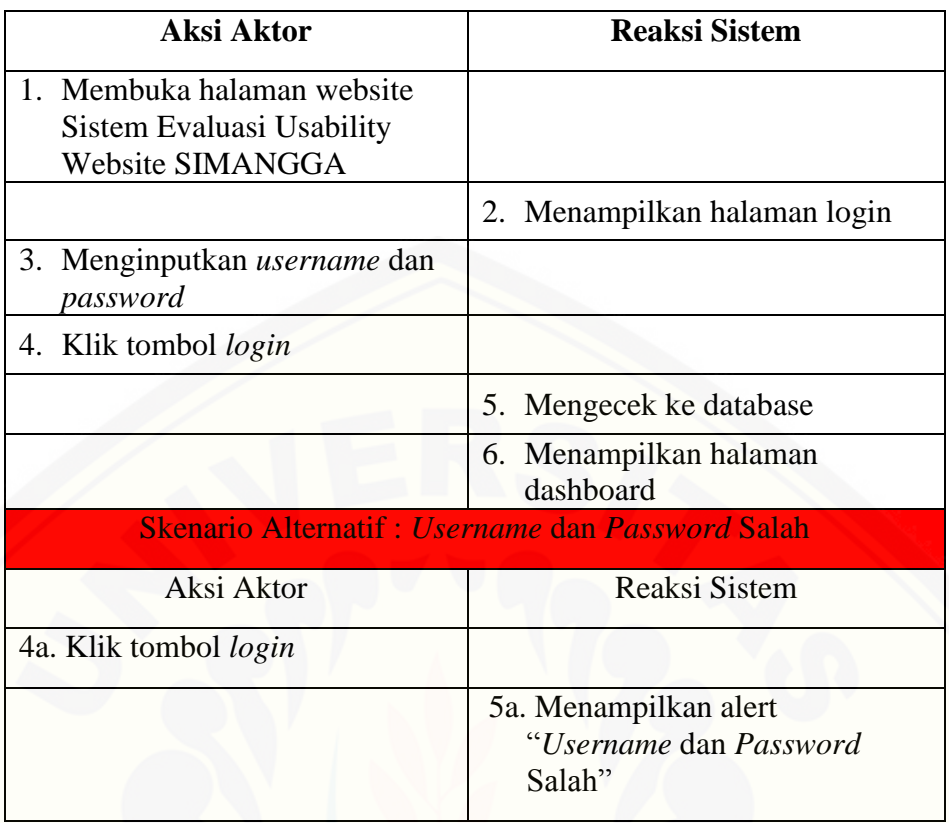

| Nama Use Case                 | Login                                                                                     |
|-------------------------------|-------------------------------------------------------------------------------------------|
| <b>Aktor</b>                  | <b>Super Admin akan mengakses</b><br>sistem evaluasi usability website<br><b>SIMANGGA</b> |
| <b>Deskripsi Singkat</b>      | Super Admin SIMANGGA akan<br>mengakses sistem evaluasi<br>usability website SIMANGGA      |
| <b>Prekondisi</b>             | Username dan password yang<br>akan digunakan untuk login                                  |
| <b>Prakondisi</b>             | <b>Berhasil</b> login                                                                     |
| <b>Flow Events</b>            |                                                                                           |
| <b>Skenario Normal: Login</b> |                                                                                           |

Tabel B. 3Skenario Usecase Super Admin Login

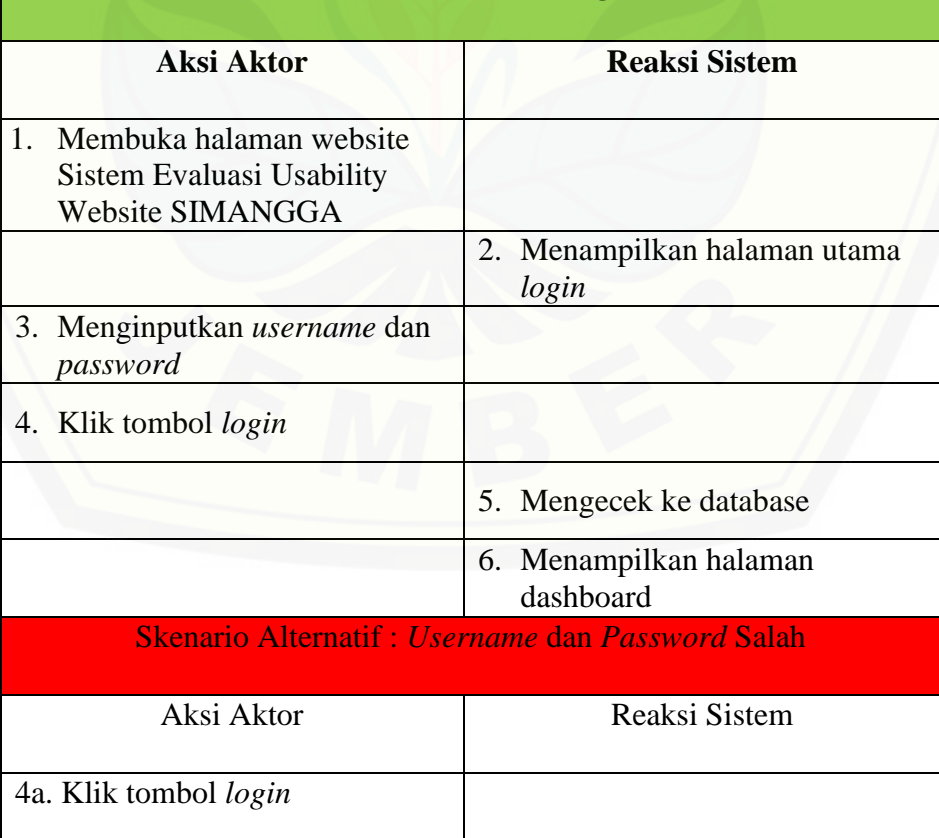

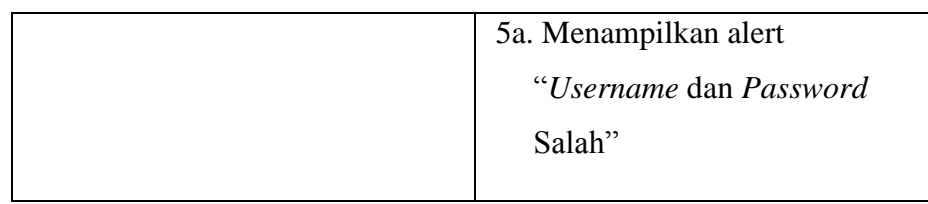

### **B.2** *Scenario Usecase* **Mengelola Data Periode**

Tabel B. 4Skenario Usecase Mengelola Data Periode

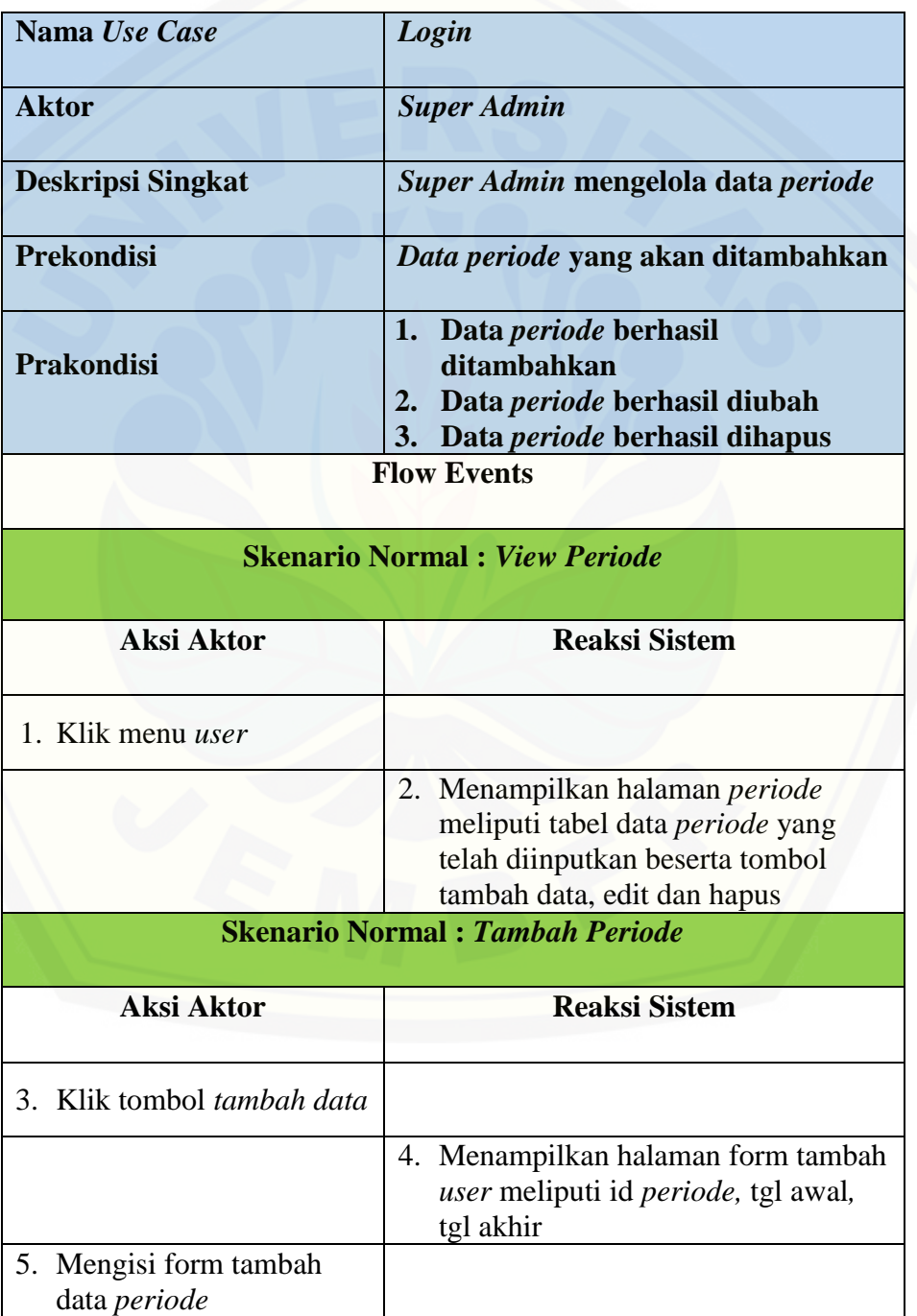

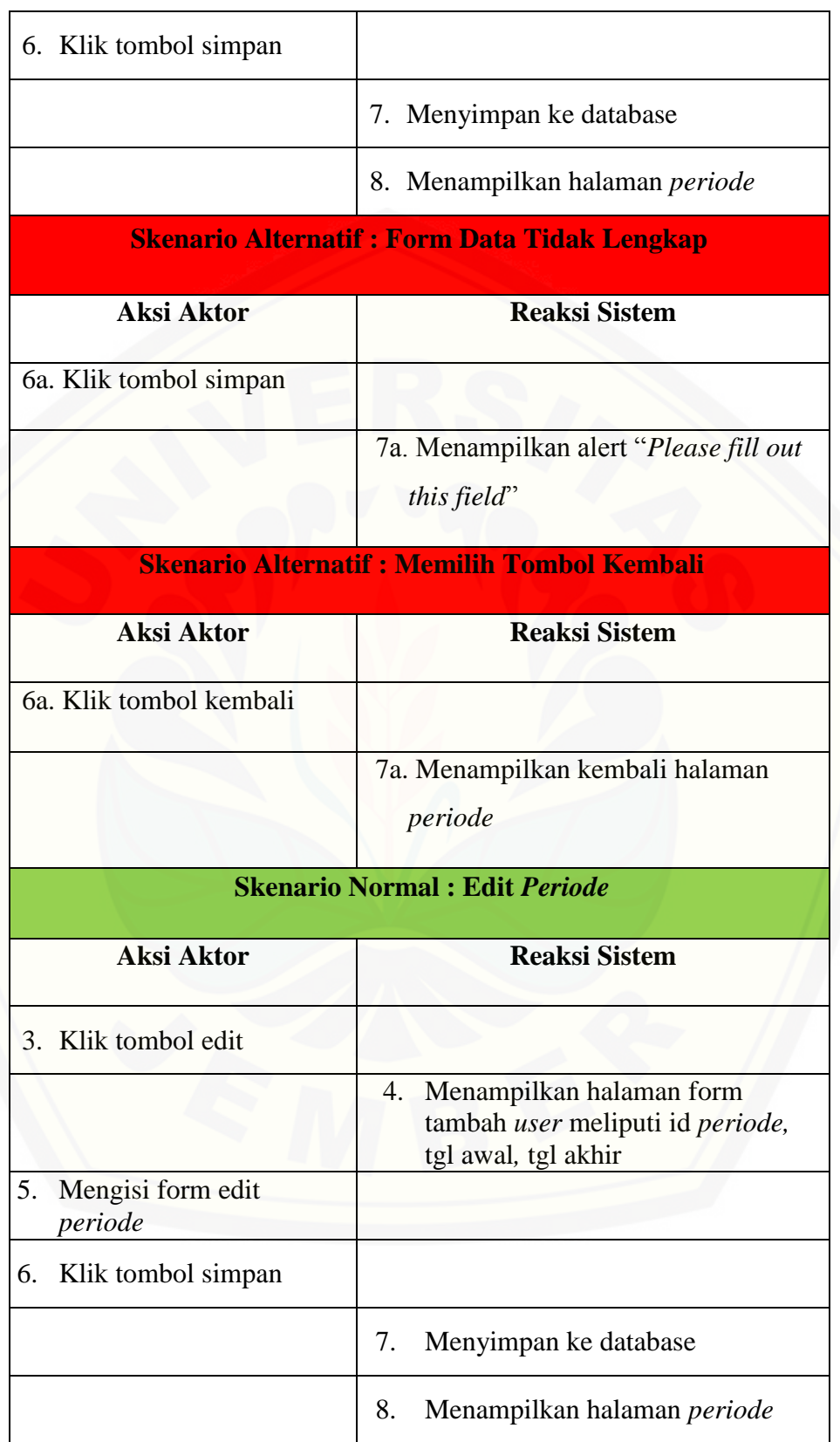

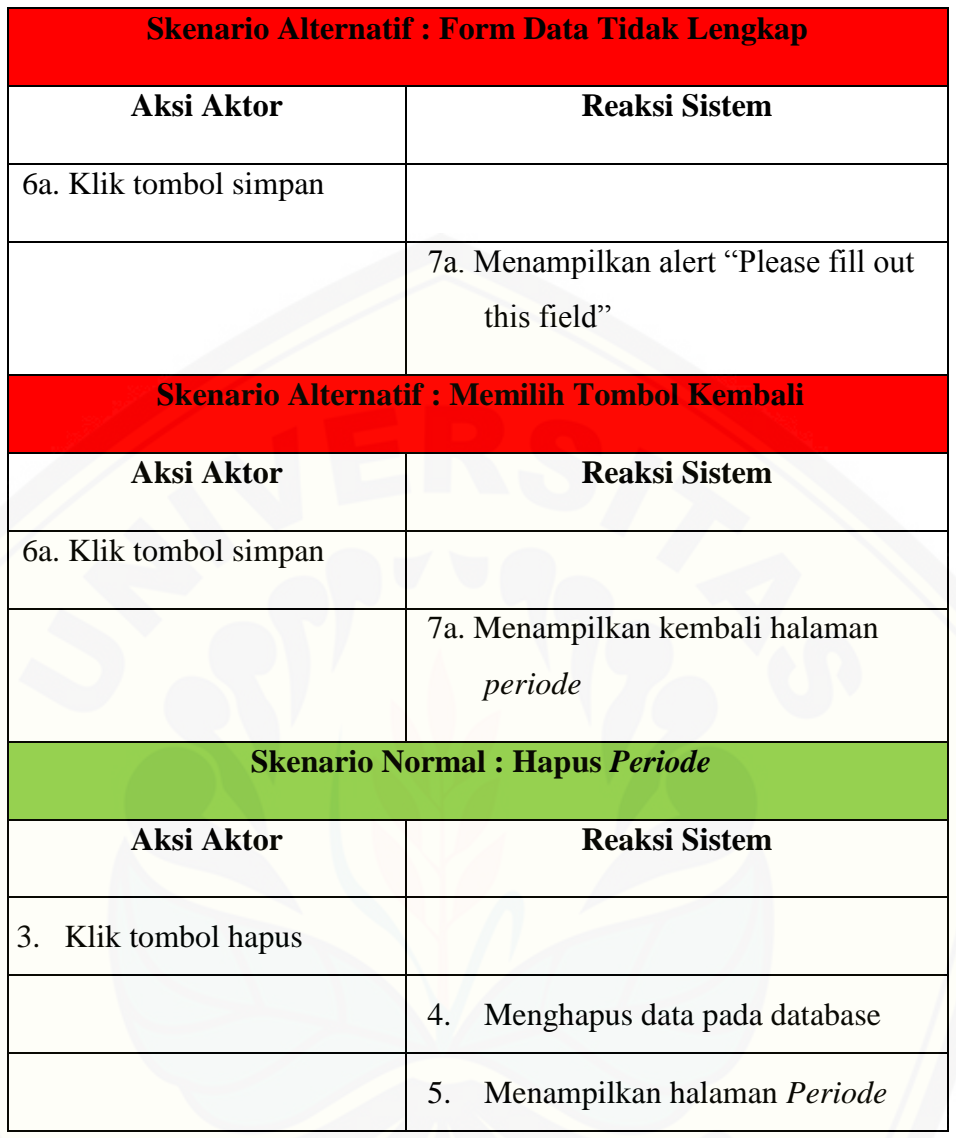

#### **B.3** *Scenario Usecase* **Mengelola Data** *User*

Tabel B. 5Skenario Usecase Mengelola Data Periode

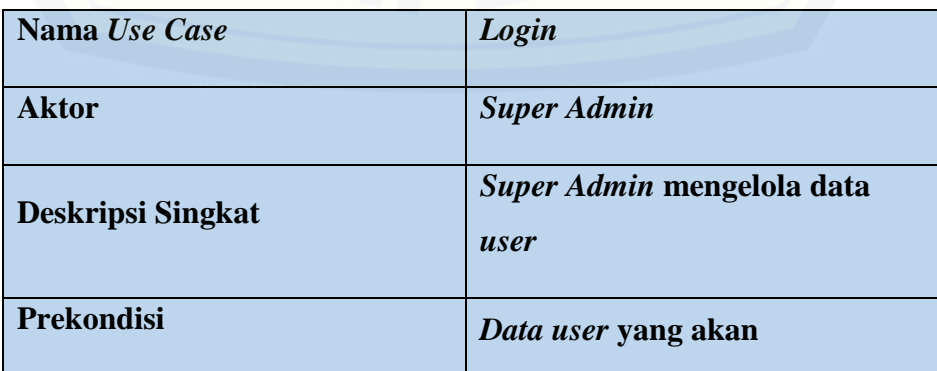

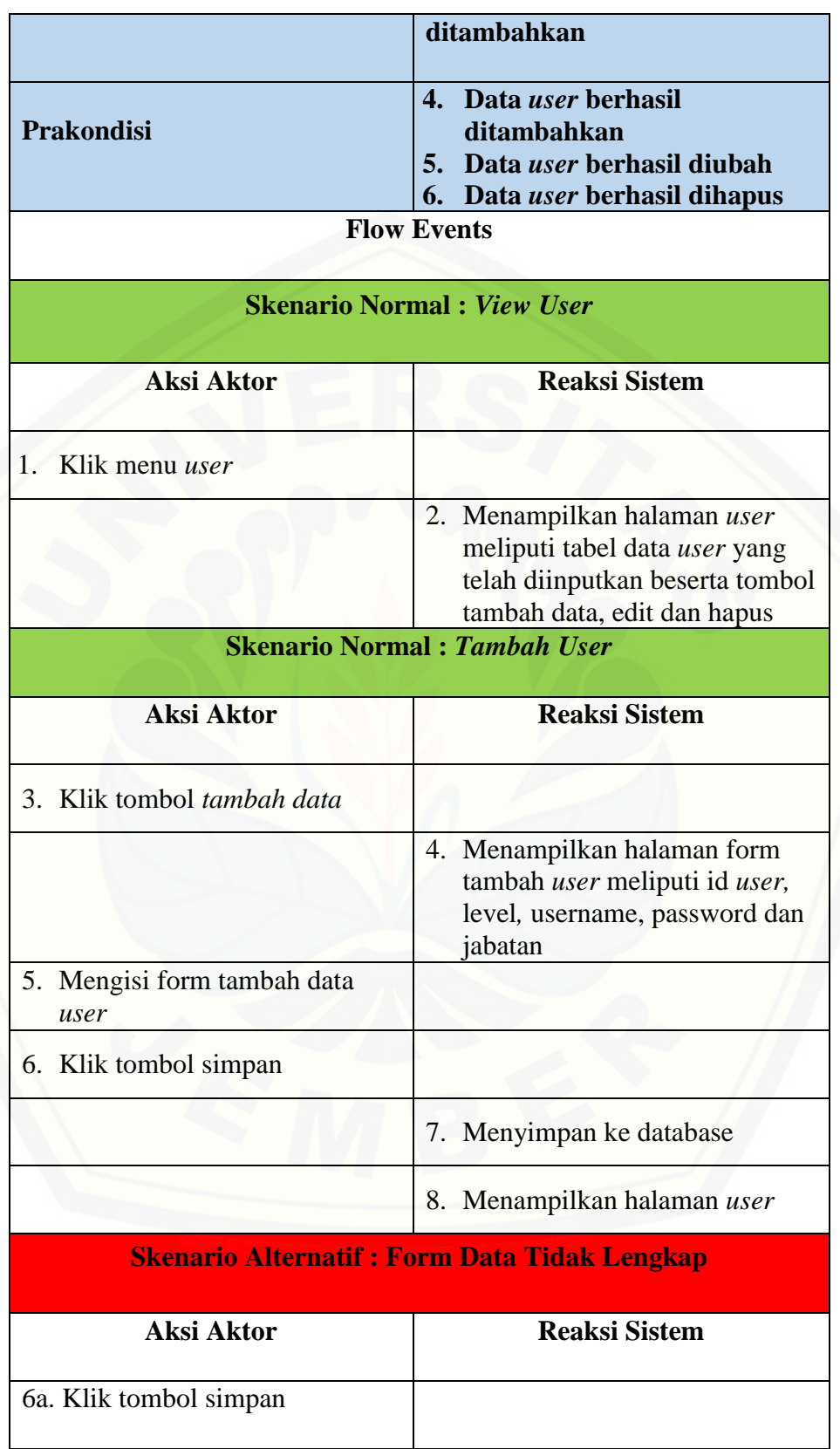

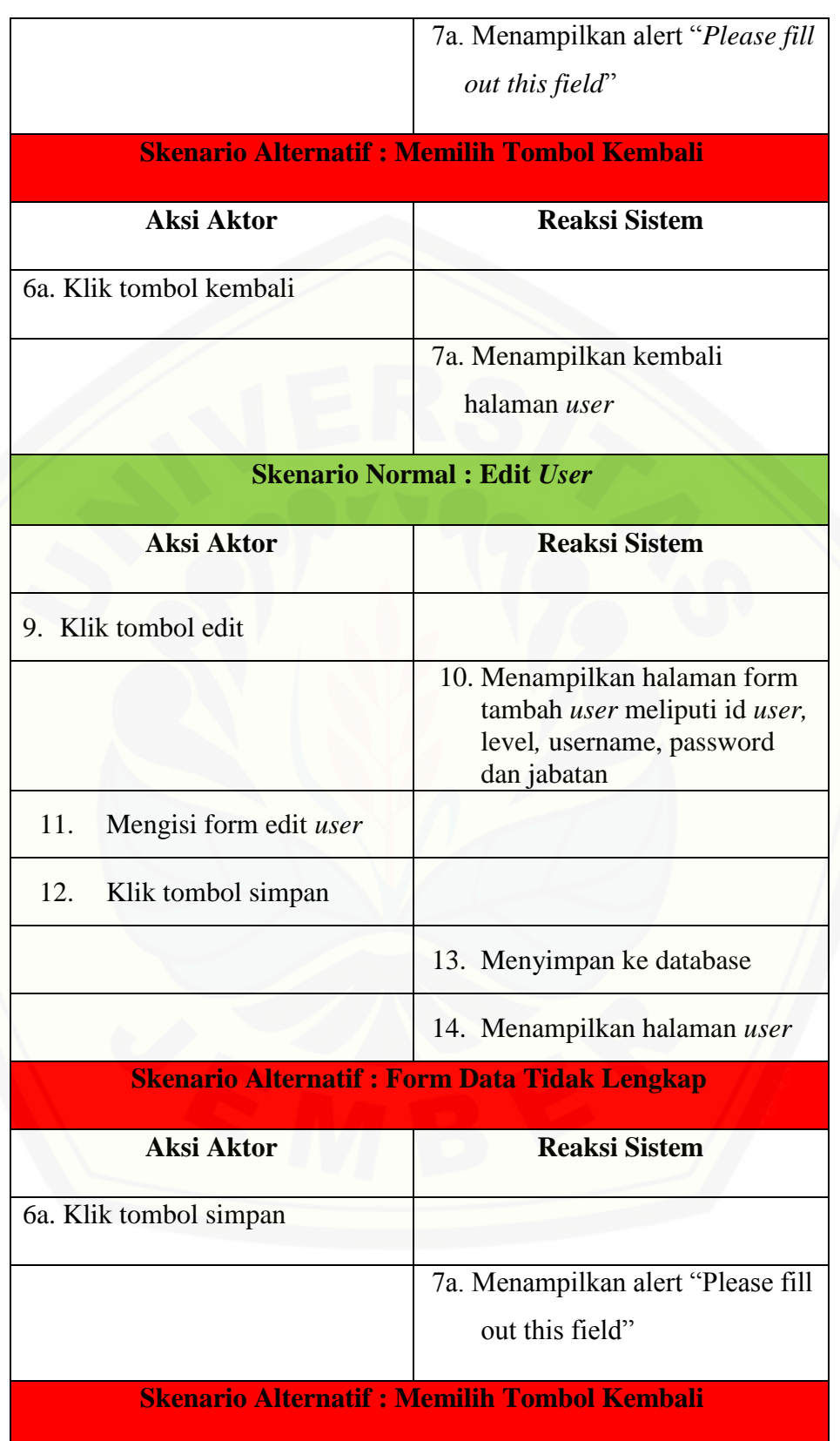

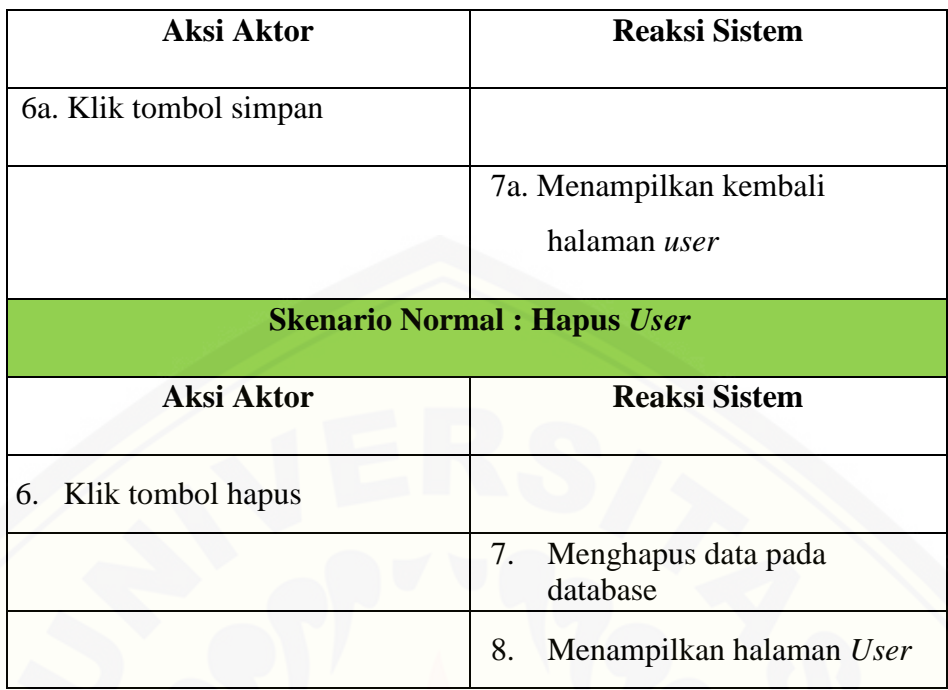

**B.4** *Scenario Usecase* Mengelola Data Pertanyaan

Tabel B. 6Skenario Usecase Mengelola Data Pertanyaan

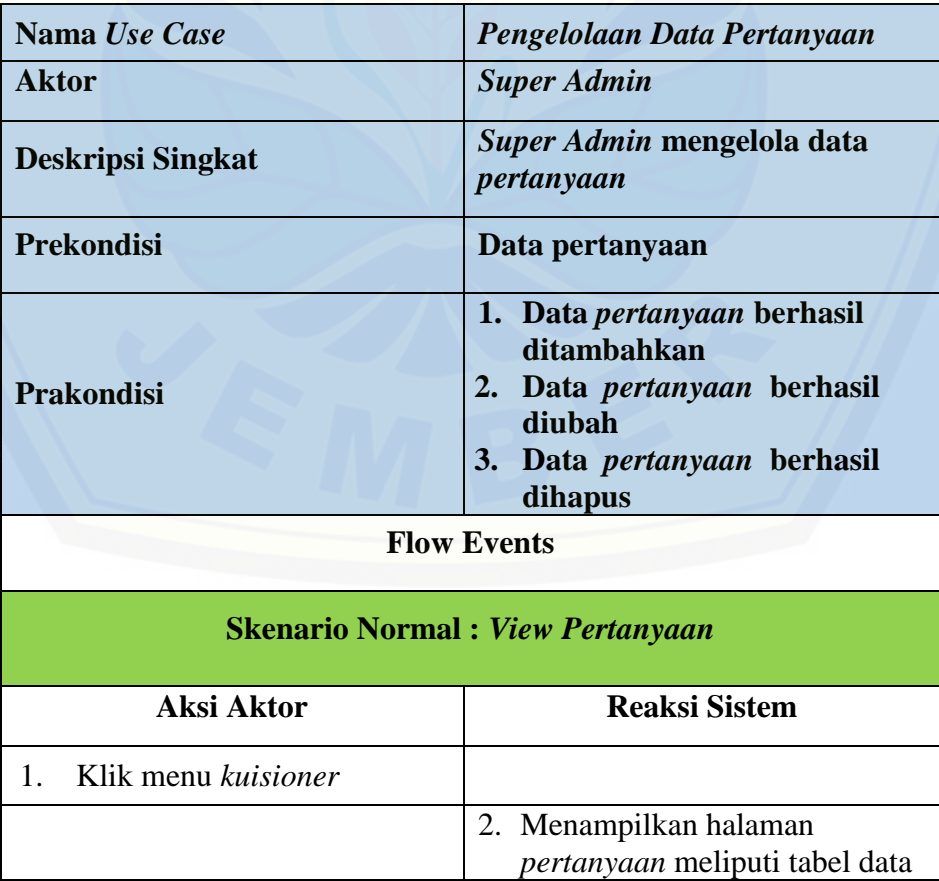

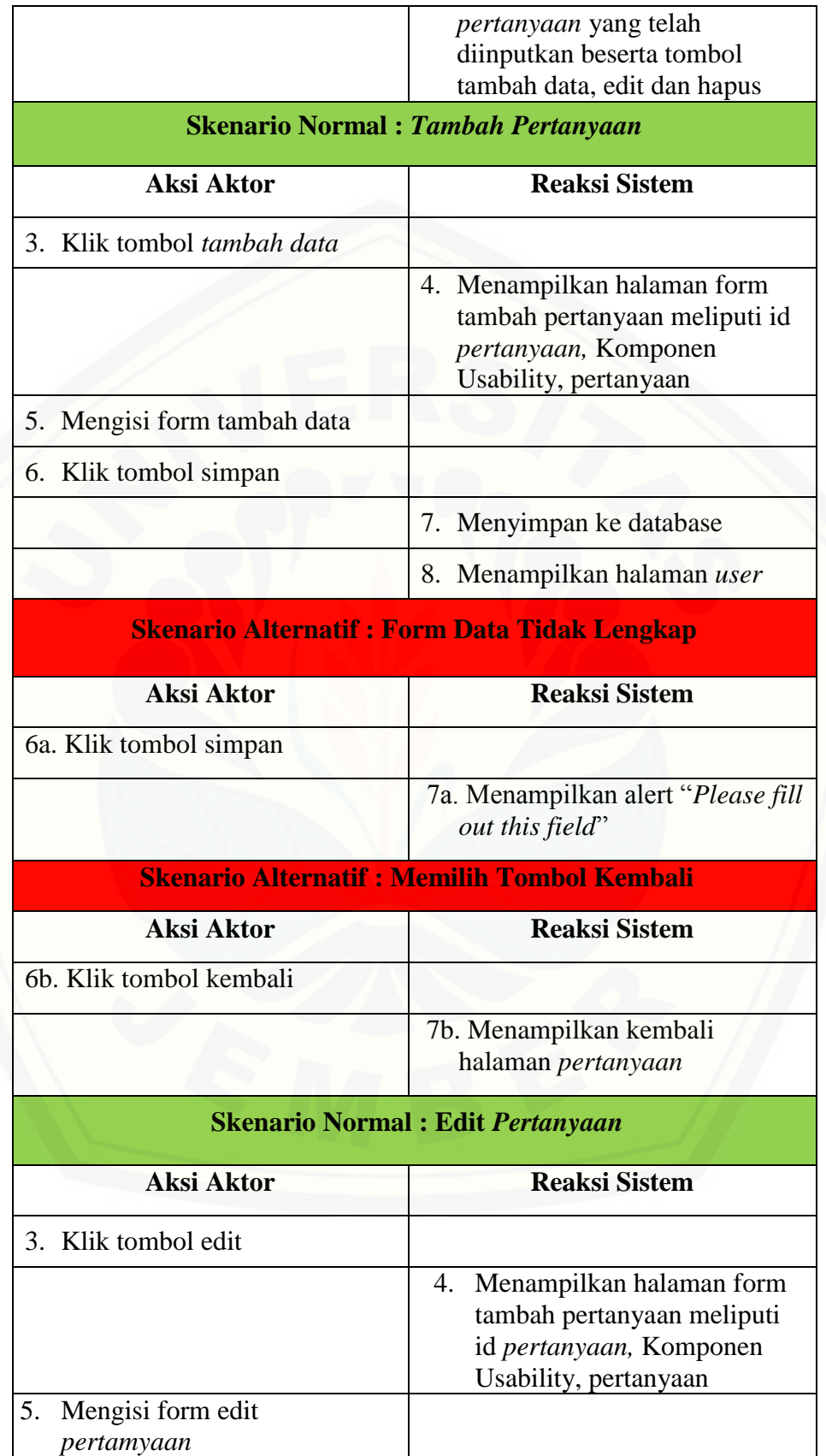

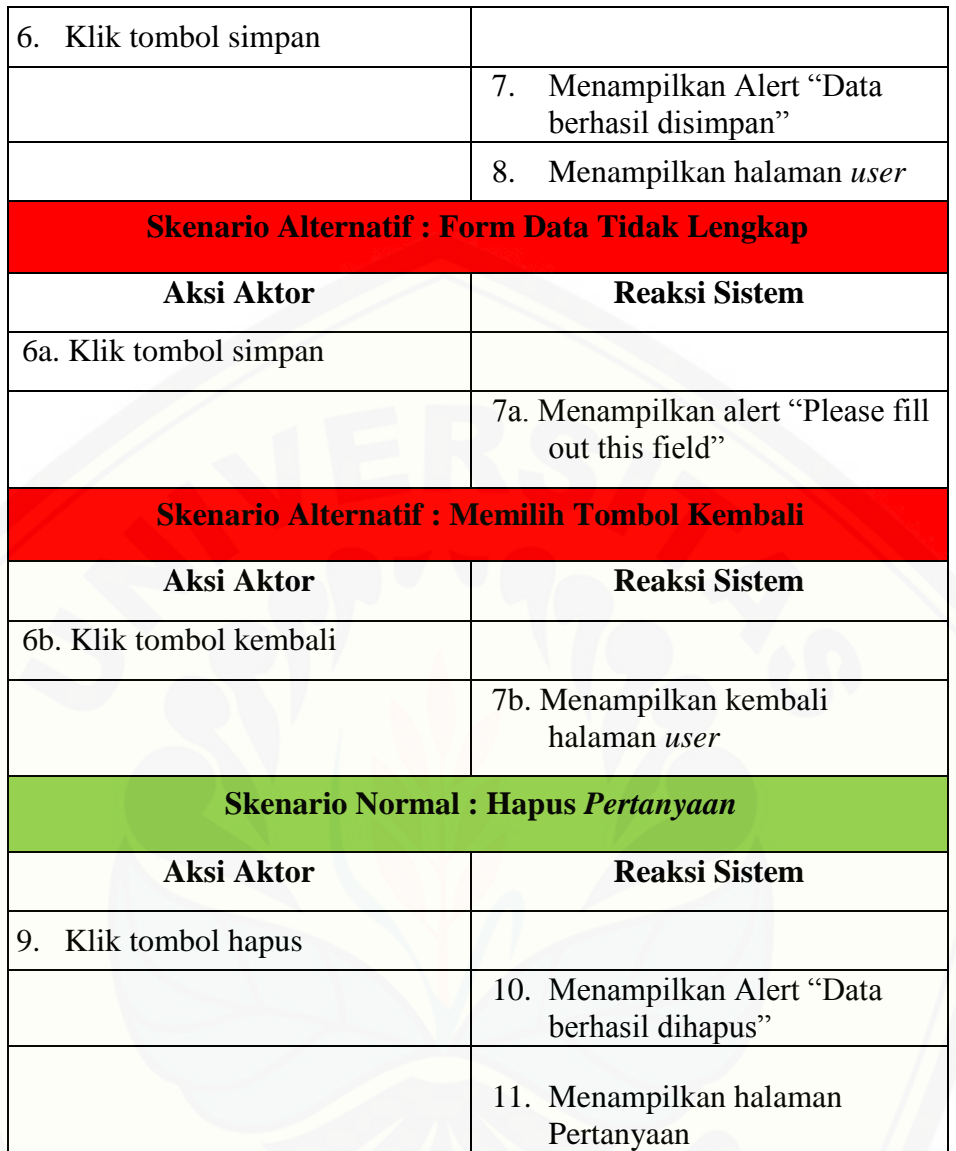

#### **B.5** *Scenario Usecase* **Mengelola Data Komponen** *Usability*

Tabel B. 7Skenario Usecase Mengelola Data Komponen *Usability*

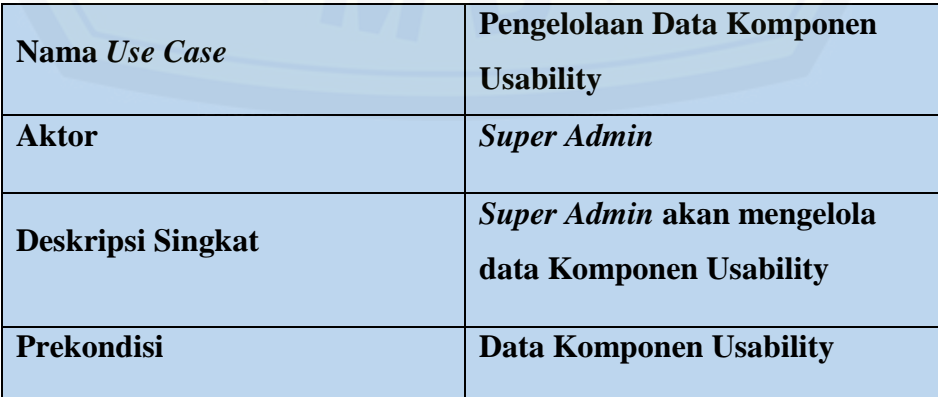

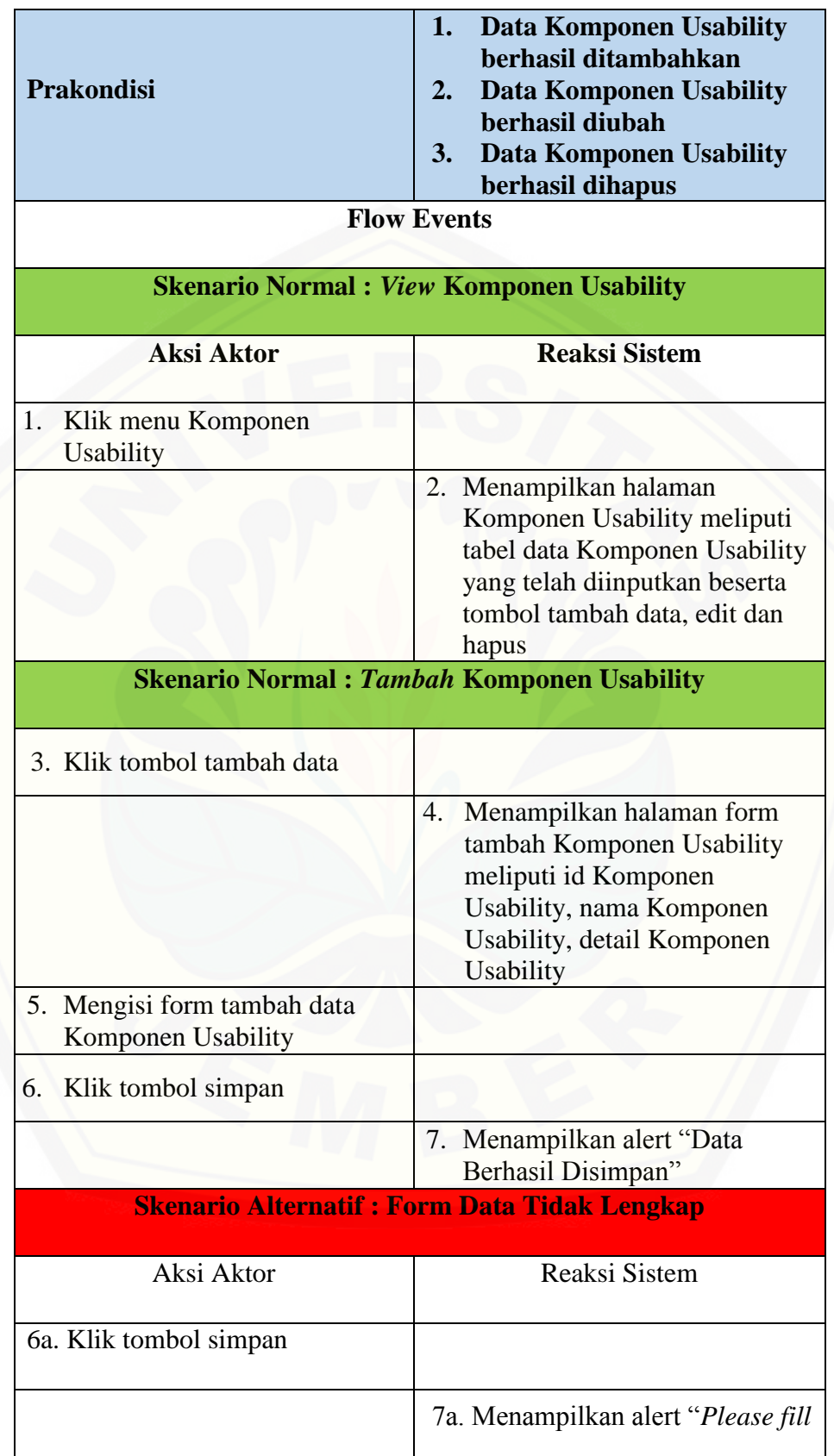

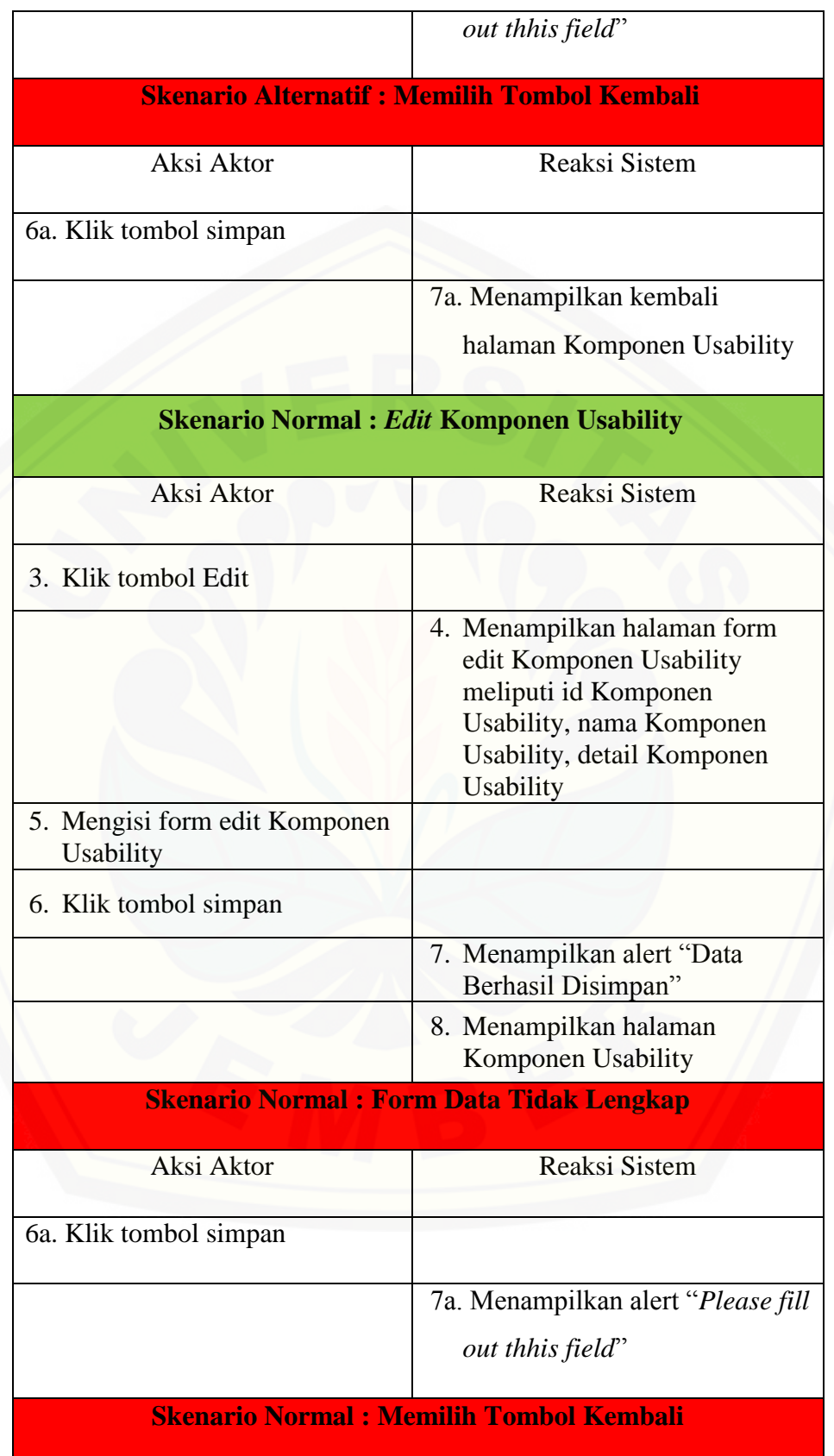

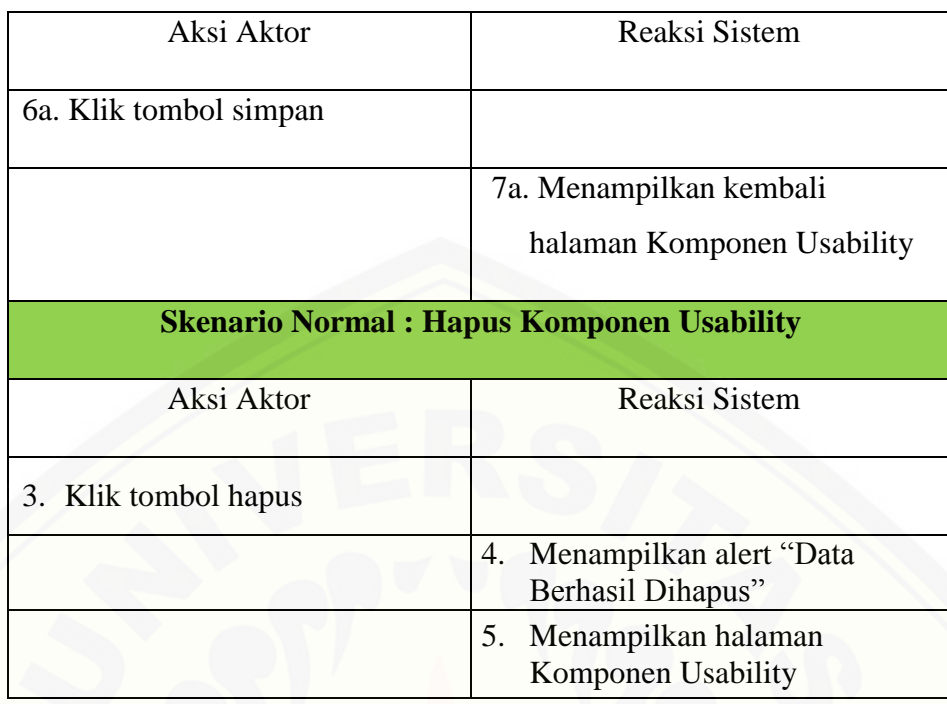

### **B.6** *Scenario Usecase View* **Komponen** *Usability*

Tabel B. 8Skenario Usecase*View* Komponen *Usability*

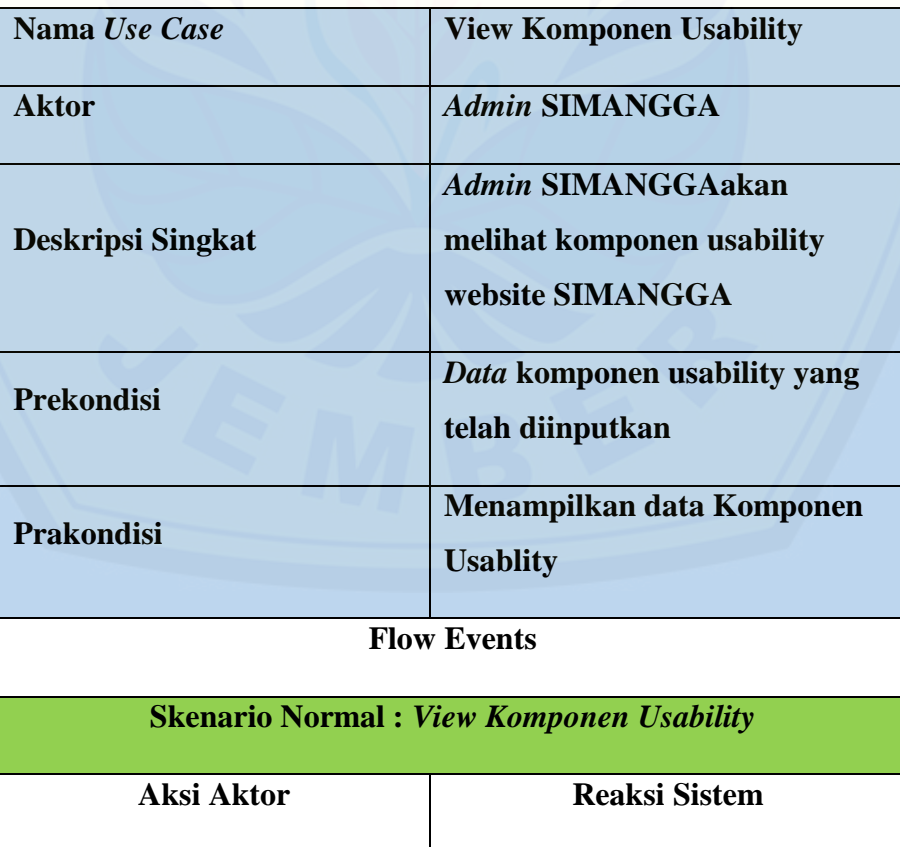

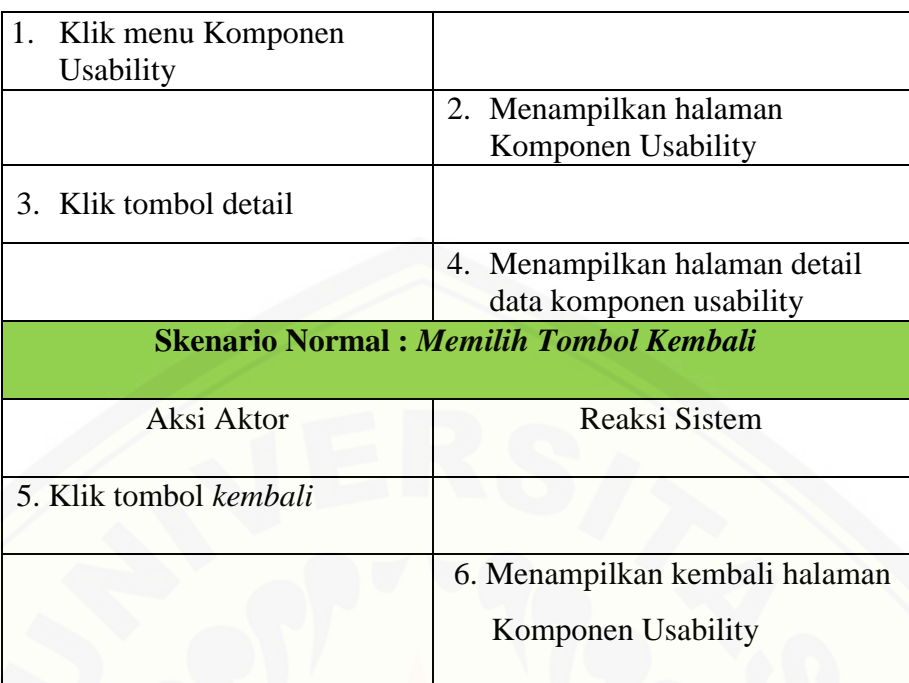

### **B.7** *Scenario Usecase View* **Hasil Kuisioner**

Tabel B. 9Skenario Usecase*View* Hasil Kuisioner

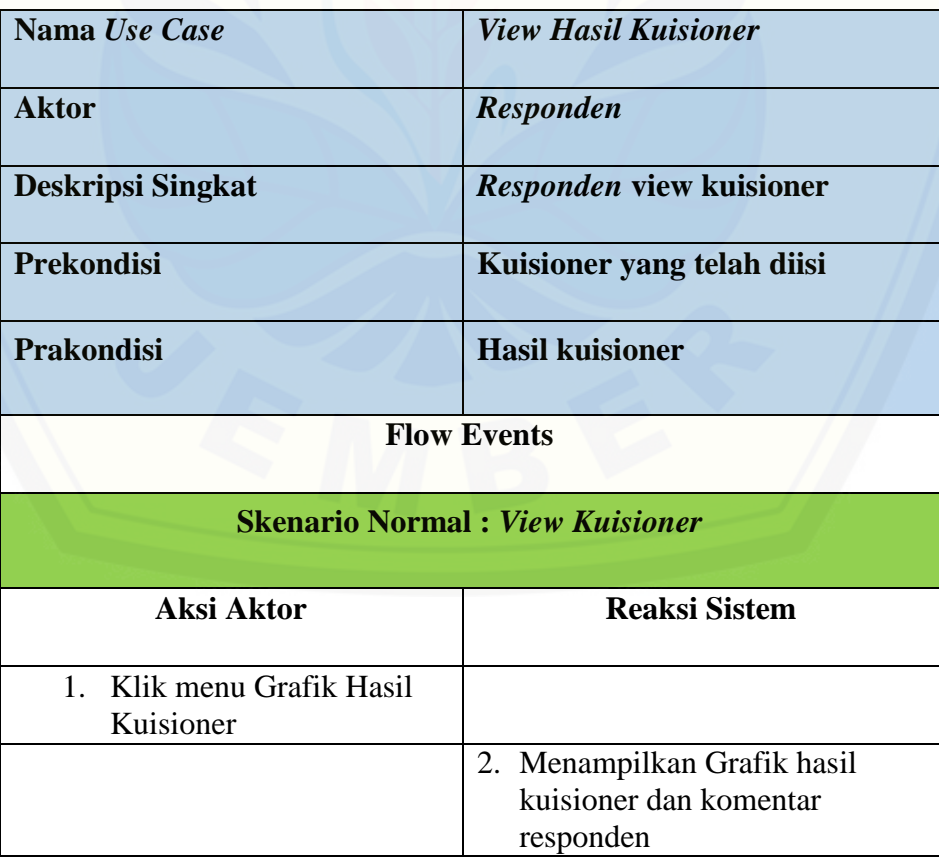

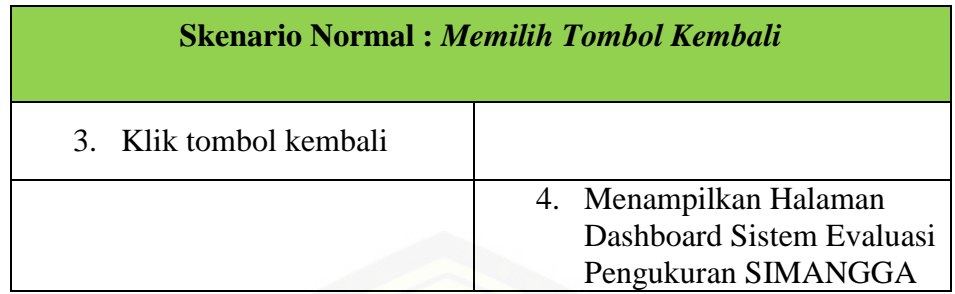

### **B.8** *Scenario Usecase Logout*

[Tabel B. 10Skenario Usecase Logout](http://repository.unej.ac.id/)

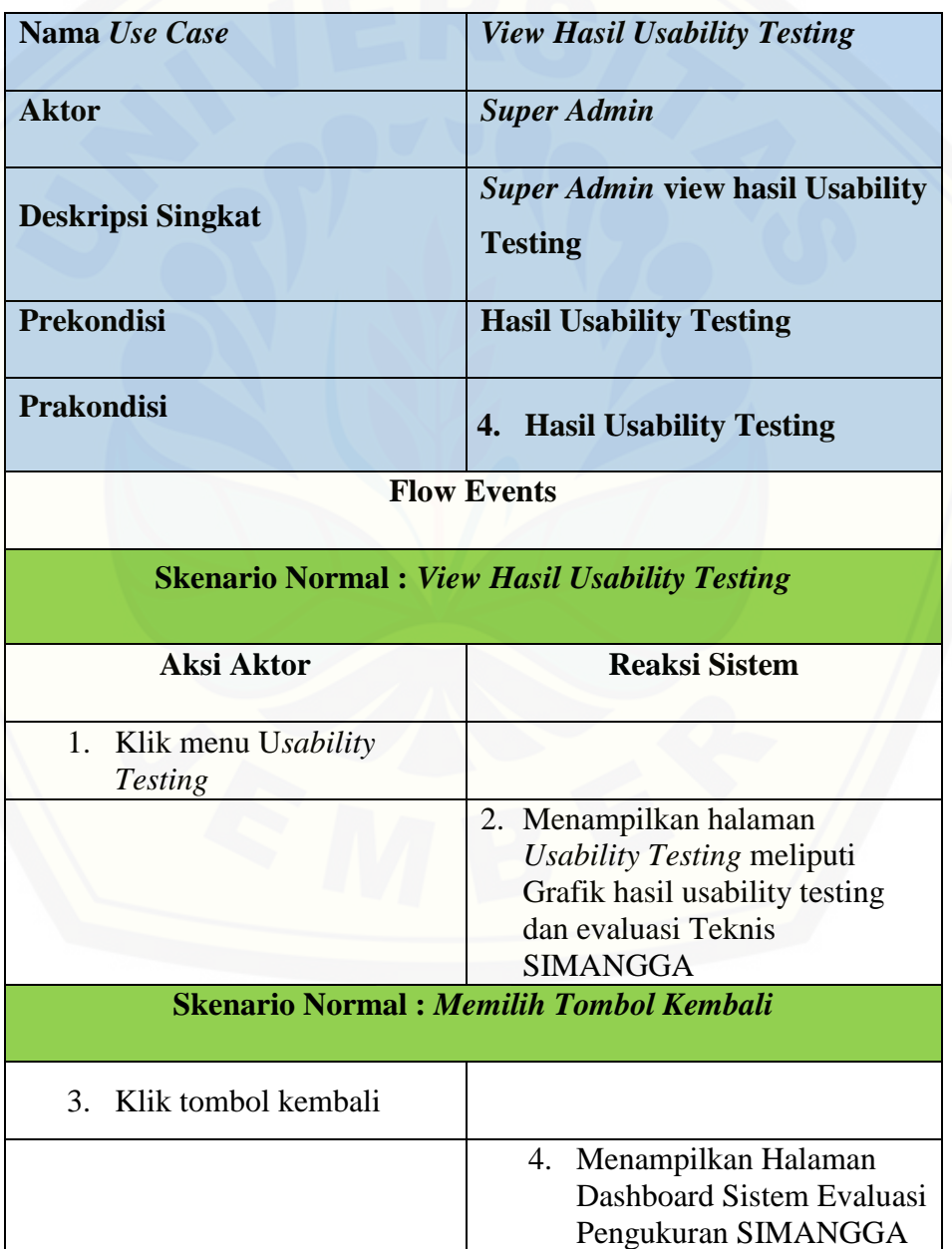

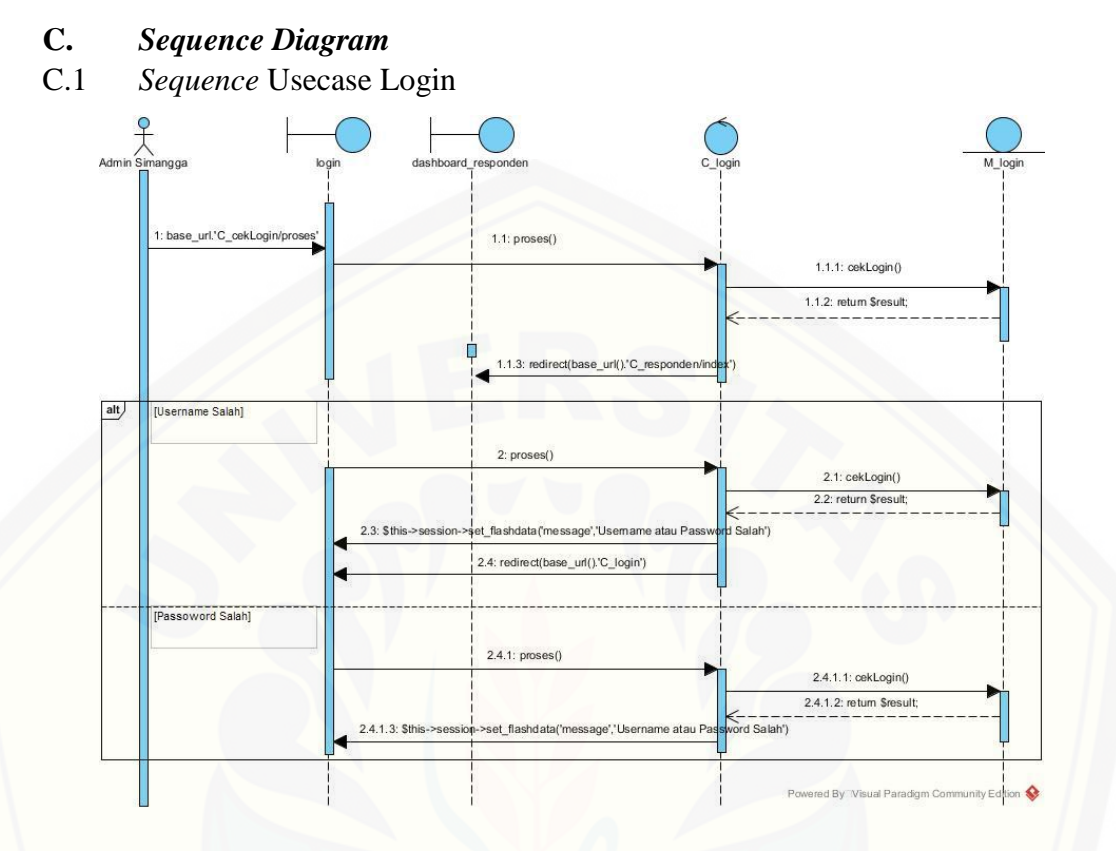

Gambar C. 1*Sequence Diagram* [Usecase Login](http://repository.unej.ac.id/)

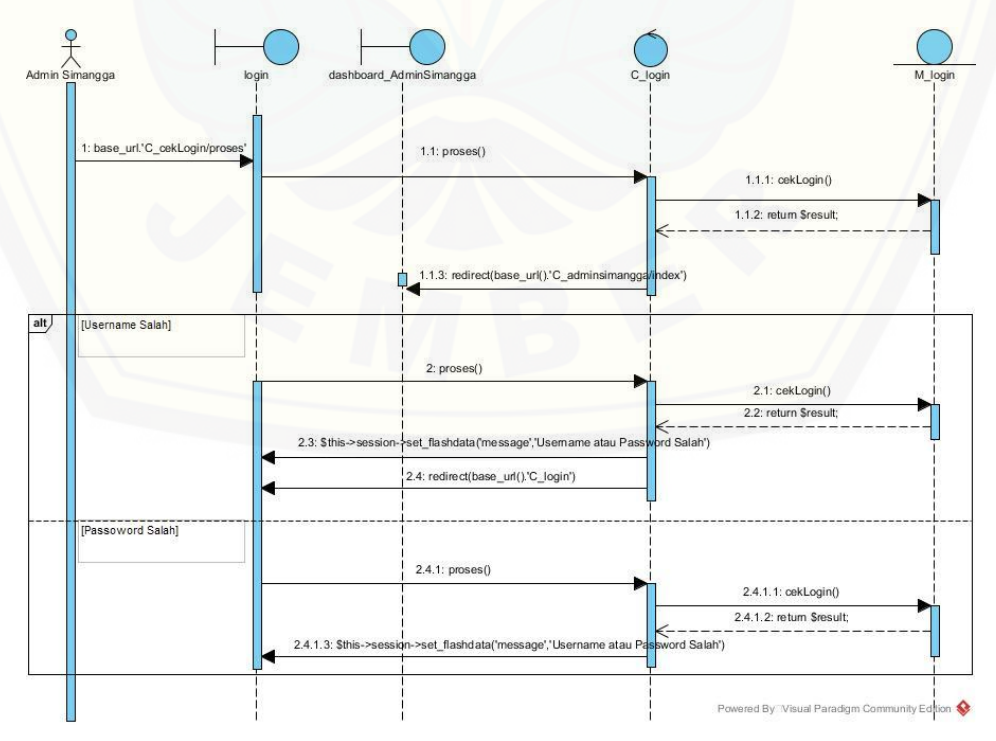

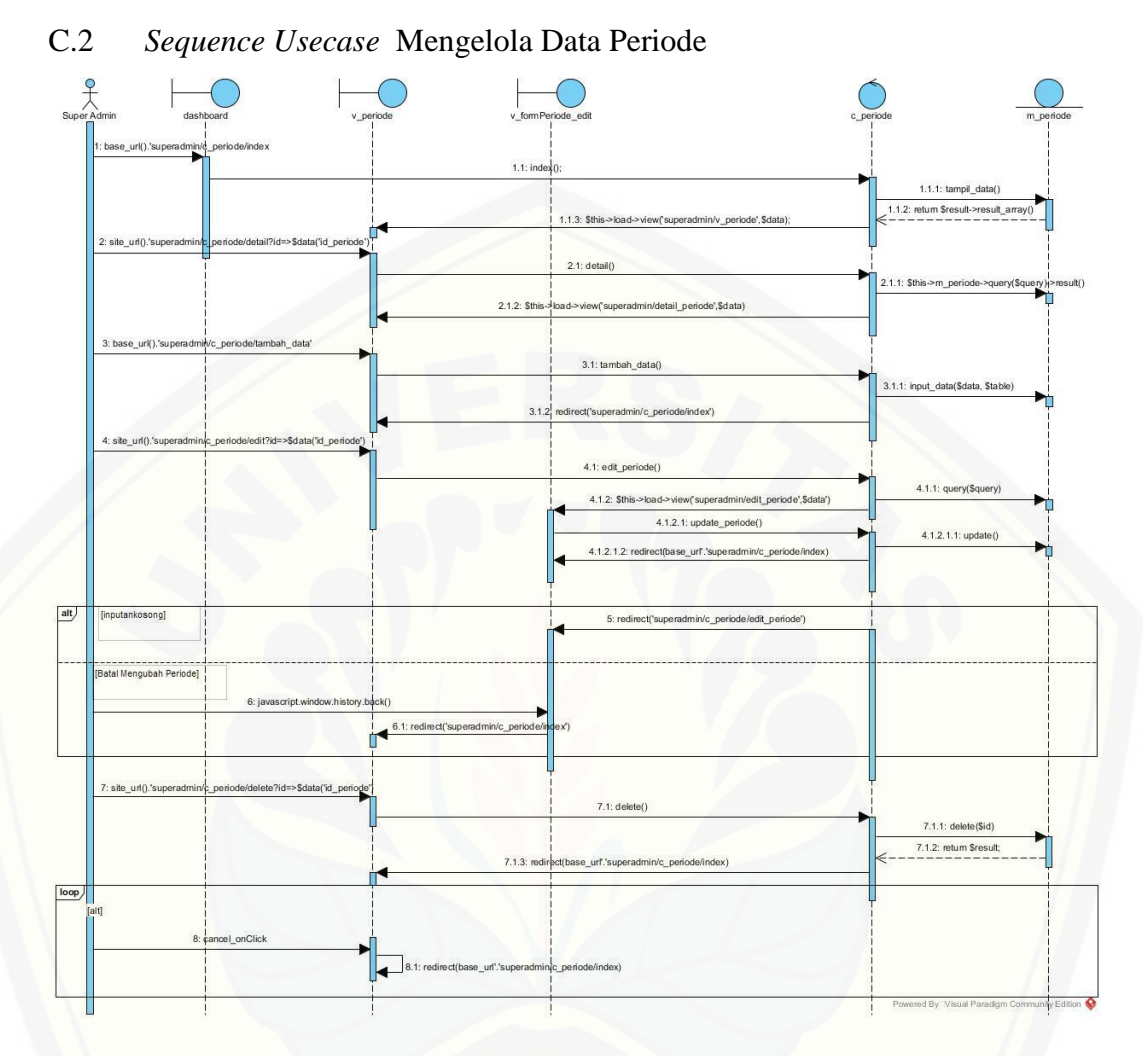

Gambar 2*Sequence* Diagram Admin SIMANGGA Login

Gambar C. 2 [Squence Diagram Usecase Mengelola Data Periode](http://repository.unej.ac.id/)

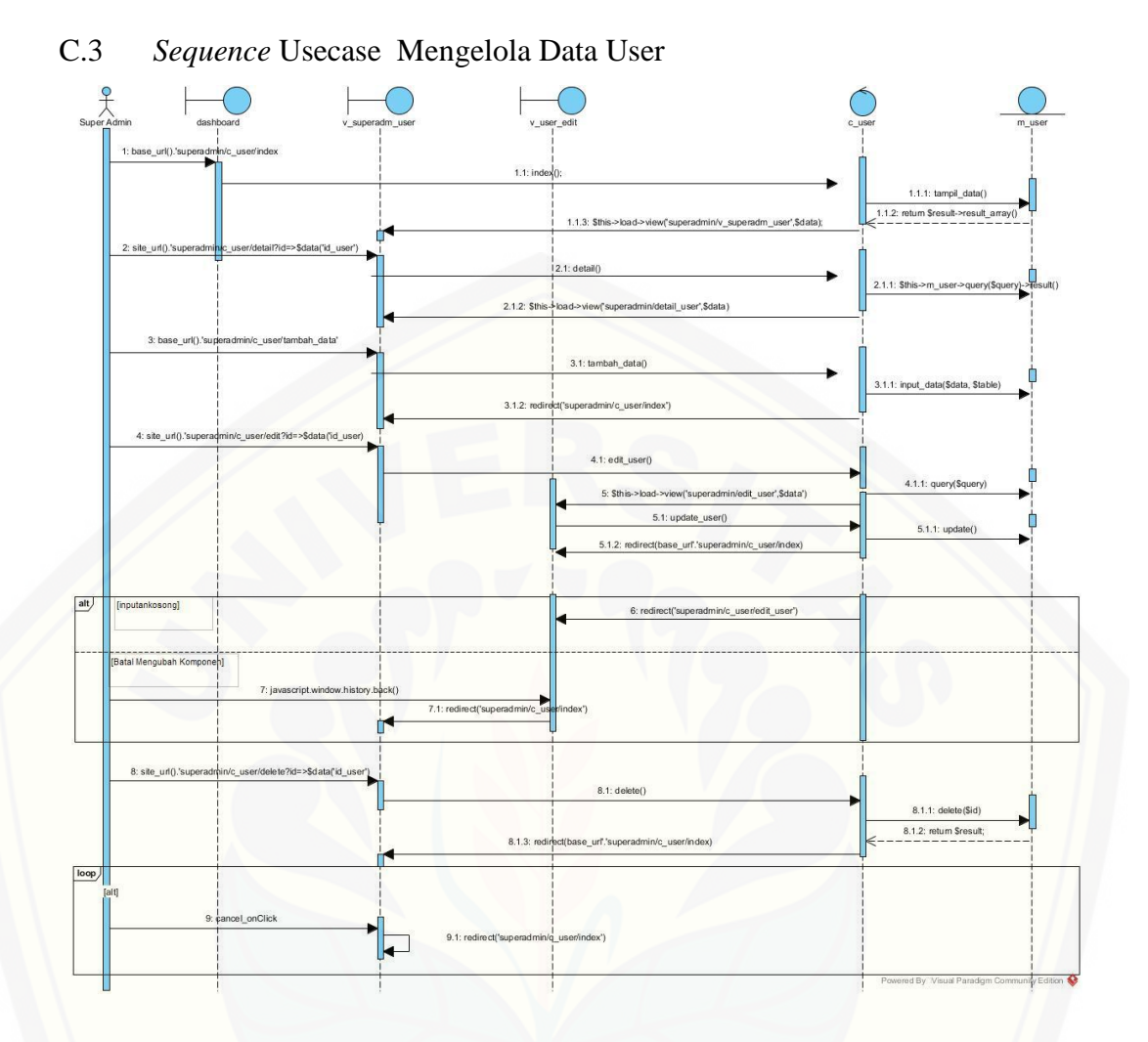

Gambar C. 3*Sequence* [Diagram Usecase Mengelola Data User](http://repository.unej.ac.id/)

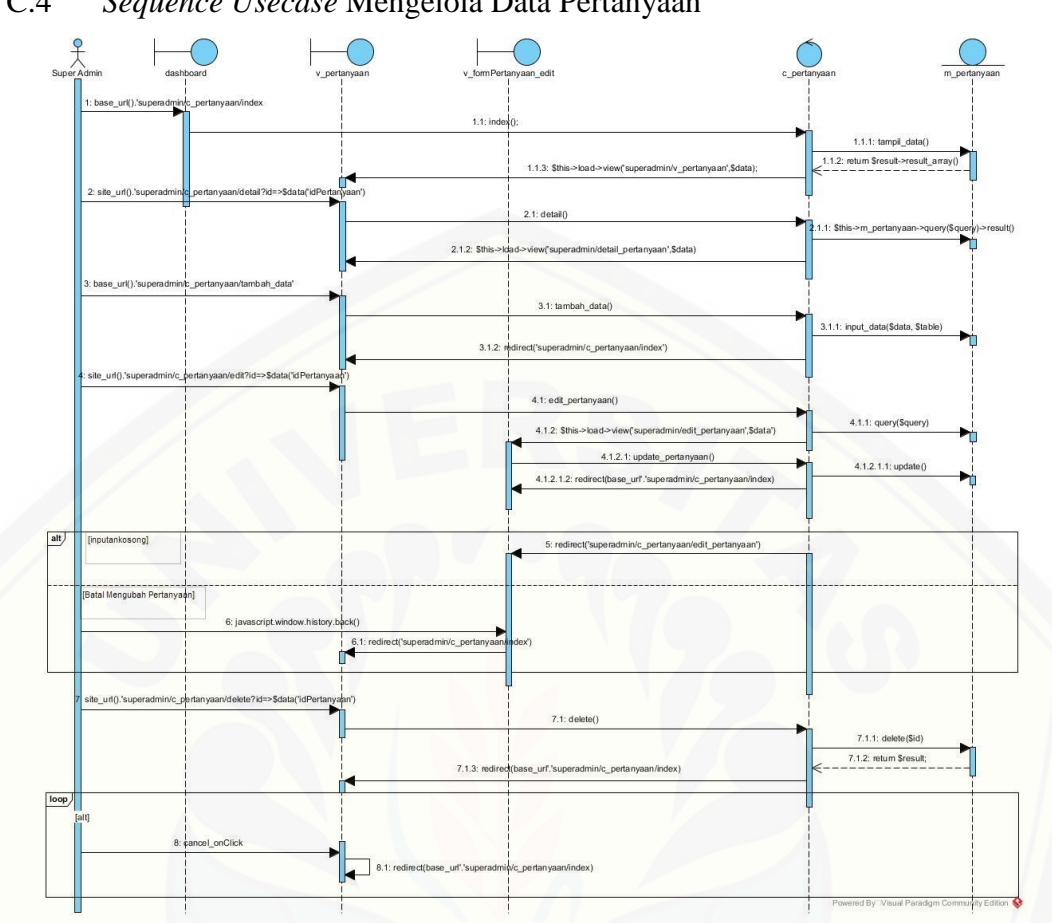

### C.4 *Sequence Usecase* Mengelola Data Pertanyaan

Gambar C. 4 [Squence Diagram Mengelola Data Pertanyaan](http://repository.unej.ac.id/)

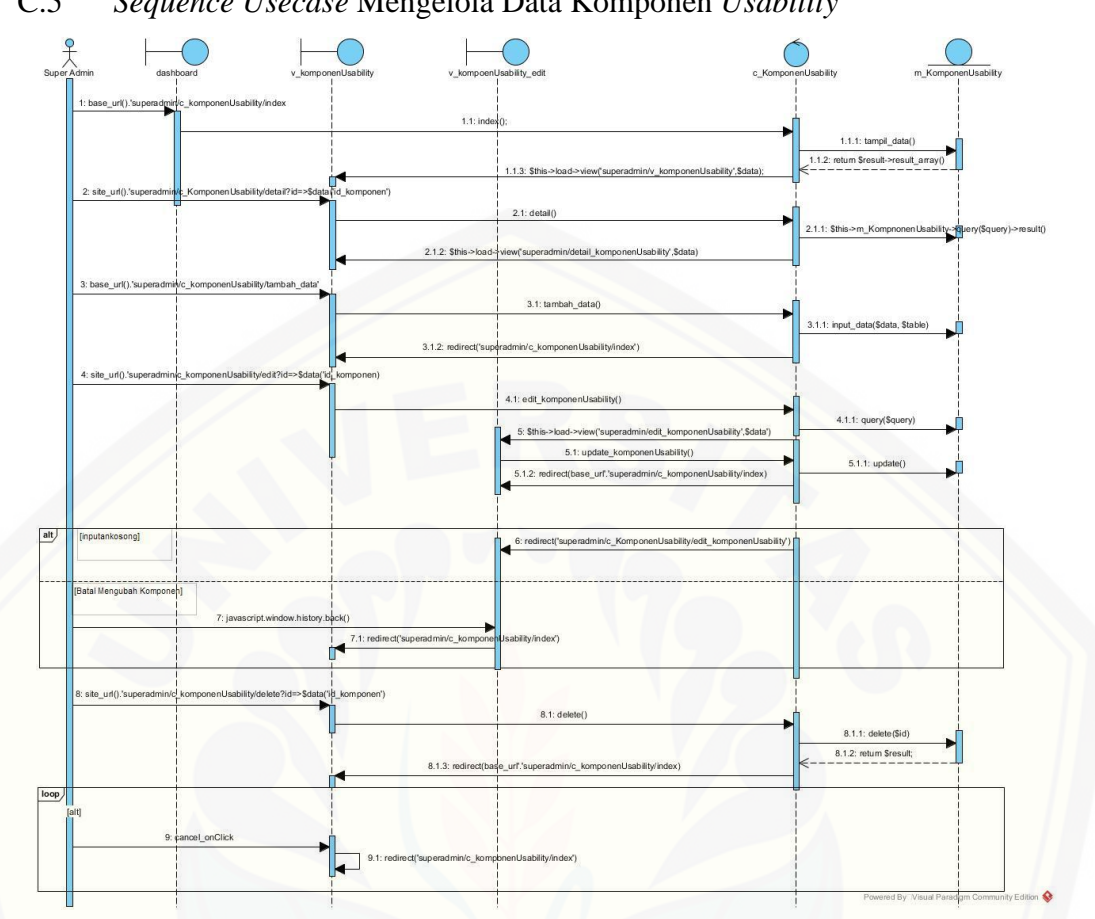

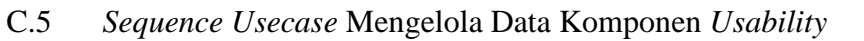

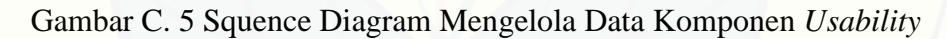

ı

C.6 *Sequence* Usecase View Komponen Usability

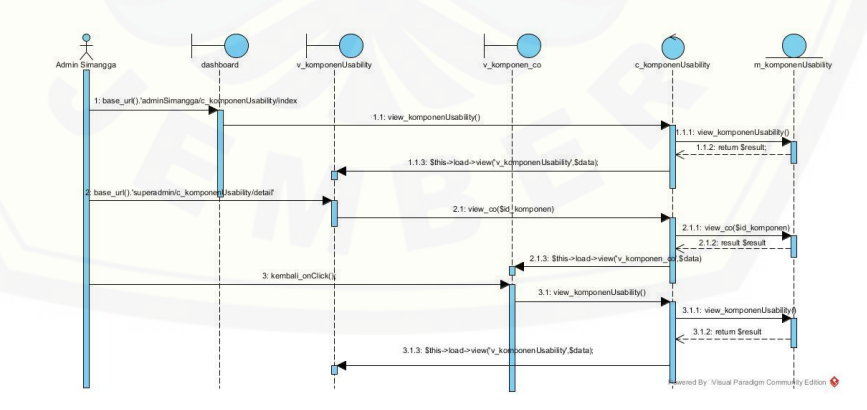

Gambar C. 6 Squence Diagram View Komponen *Usability*

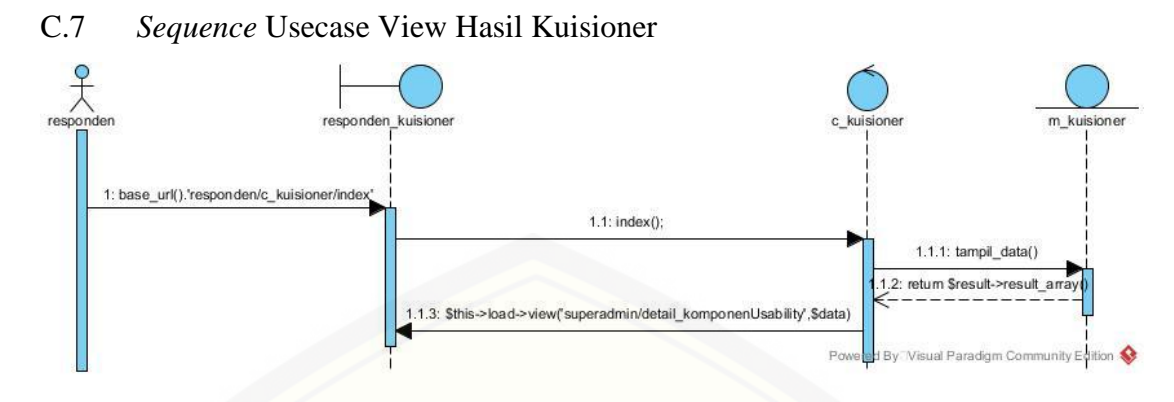

C. 7 *Sequence* [Usecase View Hasil Kuisioner](http://repository.unej.ac.id/)

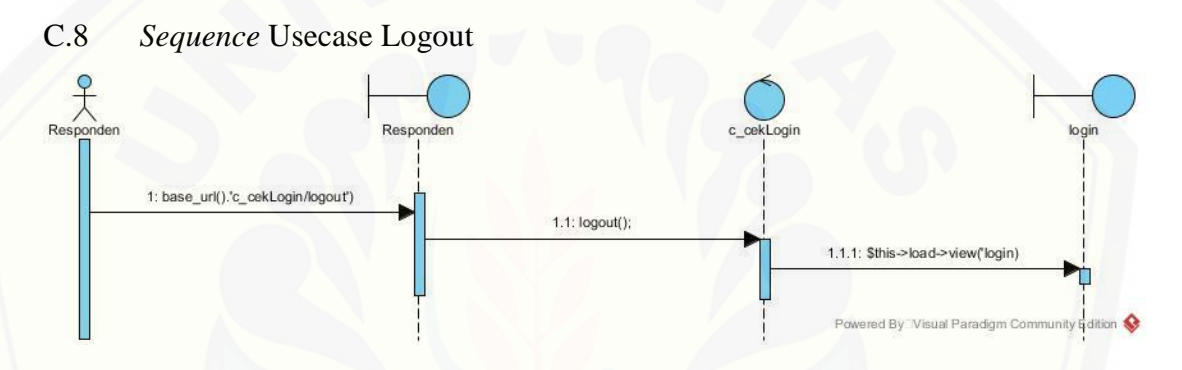

Gambar C. 8S*equence*Diagram Usecase Logout

### **D.** *Activity Diagram*

### D.1 Activity Diagram Usecase Login

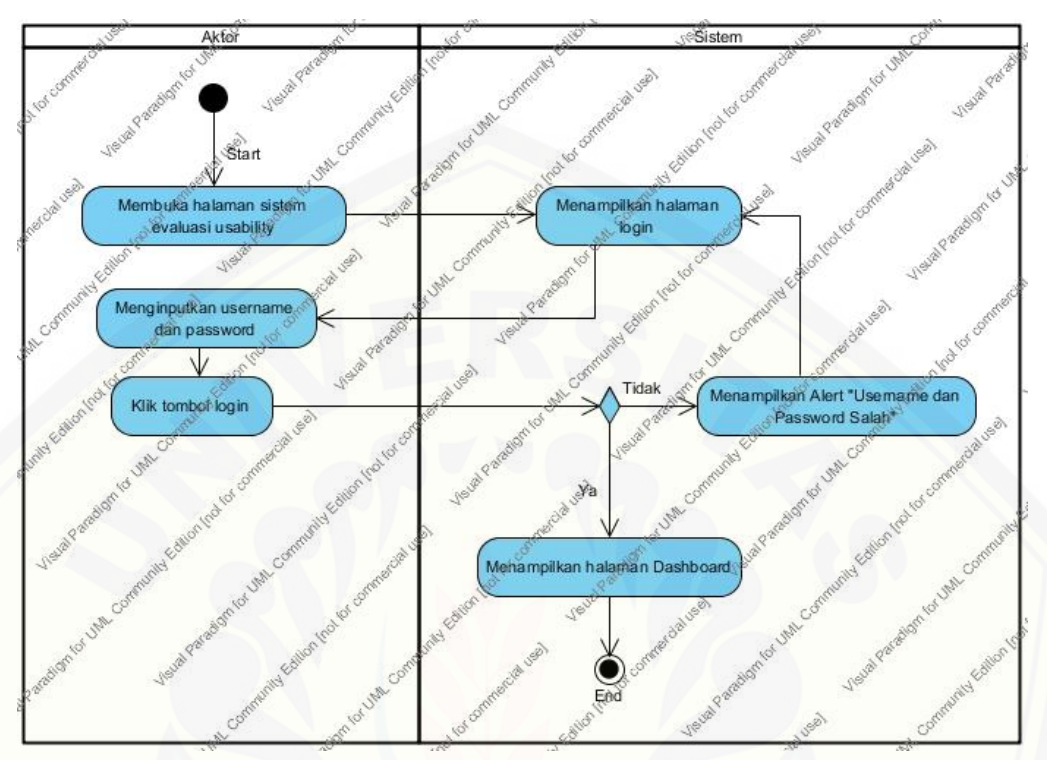

Gambar D. 1 [Activity Diagram Usecase Login](http://repository.unej.ac.id/)
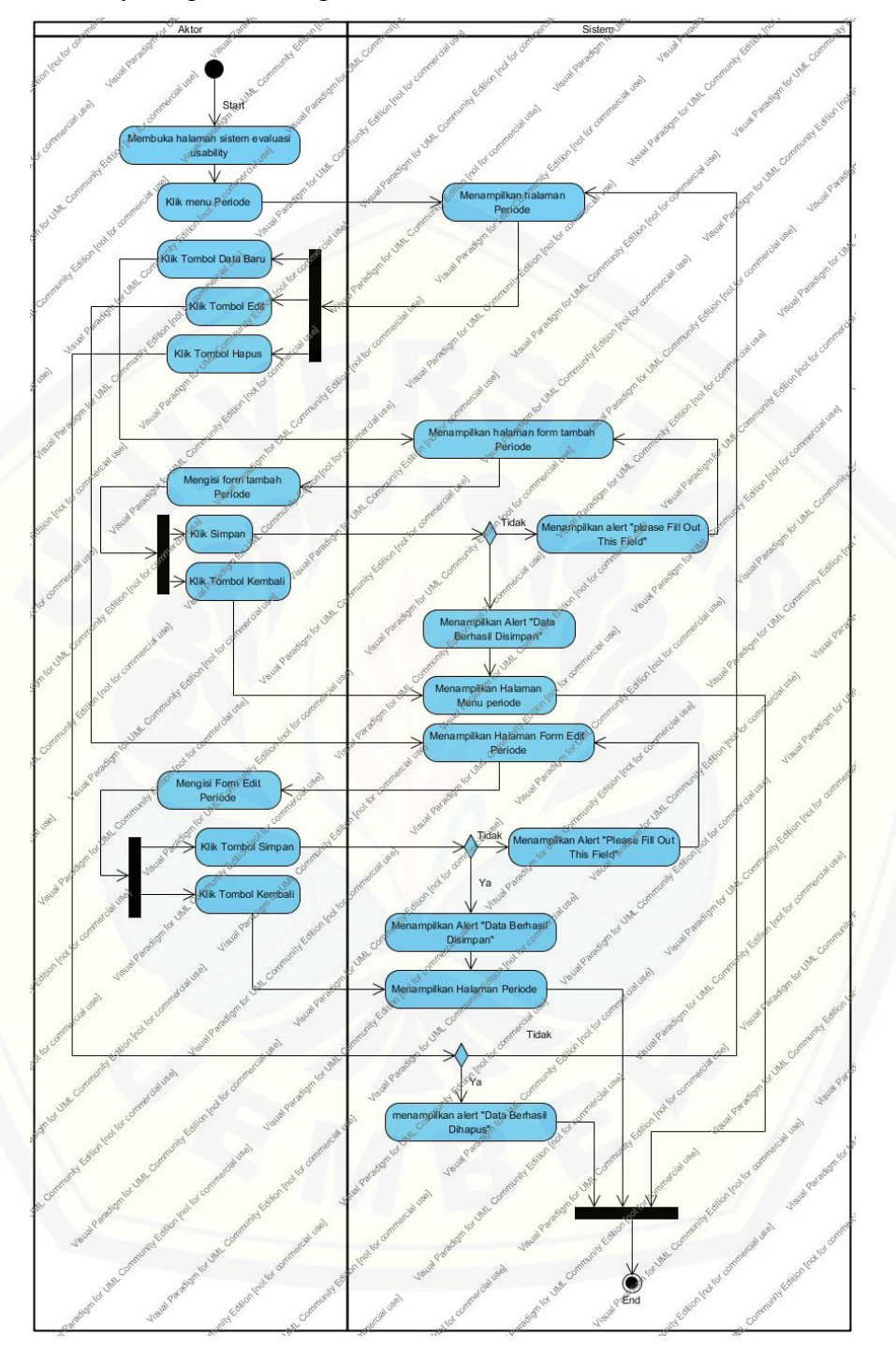

### D.2 Activity Diagram Mengelola Data Periode

Gambar D. 2 Activity Diagram Mengelola Data Periode

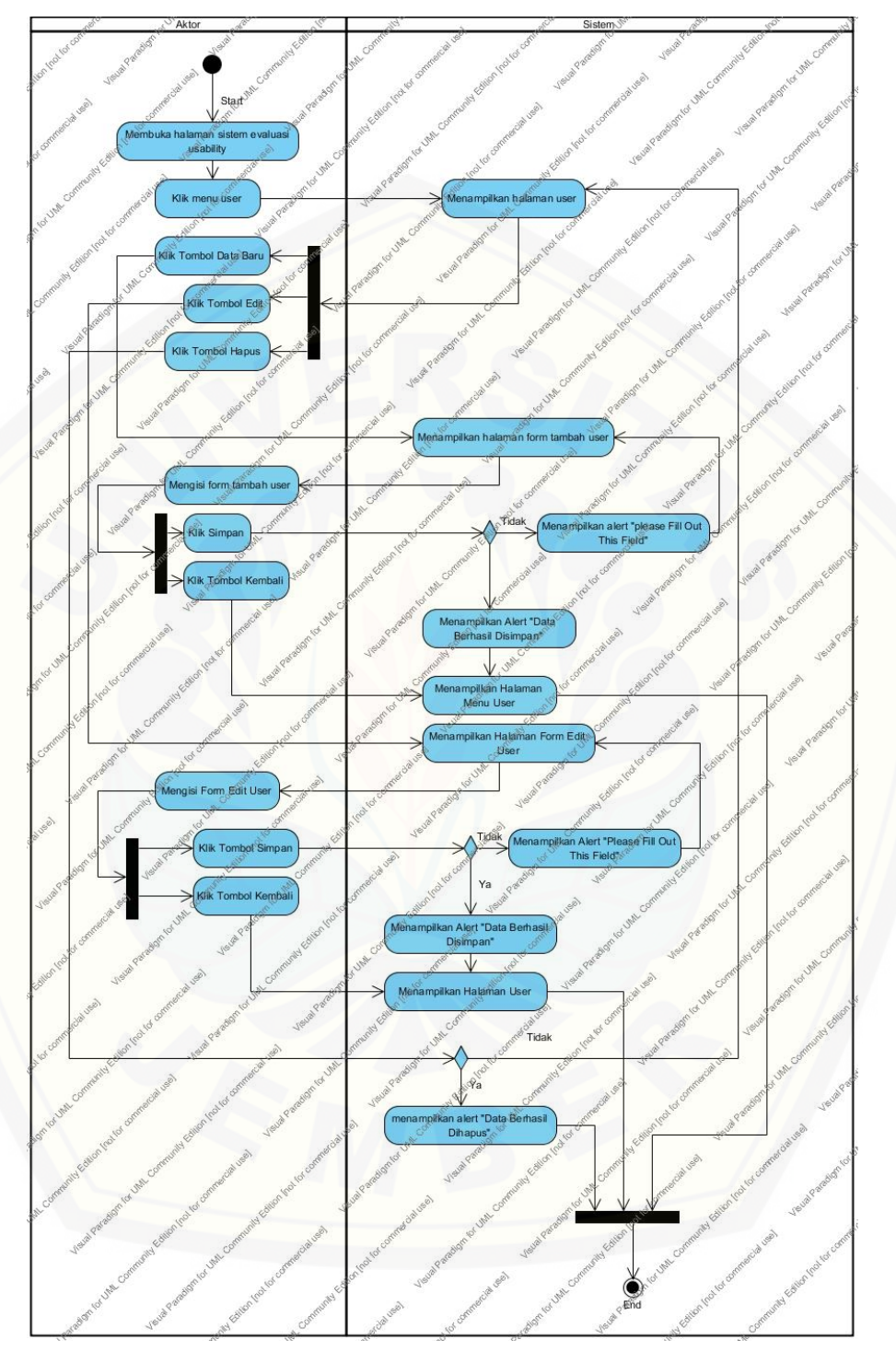

### D.3 Activity Diagram Mengelola Data User

Gambar D. 3 Activity Diagram Mengelola Data User

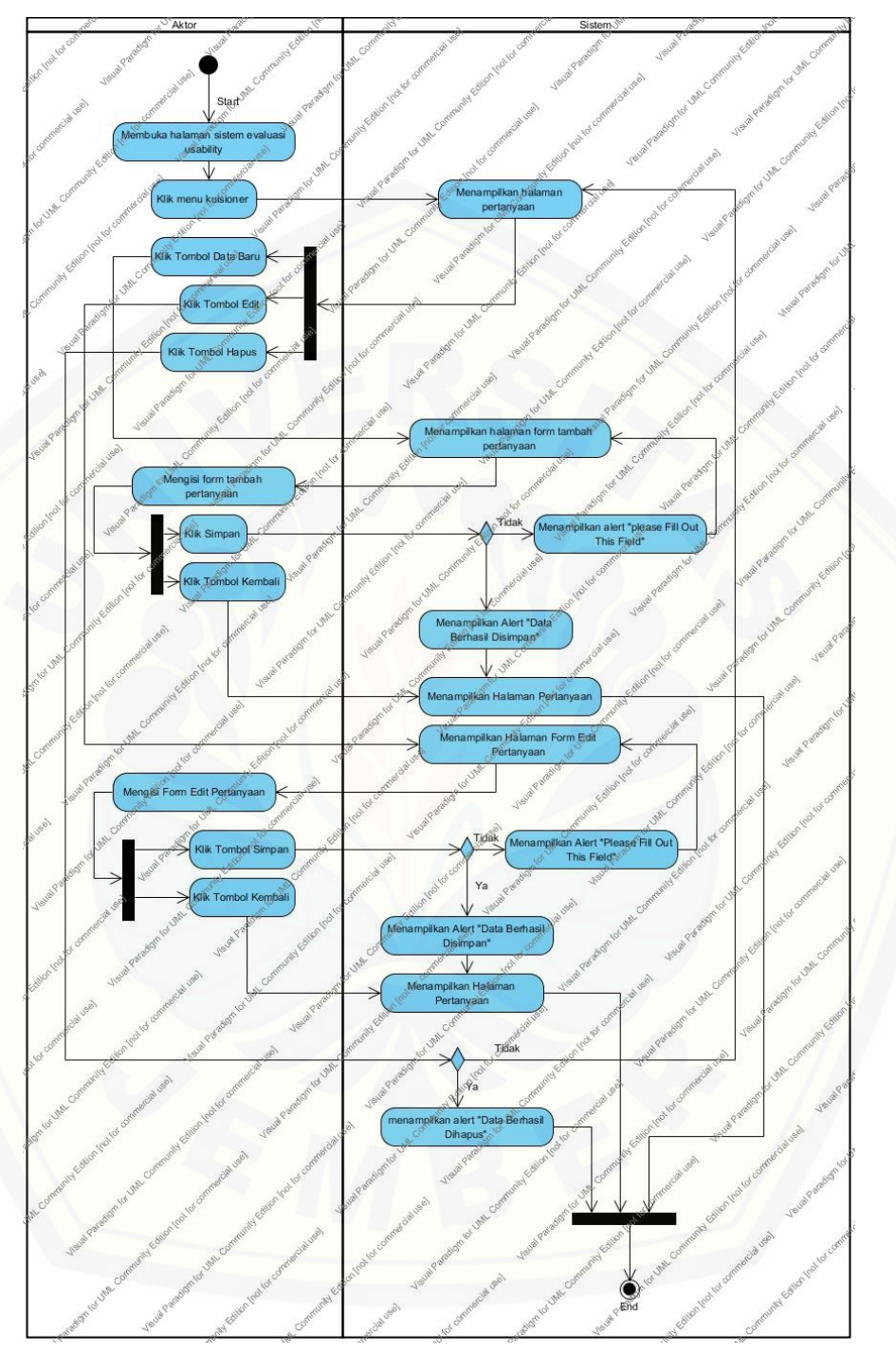

### D.4 Activity Diagram Mengelola Data Pertanyaan

Gambar D. 4 Activity Diagram Mengelola Data Pertanyaan

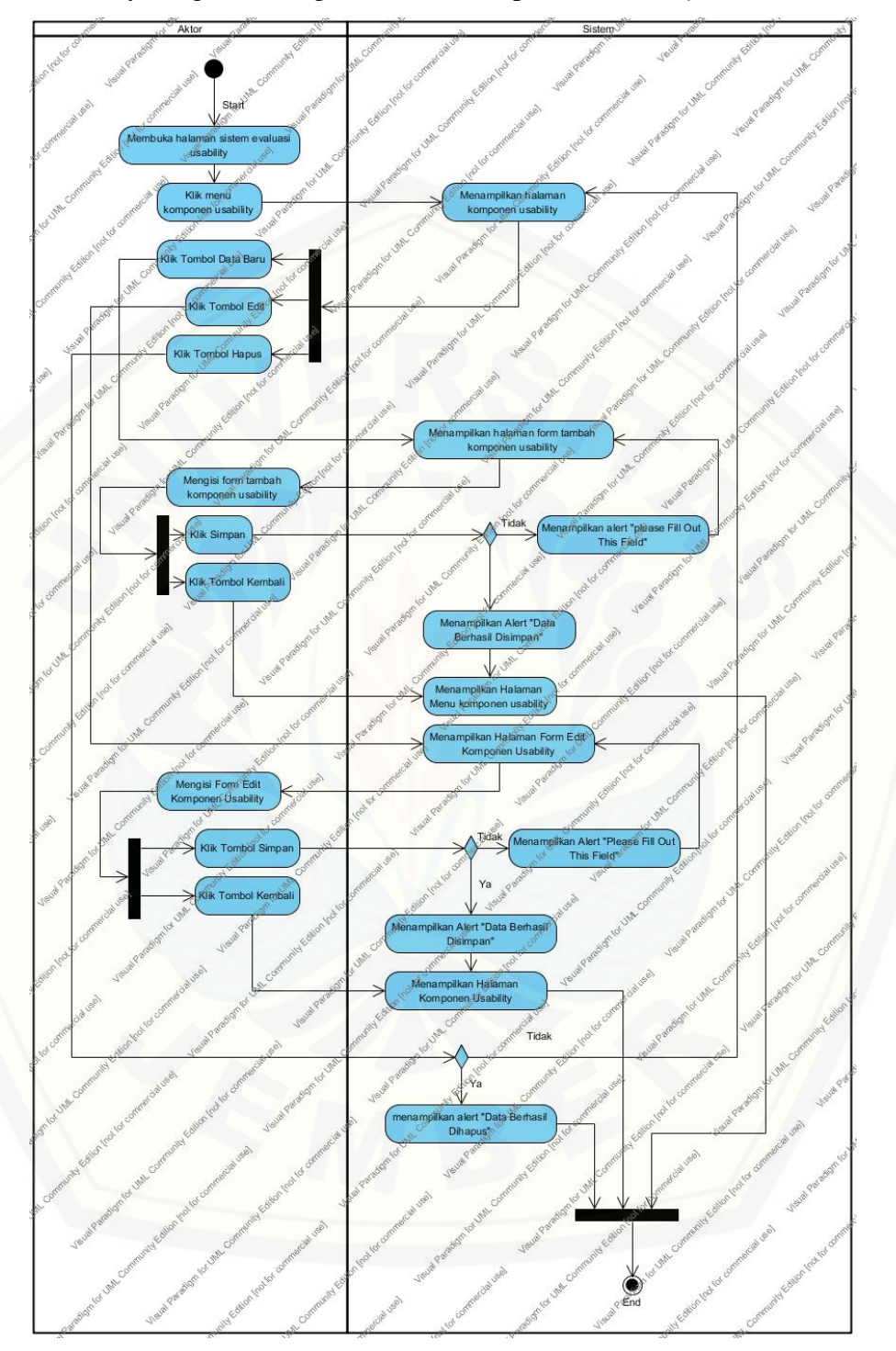

### D.5 Activity Diagram Mengelola Data Komponen *Usability*

Gambar D. 5Activity Diagram Mengelola Data Komponen *Usability*

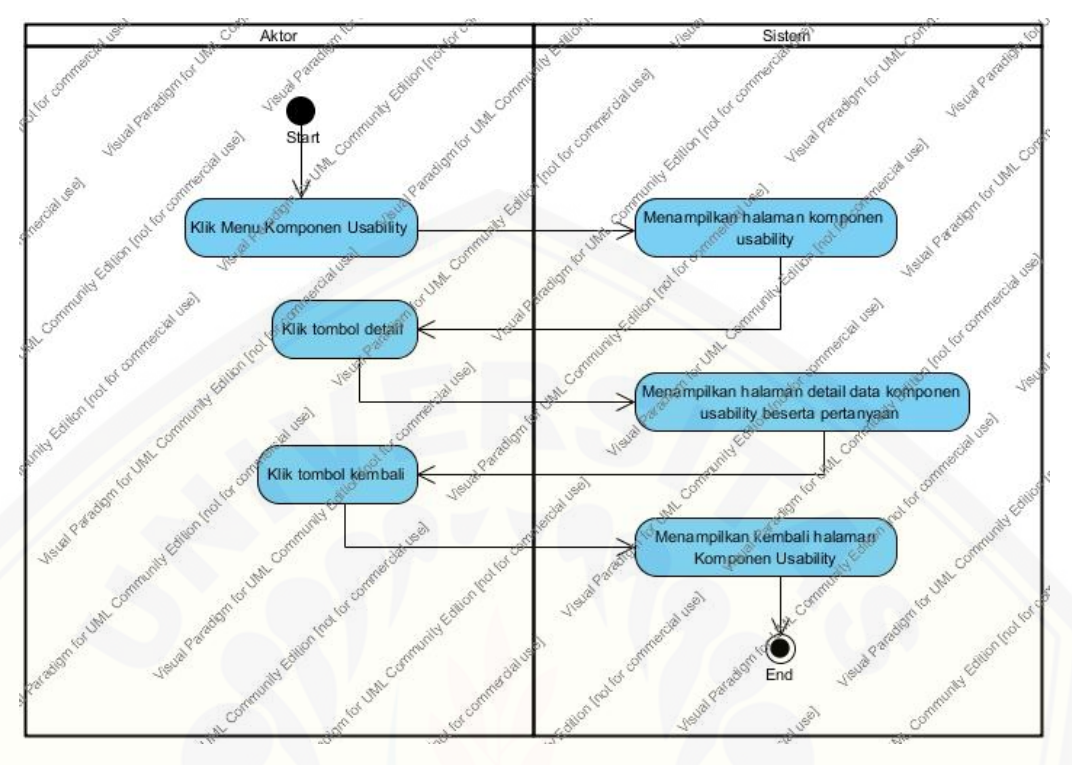

#### D.6 Activity Diagram View Komponen Usability

Gambar D. 6 Activity Diagram View Komponen

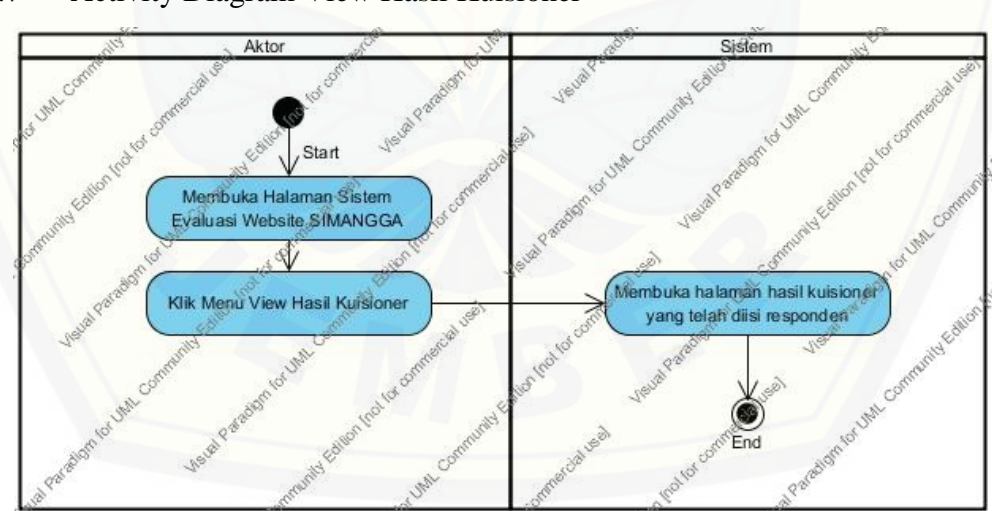

D.7 [Activity Diagram View Hasil Kuisioner](http://repository.unej.ac.id/)

Gambar D. 7Activity Diagram View Hasil Kuisioner

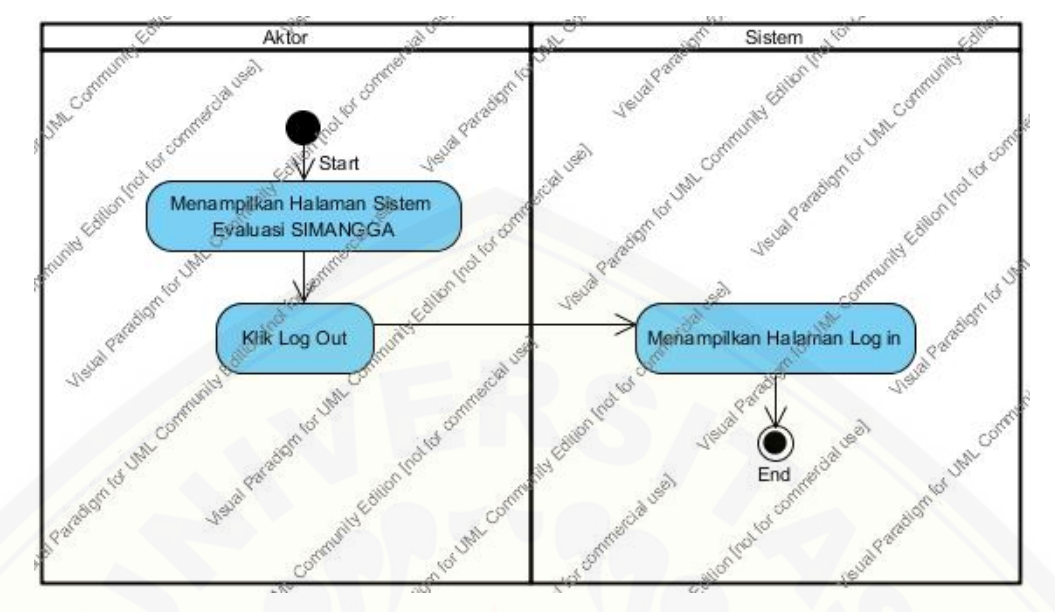

### D.8 Activity Diagram Logout

[Gambar D. 8Activity Diagram Logout](http://repository.unej.ac.id/)

#### **LAMPIRAN E**

#### **E. 1. Pengujian White Box**

#### E. 1. 1.Melihat Komponen *Usability*

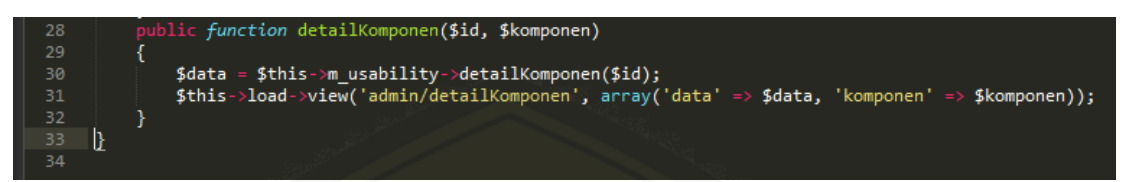

[Gambar E. 1Kode program melihat detail Komponen](http://repository.unej.ac.id/) *Usability*

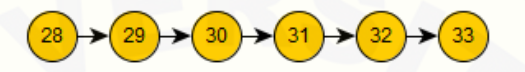

Gambar E. 2 Diagram Alir Melihat detail Komponen *Usability*

 $CC = E - N + 2 = 5 - 6 + 2 = 1$ 

Jalur 1 = 28, 29, 30, 31, 32, 33

Tabel E. 1*Test Case* Function detailKomponen

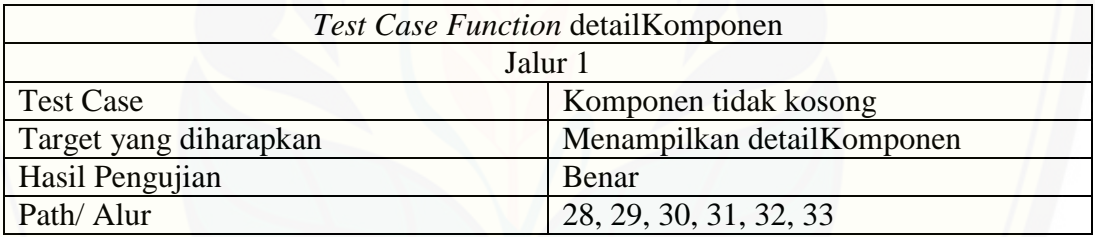

E. 1. 2.Fitur Mengisi Kuisioner

Function levelPengguna

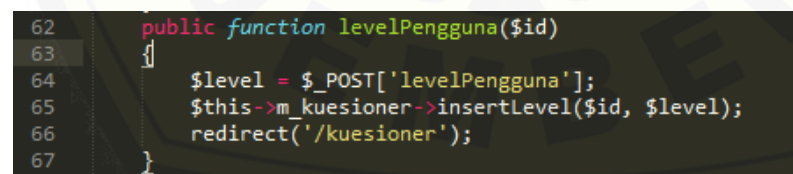

Gambar E. 3 Kode Program Mengklasifikasikan Level Pengguna

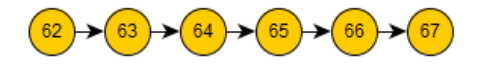

Gambar E. 4 Diagram Alir Klasifikasi Level Pengguna

 $CC = E - N + 2 = 5 - 6 + 2 = 1$ Jalur 1 = 62, 63, 64, 65, 66, 67

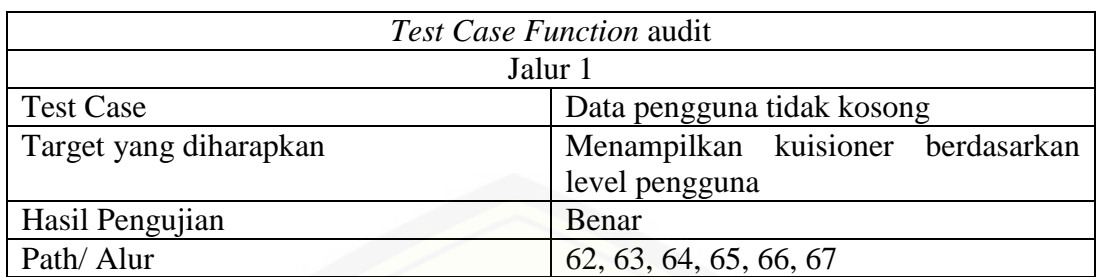

#### Tabel E. 2Test Case Function levelPengguna

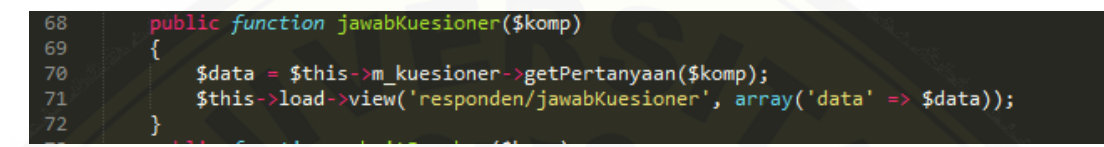

#### Gambar E. 5 Kode Program Jawab Kuisioner

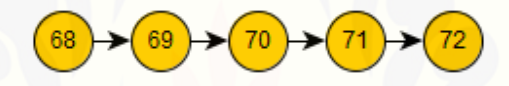

Gambar E. 6 Diagram Alir Jawab Kuisioner

 $CC = E - N + 2 = 4 - 5 + 2 = 1$ 

Jalur 1 = 68, 69, 70, 71, 72

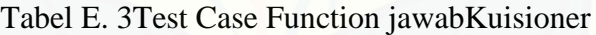

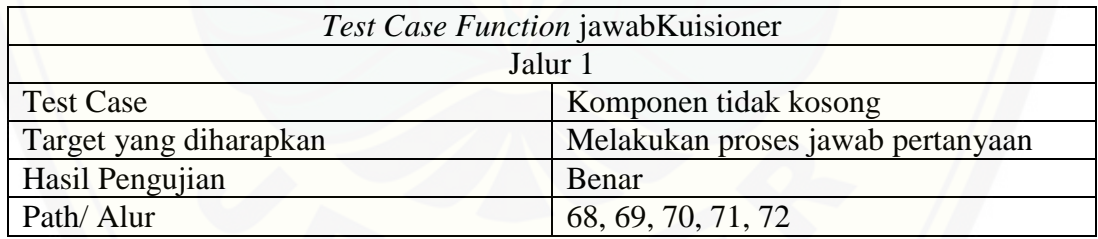

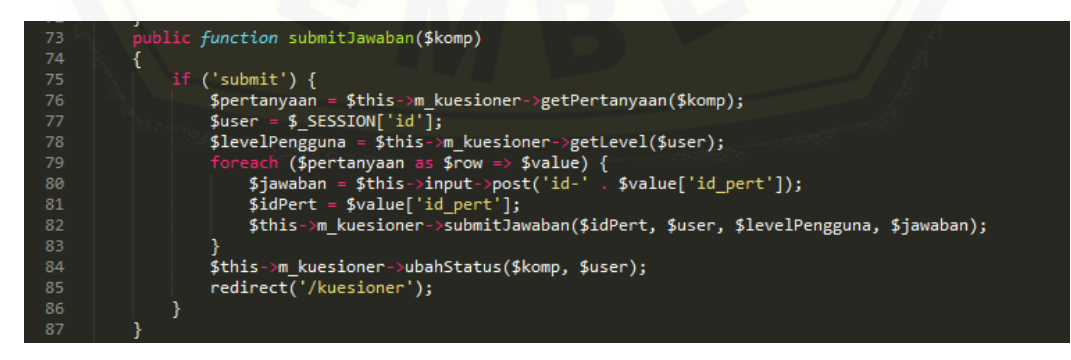

Gambar E. 7 Kode Program Submit Jawaban Kuisioner

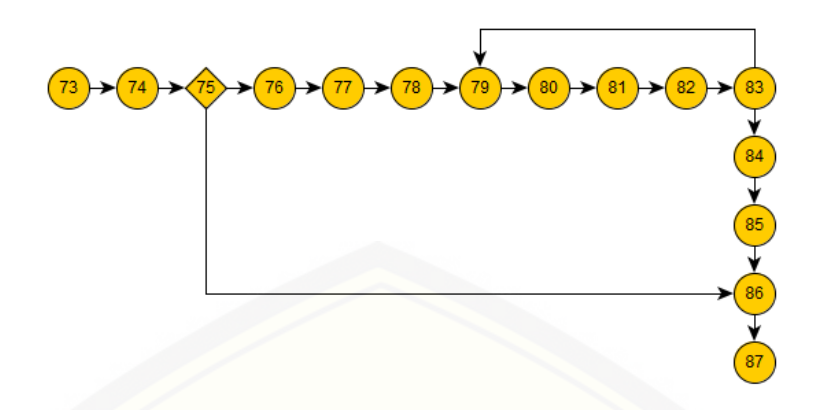

Gambar E. 8 Diagram Alir Submit Jawabn Kuisioner

 $CC = E - N + 2 = 16 - 15 + 2 = 3$ Jalur 1 [= 73, 74, 75, 76, 77, 78, 79, 80, 81, 82, 83, 84, 85, 86, 87](http://repository.unej.ac.id/) Jalur 2 = 73, 74, 75, 76, 77, 78, 79, 80, 81, 82, 83, 79

Jalur 3 = 73, 74, 75, 86, 87

Tabel E. 4Test Case Function submitJawaban

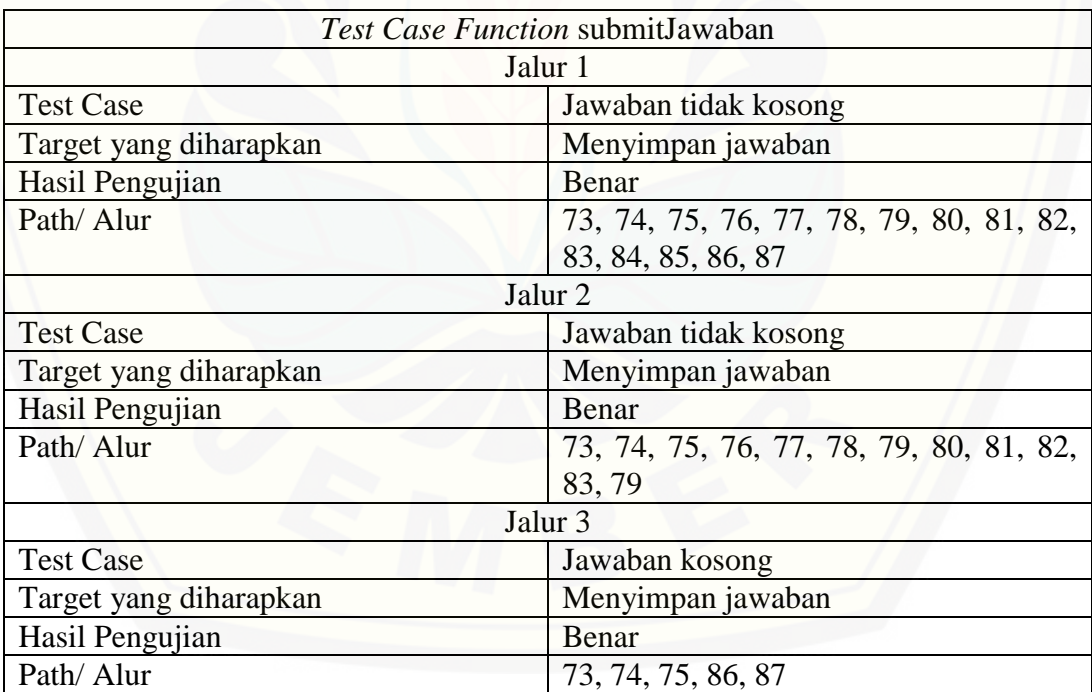

| 88 | public function submitSaran()                                  |
|----|----------------------------------------------------------------|
| 89 |                                                                |
| 90 | if $('submit')$                                                |
| 91 | $$user = $ SESION['id']$ ;                                     |
| 92 | $$saran = $ POST['saran']$ ;                                   |
| 93 | $$komentar = $ POST['komentar']$ ;                             |
| 94 | \$this->m kuesioner->insertSaran(\$saran, \$komentar, \$user); |
| 95 | redirect('/kuesioner');                                        |
| 96 |                                                                |
| 97 |                                                                |

Gambar E. 9 Kode Program Submit Saran

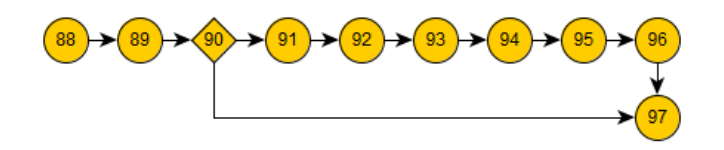

Gambar E. 10 Diagram Alir Submit Saran

 $CC = E - N + 2 = 10 - 10 + 2 = 2$ 

Jalur 1 = 88, 89, 90, 91, 92, 93, 94, 95, 96, 97

Jalur 2 = 88, 89, 90, 97

#### Tabel E. 5Test Case Function submitSaran

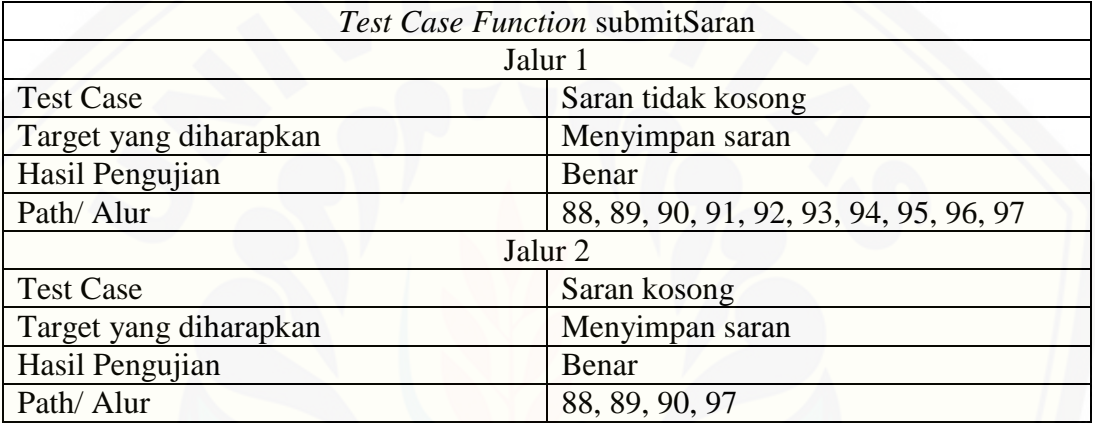

#### E. 1. 3.Function hasilResponden

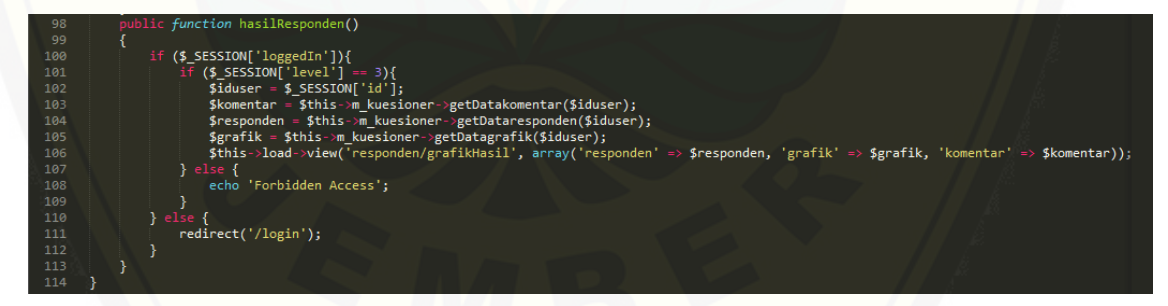

#### [Gambar E. 11Kode Program hasilResponden](http://repository.unej.ac.id/)

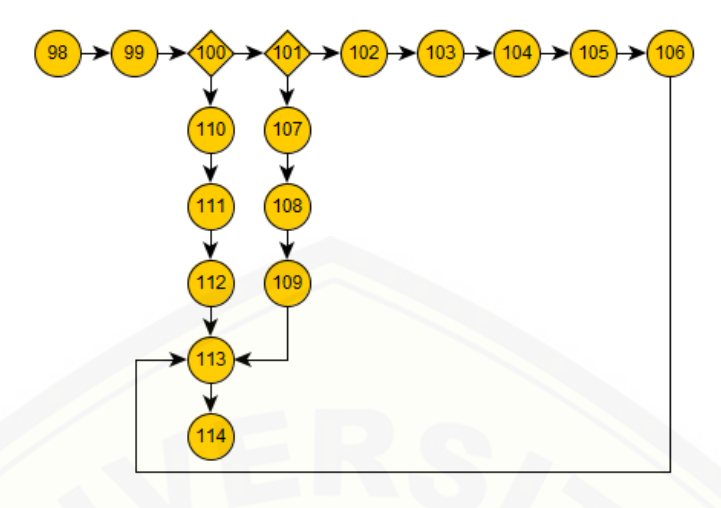

Gambar E. 12 Diagram Alir hasilResponden

 $CC = E - N + 2 = 18 - 17 + 2 = 3$ 

Jalur 1 [= 98, 99, 100, 101, 102, 103, 104, 105, 106, 113, 114](http://repository.unej.ac.id/)

Jalur 2 = 98, 99, 100, 101, 107, 108, 109, 113, 114

Jalur 3 = 98, 99, 100, 110, 111, 112, 113, 114

Tabel E. 6*Test Case Function* hasilResponden

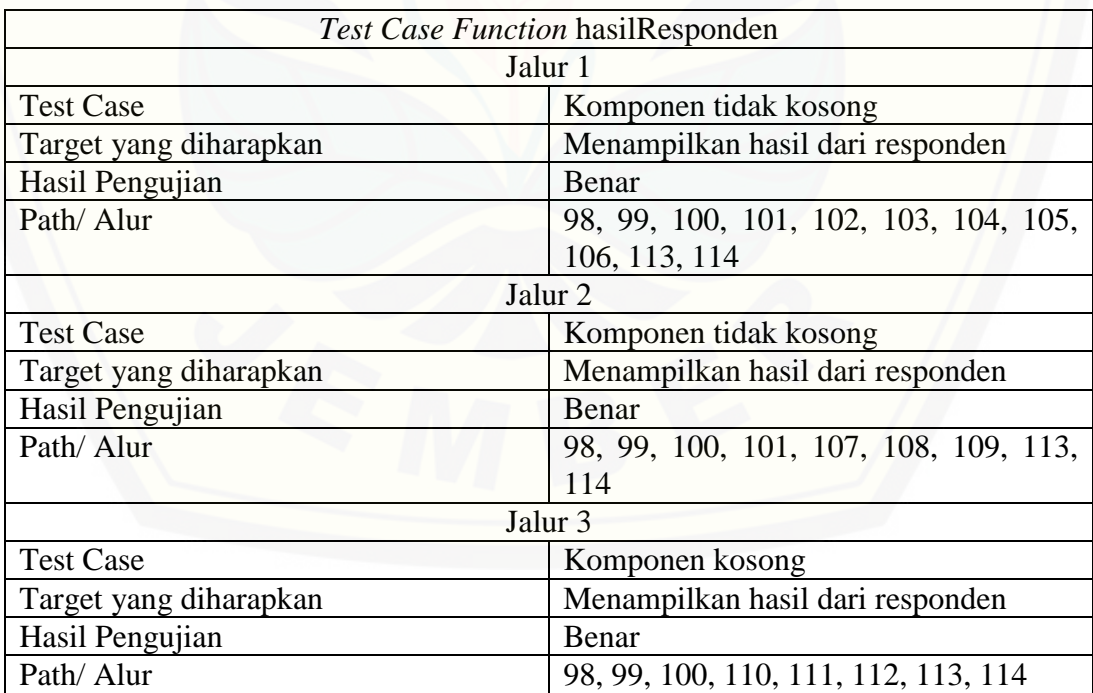

#### **E. 2. Pengujian Black Box**

#### E. 2. 1.Black Box Testing Fitur Mengelola Data Pertanyaan

Gambar E. 13 Fitur Mengelola Data Pertanyaan

| Nama Fitur                      | Aksi                          | Hasil                                                                                               | Kesimpulan    |       |
|---------------------------------|-------------------------------|----------------------------------------------------------------------------------------------------|---------------|-------|
|                                 |                               |                                                                                                    | <b>Sukses</b> | Tidak |
| Melihat<br>data<br>pertanyaan   | Memilih menu<br>kuisioner     | Menampilkan tabel daftar<br>pertanyaan                                                              |               |       |
| Menambah<br>data<br>pertanyaan  | Memilih tombol<br>tambah data | Menampilkan form tambah data<br>pertanyaan                                                          |               |       |
|                                 | Memilih tombol<br>simpan      | Menyimpan data ke<br>a.<br>database<br>Menampilkan halaman<br>b.<br>pertanyaan kuisioner<br>kembali | ✓             |       |
| Mengubah<br>data<br>pertanyaan  | Memilih tombol<br>edit        | Menampilkan form edit<br>pertanyaan kuisioner                                                       |               |       |
|                                 | Memilih tombol<br>update      | Menyimpan data ke<br>a.<br>database<br>Menampilkan halaman<br>b.<br>pertanyaan kuisioner<br>kembali |               |       |
| Menghapus<br>data<br>pertanyaan | Memilih tombol<br>delete      | Menghapus data dari database                                                                        | ✓             |       |

### E. 2. 2.*Black Box* Fitur Mengelola Data Komponen *Usability*

### Gambar E. 14 Fitur Mengelola Data Komponen

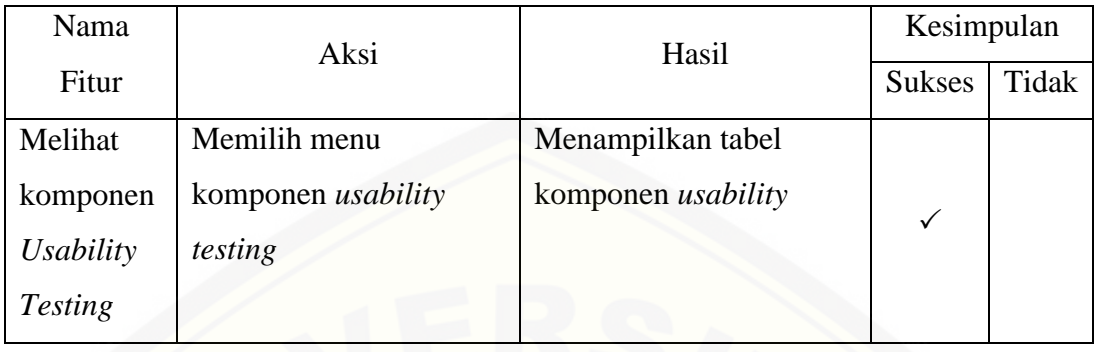

### E. 2. 3. Hasil Audit *Usability Testing*

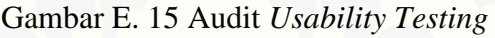

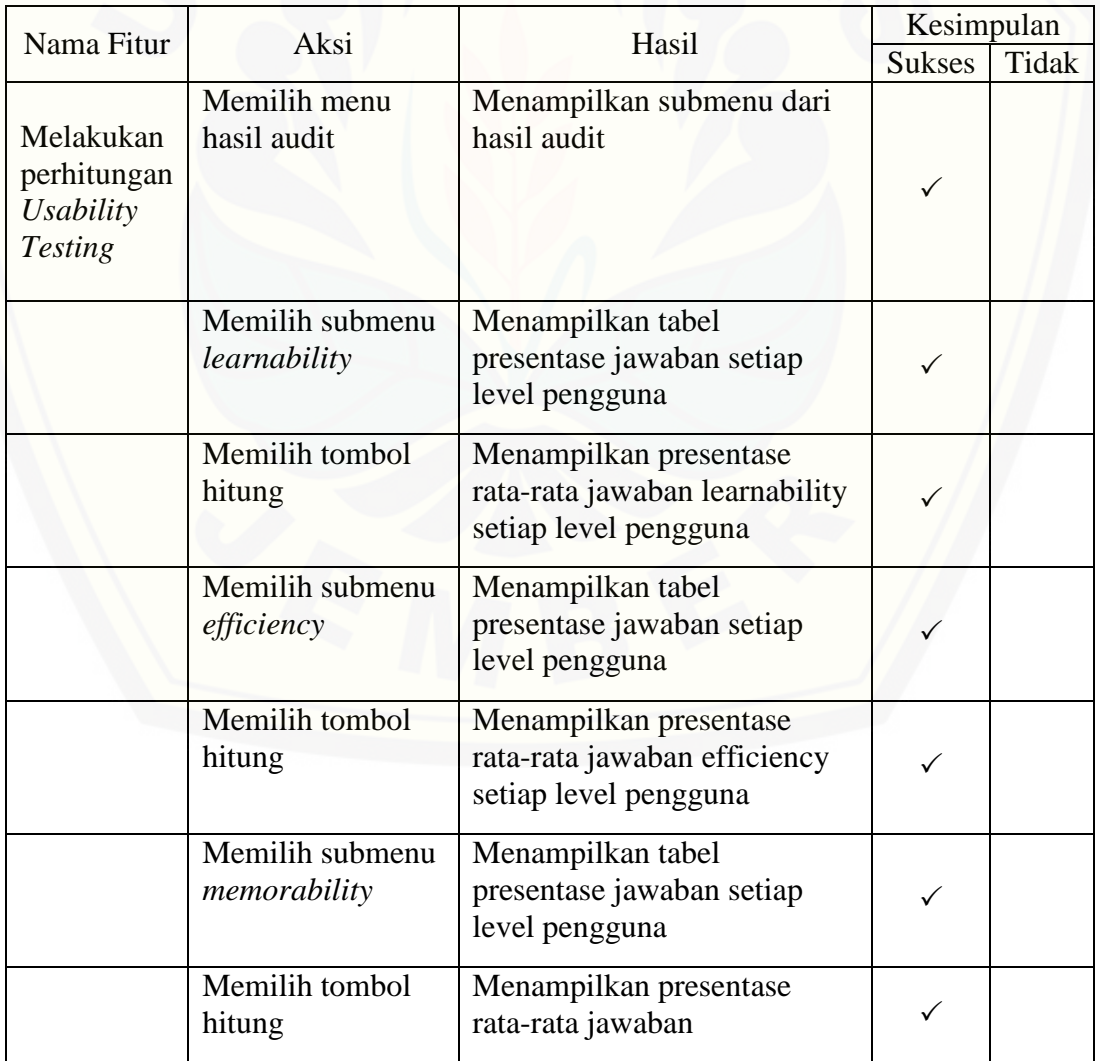

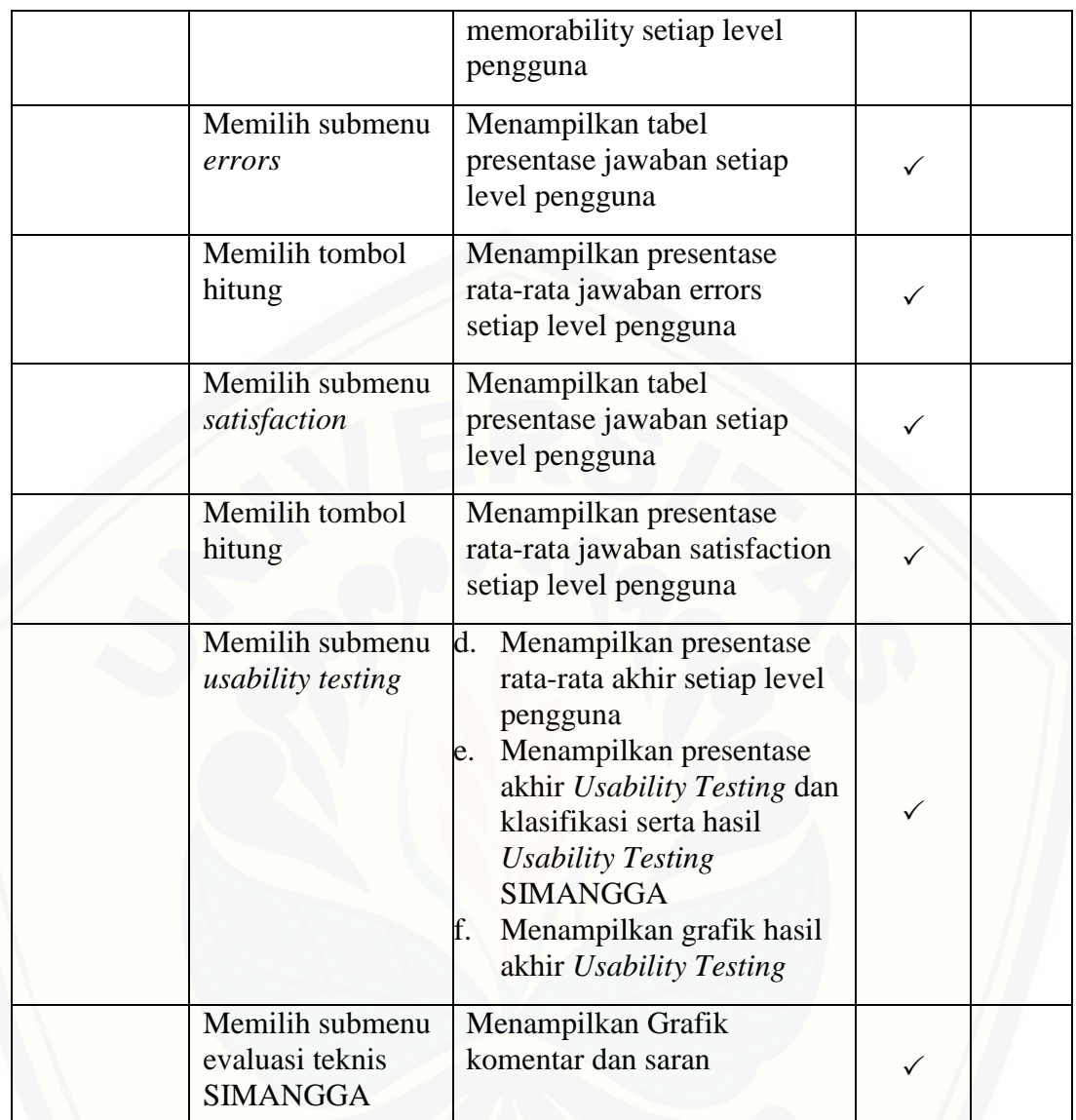

#### **LAMPIRAN F**

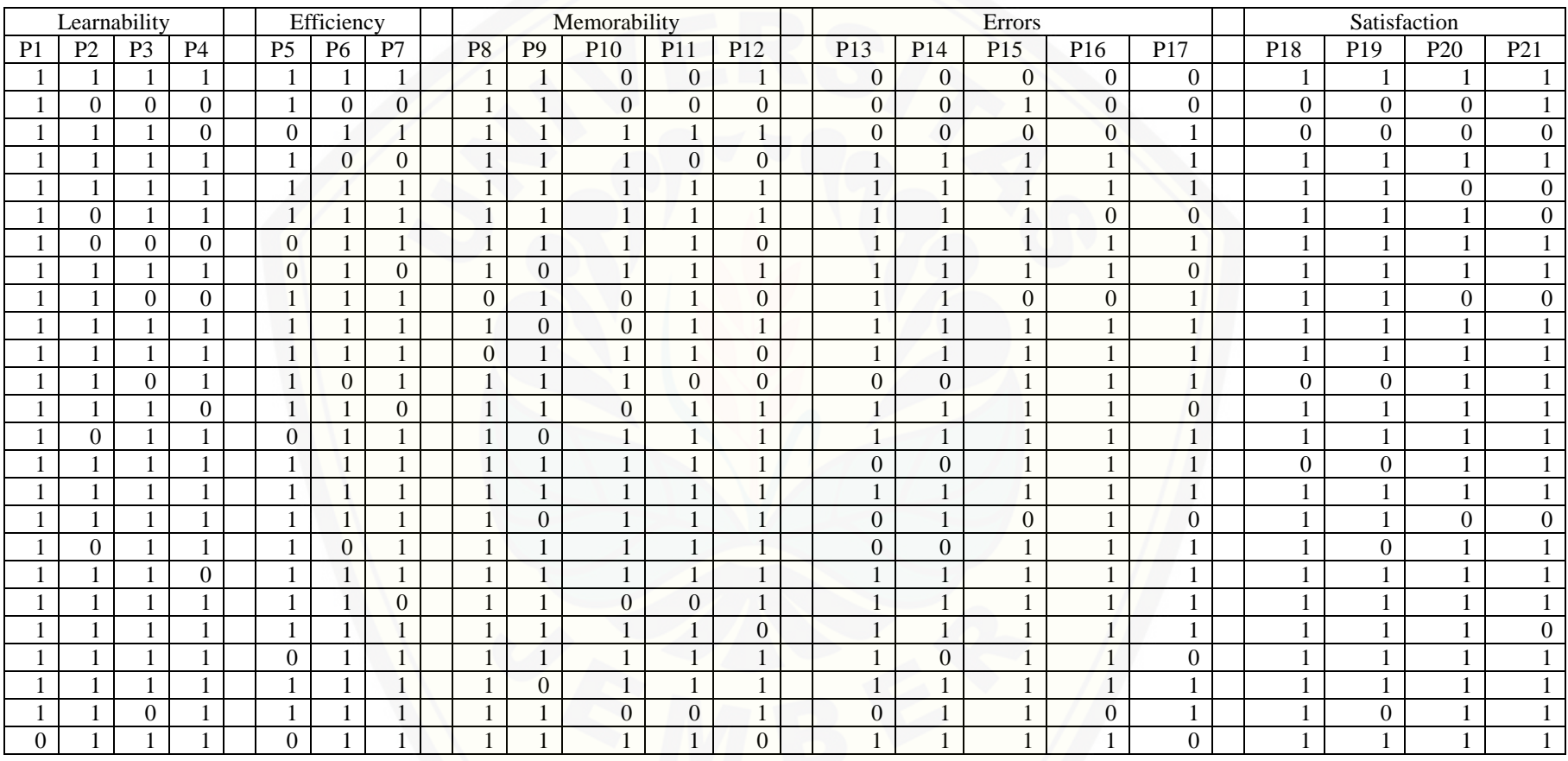

### [Tabel F. 1Hasil Kuisioner Level Pengguna Awam](http://repository.unej.ac.id/)

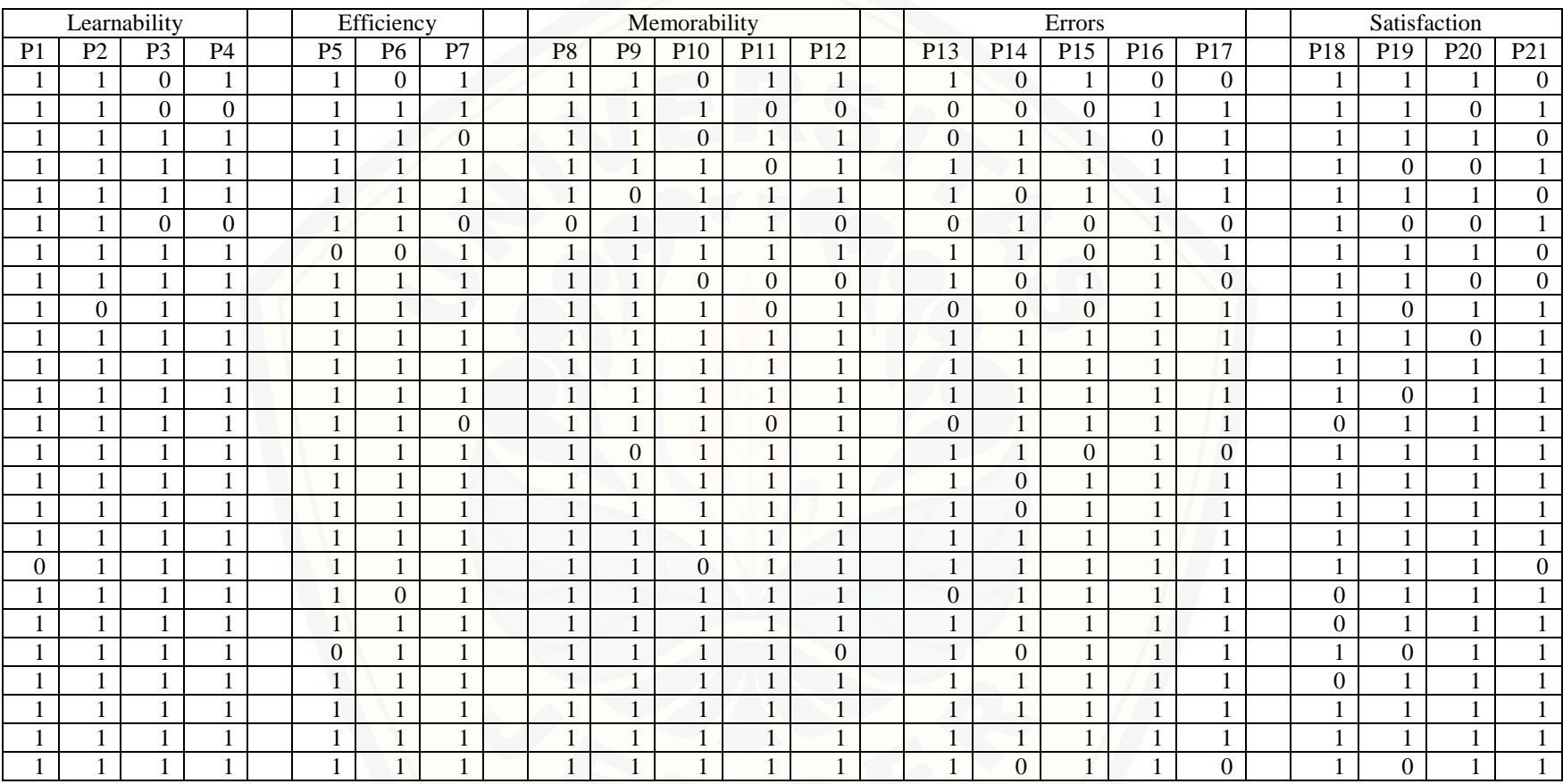

### Tabel F. 2 [Hasil Pengisian Kuisioner Level Pengguna Aktif](http://repository.unej.ac.id/)

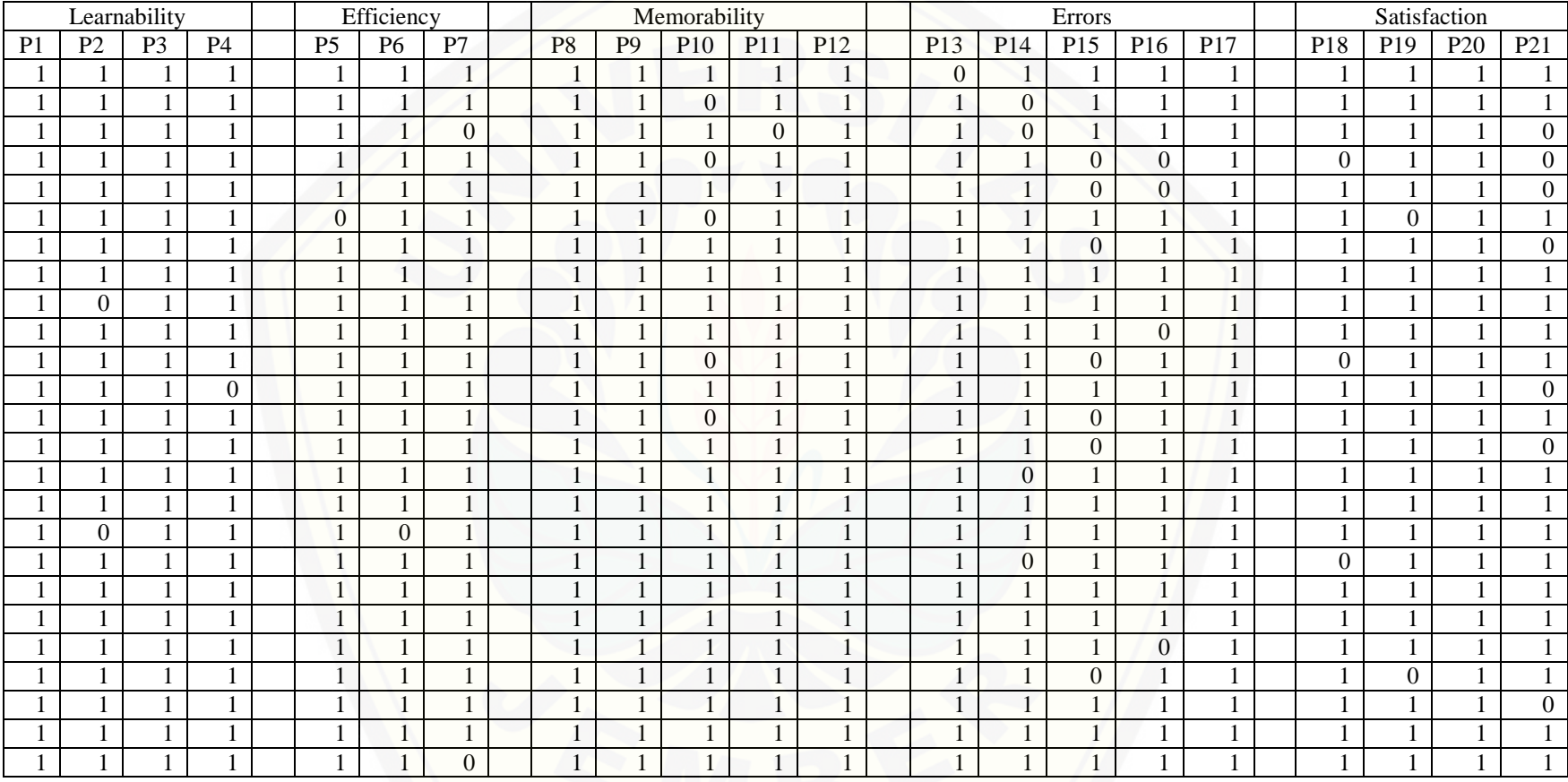

### Tabel F. 3 [Hasil Pengisian Level Pengguna Aktif](http://repository.unej.ac.id/)